# *8*

# *DIALOGS AND ALERTS*

# *Includes Demonstration Program DialogsAndAlerts*

## *Introduction*

Alerts and alert boxes warn the user whenever an unusual or potentially undesirable situation occurs within your application. An alert box, unlike a dialog box, typically requires only the user's acknowledgment in order for your application to proceed.

Dialog boxes allow the user to provide additional information or to modify settings before your application carries out a command.

# *Types of Alerts and Alert Boxes*

<span id="page-0-0"></span>When an alert condition occurs, and depending on the nature of that condition, your application can simply play an alert sound<sup>[1](#page-0-1)</sup> or it can display an **alert box**. Your application can also base its response on the number of consecutive times the condition occurs, possibly playing an alert sound at first and subsequently displaying an alert box.

## *Types of Alert Box*

There are two types of alert box: the **modal alert box** and the **movable modal alert box**. Both types are shown at Fig 1.

## *Modal Alert Box*

The fixed-position modal alert box places the user in the state, or **mode**, of being able to work only inside the alert box. The only response the user receives when clicking anywhere outside the alert box is the alert sound, and the user is not be able to bring another application to the front before first dismissing the alert box.

## *Movable Modal Alert Box*

Movable modal alert boxes retain the essentially modal characteristic of their fixedposition counterpart, the main differences being that they allow the user to:

• Drag the alert box so as to uncover obscured areas of an underlying window.

<span id="page-0-1"></span>[<sup>1</sup>](#page-0-0) The **system alert sound** is a sound resource stored in the System file. It is played whenever the system software or your application uses the Sound Manager function SysBeep. The alert sound should be used for errors which are minor and immediately obvious, such as attempting to backspace past the left boundary of a text field.

• Bring another application to the front by clicking in one of the application's windows or by choosing the application's name from the Application menu.

#### *Historical Note*

The movable modal alert box was introduced with OS 8 and the Appearance Manager.

Generally speaking, the movable modal alert box is more appropriate for use in a multitasking environment. The modal alert box should be used only where there is justification for denying the user access to other running applications before it is dismissed.

## *Levels of Alerts*

An alert box can display either one of three levels of alert, depending on the nature of the situation the alert box is reporting to the user. The three levels of alert, which are identified by icons supplied automatically by the system, are as follows:

• *Note Alert.* The note alert is used to inform users of an occurrence which will not have serious consequences. Usually, a note alert simply offers information. Sometimes, a note alert may ask a simple question and provide, via the push buttons, a choice of responses.

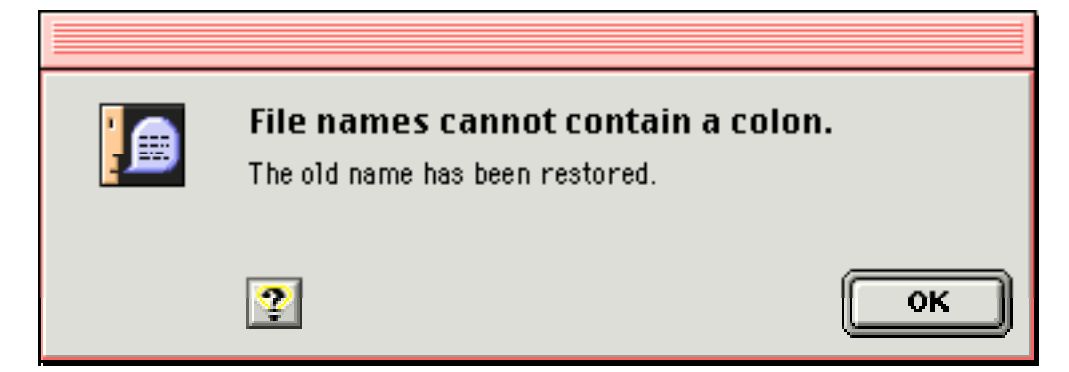

**A NOTE ALERT DISPLAYED IN A MOVABLE MODAL ALERT BOX**

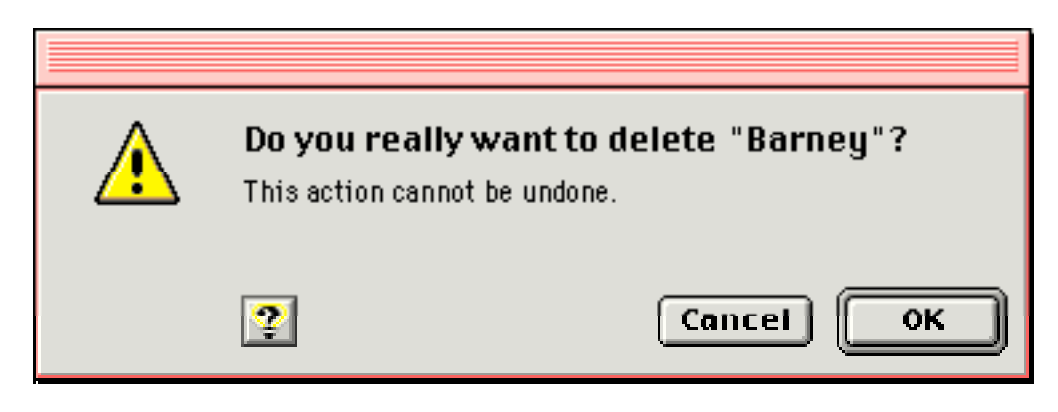

**A CAUTION ALERT DISPLAYED IN A MOVABLE MODAL ALERT BOX**

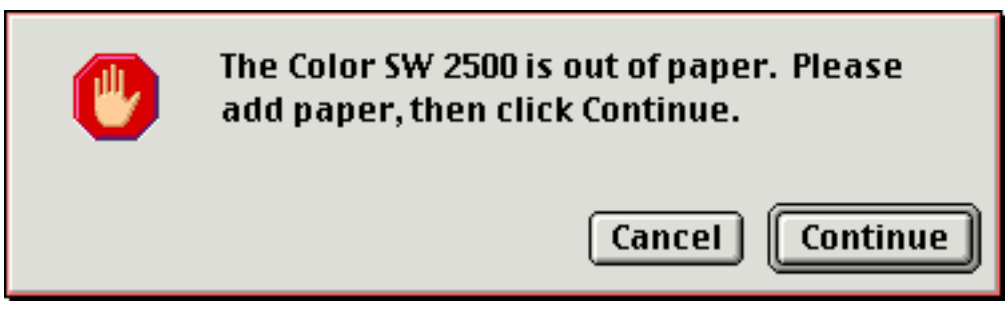

**A STOP ALERT DISPLAYED IN A MODAL ALERT BOX**

**FIG 1 - MODAL AND MOVABLE MODAL ALERT BOXES**

- **Caution Alert.** The caution alert is used to alert the user to an operation which may have undesirable results if it is allowed to continue. As shown at Fig 1, you should provide the user, via the push buttons, with a choice of whether to continue or stop the action.
- **Stop Alert.** The stop alert is used to inform the user that a problem or situation is so serious that the action cannot be completed.

## *Custom Alert Boxes*

You can also create **custom alert boxes**, which might contain your own icons (or, possibly, no icons). Custom alert boxes are typically used for About… boxes.

# *Types Of Dialogs Boxes*

There are three types of dialog box, all of which are illustrated in the examples at Fig 2.

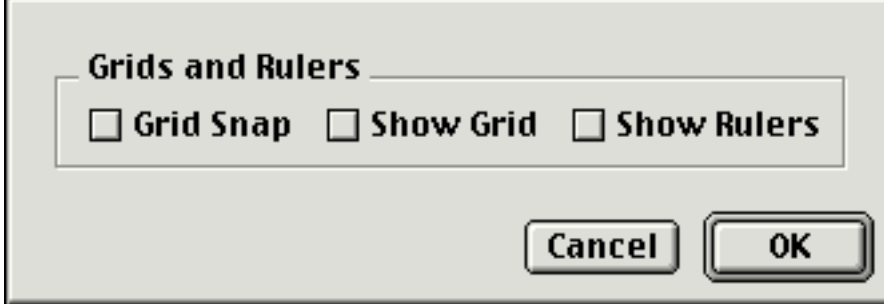

**MODAL DIALOG BOX**

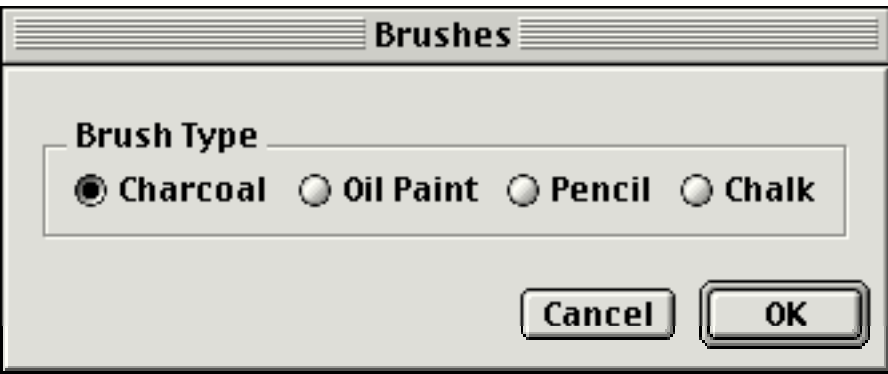

**MOVABLE MODAL DIALOG BOX**

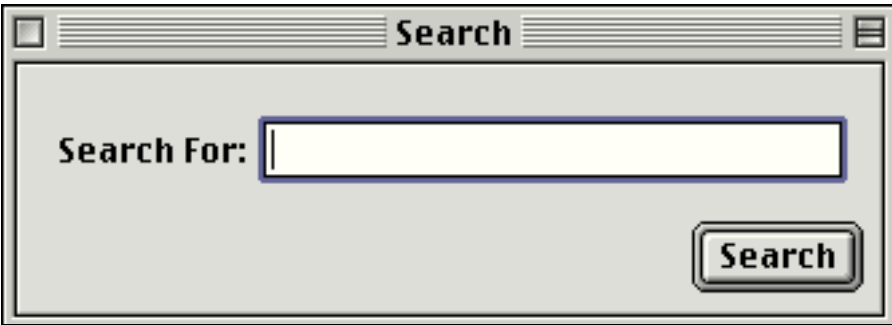

**MODELESS DIALOG BOX**

**FIG 2 - MODAL, MOVABLE MODAL, AND MODELESS DIALOG** 

## *Modal Dialog Boxes*

Fixed-position modal dialog boxes place the user in the state, or mode, of being able to work only inside the dialog box. The only response the user receives when clicking outside the dialog box is the alert sound. This type of dialog box looks like a modal alert box except that it may contain other types of controls in addition to push buttons.

Modal dialog boxes really belong to the era before the Mac OS became a multi-tasking operating system. Accordingly, they should be used only where there is justification for denying the user access to other running applications before they are dismissed.

## *Movable Modal Dialog Boxes*

Movable modal dialog boxes retain the essentially modal characteristic of their fixedposition counterpart, the main differences being that they allow the user to:

• Drag the dialog box so as to uncover obscured areas of an underlying window.

• Bring another application to the front by clicking in one of the application's windows or by choosing the application's name from the Application menu.

The absence of close boxes and zoom boxes in the title bar of a movable modal dialog box visually suggests to the user that the dialog box is modal rather than modeless.

## *Modeless Dialog Boxes*

Modeless dialog boxes look and behave very like document windows, except for their interior colour/pattern and the one-pixel frame just inside the window frame. Modeless dialog boxes do not require the user to respond before doing anything else. The user should be able to move the dialog box, activate and deactivate it, and close it like any document window; however, unlike document windows, the modeless dialog box should contain no scroll bars and no size box.

When you display a modeless dialog box, your application must allow the user to perform other operations without first dismissing the dialog.

Because of the difficulty of revoking the last action invoked from a modeless dialog box, it typically does not have a Cancel button, although it may have a Stop button to halt long operations such as searching and printing.

## *Window Types For Alerts and Dialogs*

Fig 3 shows the seven available Appearance-compliant window types for alerts and dialogs and the constants that represent the window definition IDs for those types. Note that modeless dialogs are a special case in that a normal document window type is used.

The window definition ID is derived by multiplying the resource ID of the WDEF by 16 and adding the variation code to the result, as is shown in the following:

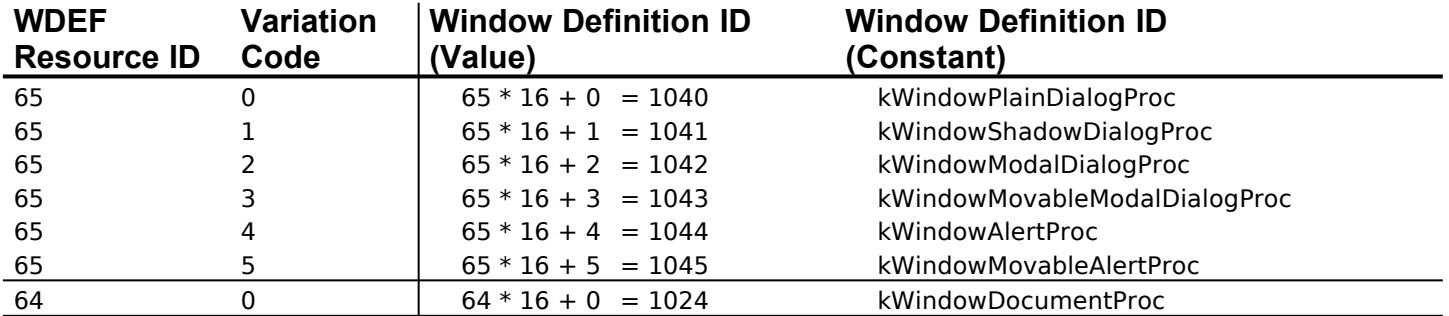

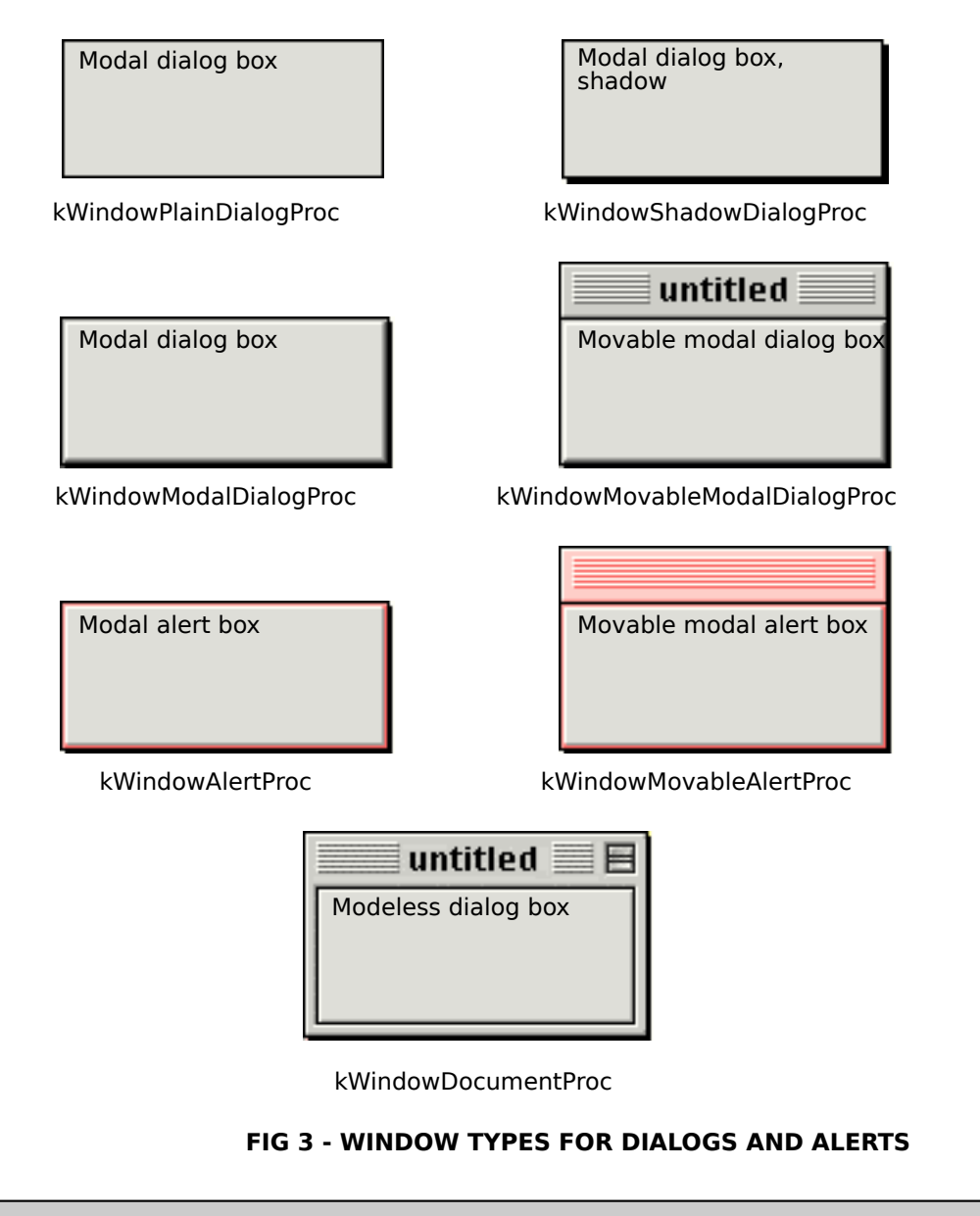

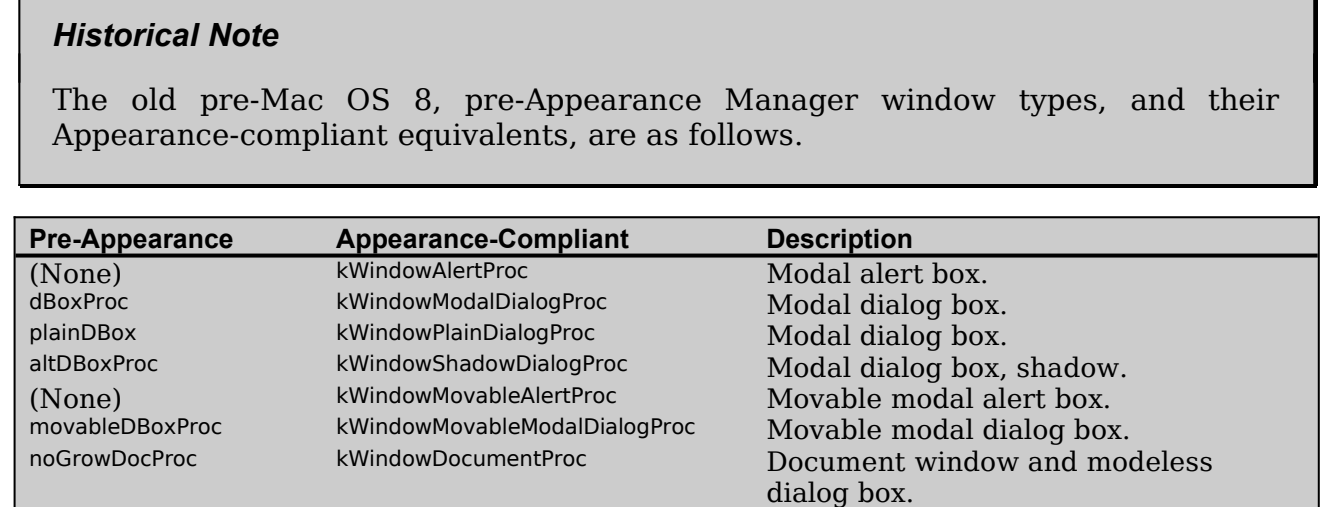

# *Items in Alert and Dialog Boxes*

You use **item lists**, which are resources of type 'DITL', to specify the **items** to appear in alert boxes and dialog boxes.

Alert boxes should usually contain only informative text and push button controls. Dialog boxes may contain informative or instructional text and controls.

## *Default Push Buttons*

Your application should specify a **default push button** for every alert and dialog box. The default push button, which is visually identified by the default ring drawn around it, should be the one the user is more likely to click in most circumstances. However, if the most likely choice is at all destructive (for example, erasing a disk or deleting a file), you should consider defining the Cancel button as the default.

# *Removal of Alert and Dialog Boxes*

The Dialog Manager automatically removes and disposes of an alert box when the user clicks its its OK or Cancel push button.

Your application should remove and dispose of a modal dialog box or movable modal dialog box only when the user clicks its OK or Cancel push button.

Your application should not remove a modeless dialog box unless the user clicks its close box or chooses Close from the File menu when the modeless dialog box is the active window. (Typically, a modeless dialog is simply hidden, not disposed of, when the user user clicks the close box or chooses Close.)

# *Creating Alert Boxes*

Alert boxes may be created in one of two ways:

- Using the functions Alert, NoteAlert, CautionAlert and StopAlert, which take descriptive information about the alert from **alert** ('ALRT') and **extended alert** ('alrx') **resources**. The resource ID of the 'ALRT' and 'alrt' resources must be the same, and is passed in the first parameter of these functions. You specify whether the alert is to be displayed in a modal alert box or a movable modal alert box by setting a particular flag in the 'alrx' resource.
- Using the function StandardAlert, which optionally takes additional descriptive information about the alert from a **standard alert structure** (a structure of type AlertStdAlertParamRec). You specify whether the alert is to be a plain, note, caution, or stop alert in the first parameter of the StandardAlert call. You specify whether the alert is to be displayed in a modal alert box or a movable modal alert box by assigning a value to the first field of the standard alert structure.

#### *Historical Note*

The extended alert resource, the standardAlert function, and the standard alert structure were introduced with Mac OS 8 and the Appearance Manager.

Regardless of which method is used to create the alert box, the standard note, caution, and stop icons automatically appear in the upper-left corner of alert boxes displaying, respectively, note, caution and stop alerts. When the Alert function is used, or when a plain alert is created using StandardAlert, no icon is displayed automatically, though you can display your own icon.

## *'ALRT' and 'alrx' Resources*

When creating resources with Resorcerer, it is advisable that you refer to a diagram and description of the structure of the resource and relate that to the various items in the Resorcerer editing windows. Accordingly, the following describes the structure of the resources associated with the creation of alert boxes.

## *Structure of a Compiled 'ALRT' Resource*

Fig 4 shows the structure of a compiled 'ALRT' resource.

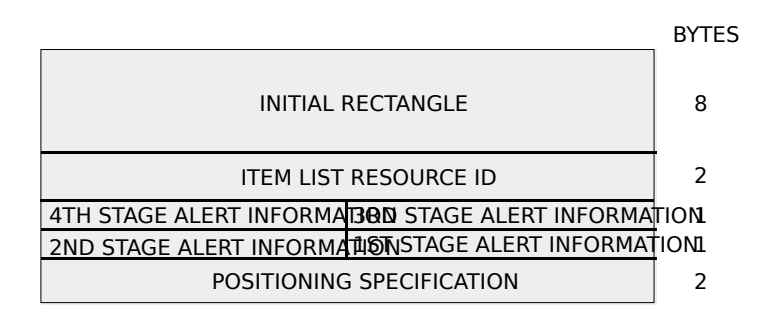

**FIG 4 - STRUCTURE OF A COMPILED ALERT ('ALRT')** 

The following describes the fields of the 'ALRT' resource:

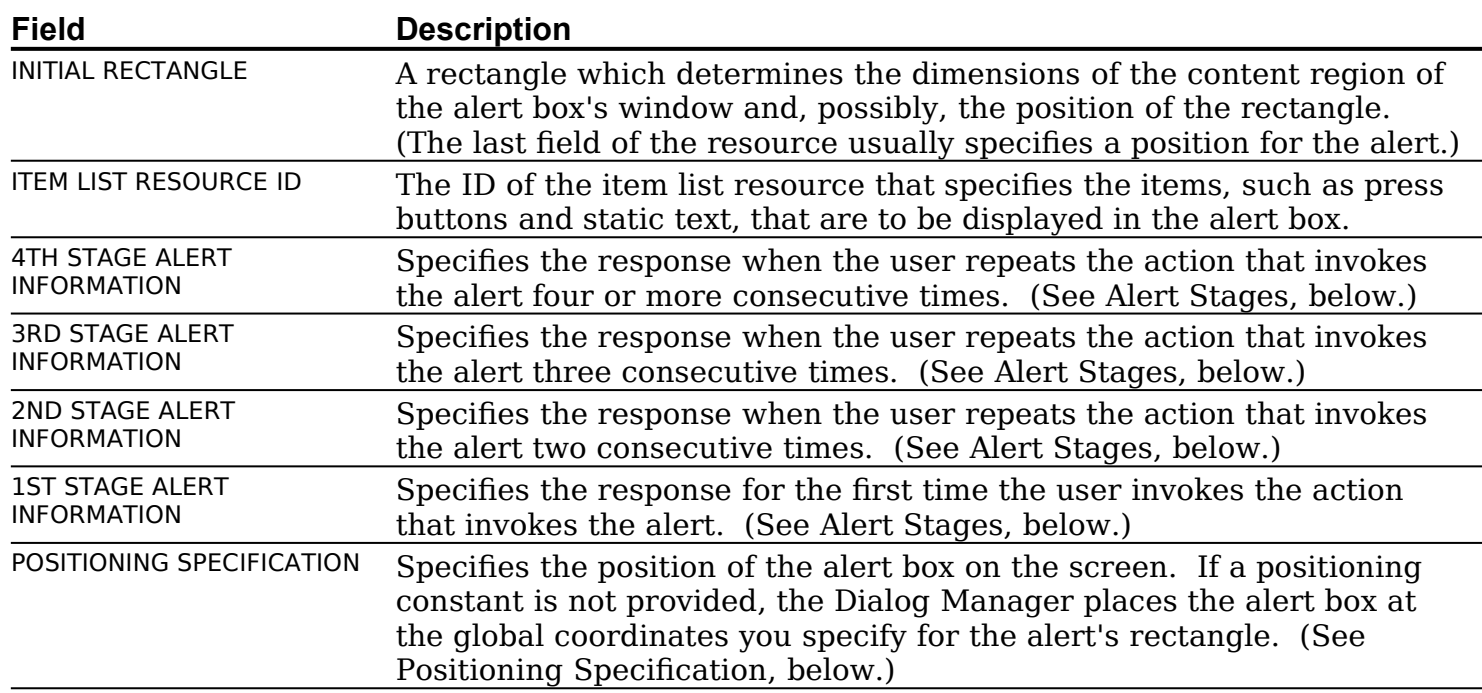

## *Alert Stages*

You can define different responses for each of the four alert stages. This is most appropriate for stop alerts, that is, those which signify that an action cannot be completed, especially when that action has a high probability of being accidental. In such circumstances, you might specify that the system alert sound be played the first time the user makes the mistake and, subsequently, that the alert box be displayed as well. Note that every occurrence of the mistake after the fourth is treated as a fourth stage alert.

As will be seen, for each of the four alert stages, you can specify whether the default ring is drawn around the first or second push buttons in the alert, whether the alert box is to be displayed, and whether the system alert sound is to be played one, two, or four times, if at all.

## *Positioning Specification*

The constants for the positioning specification field are as follows:

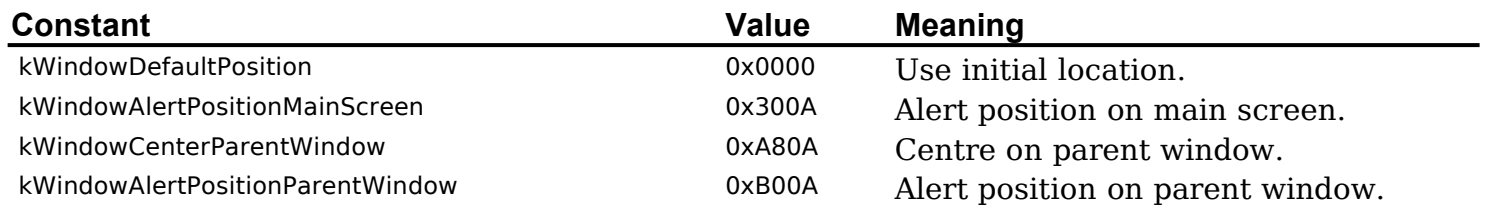

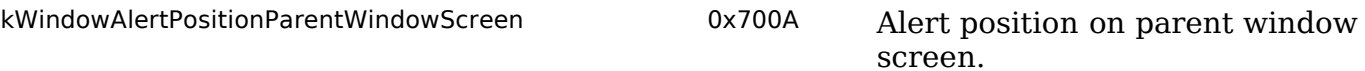

#### *Structure of a Compiled 'alrx' Resource*

Fig 5 shows the structure of a compiled 'alrx' resource. You use this resource to provide additional features for your alert box, including movable modal behavior, themecompliant backgrounds and controls, and control embedding hierarchies.

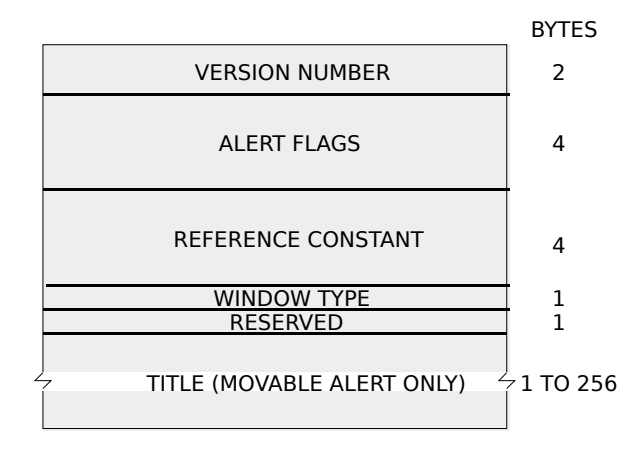

#### **FIG 5 - STRUCTURE OF A COMPILED EXTENDEDRASERIRE**

The following describes the main fields of the 'alrx' resource:

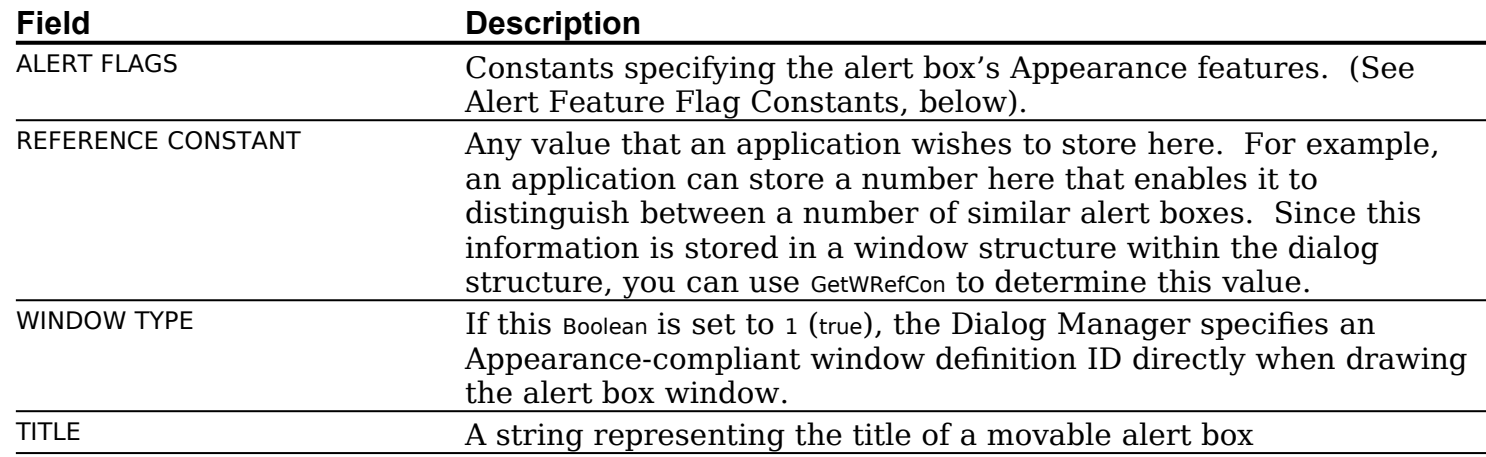

## *Alert Feature Flag Constants*

You can set the following bits in the alert flags field of an 'alrx' resource to specify the alert box's Appearance-compliant features:

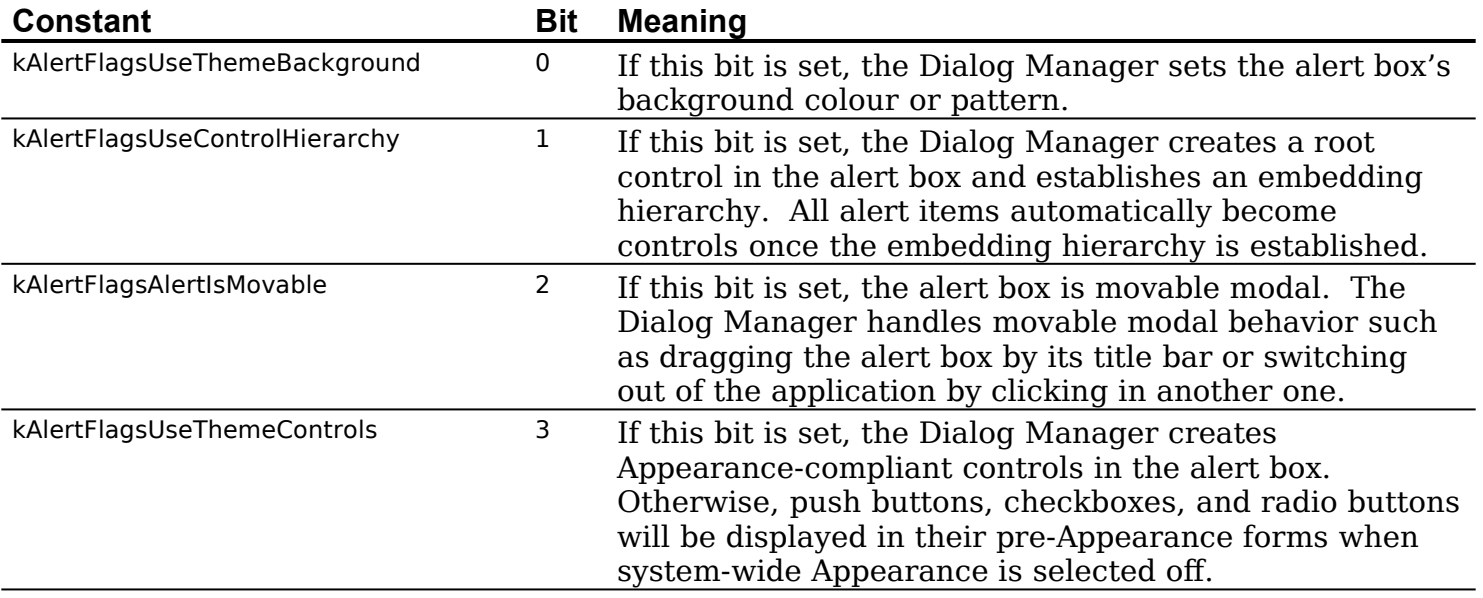

## *Creating 'ALRT' and 'alrx' Resources Using Resourcer*

## *Creating 'ALRT' Resources*

Fig 6 shows an 'ALRT' resource being created with Resorcerer.

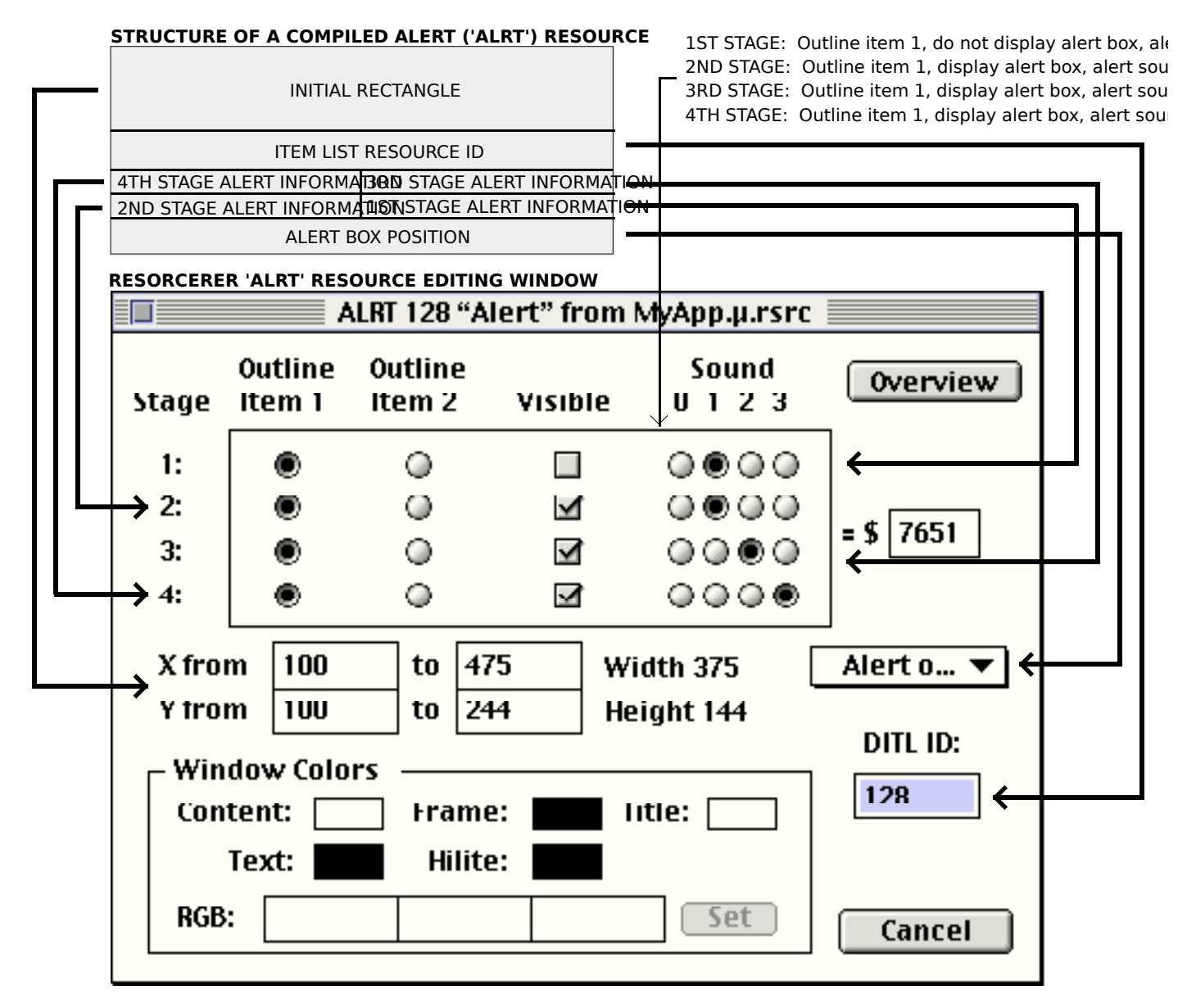

**FIG 6 - CREATING AN 'ALRT' RESOURCE USING RESORCERER**

## *Creating 'alrx' Resources*

Fig 7 shows an 'alrx' resource being created with Resorcerer. Note that the resource ID of an 'alrx' resource must be the same as the resource ID of the 'ALRT' resource with which it is associated.

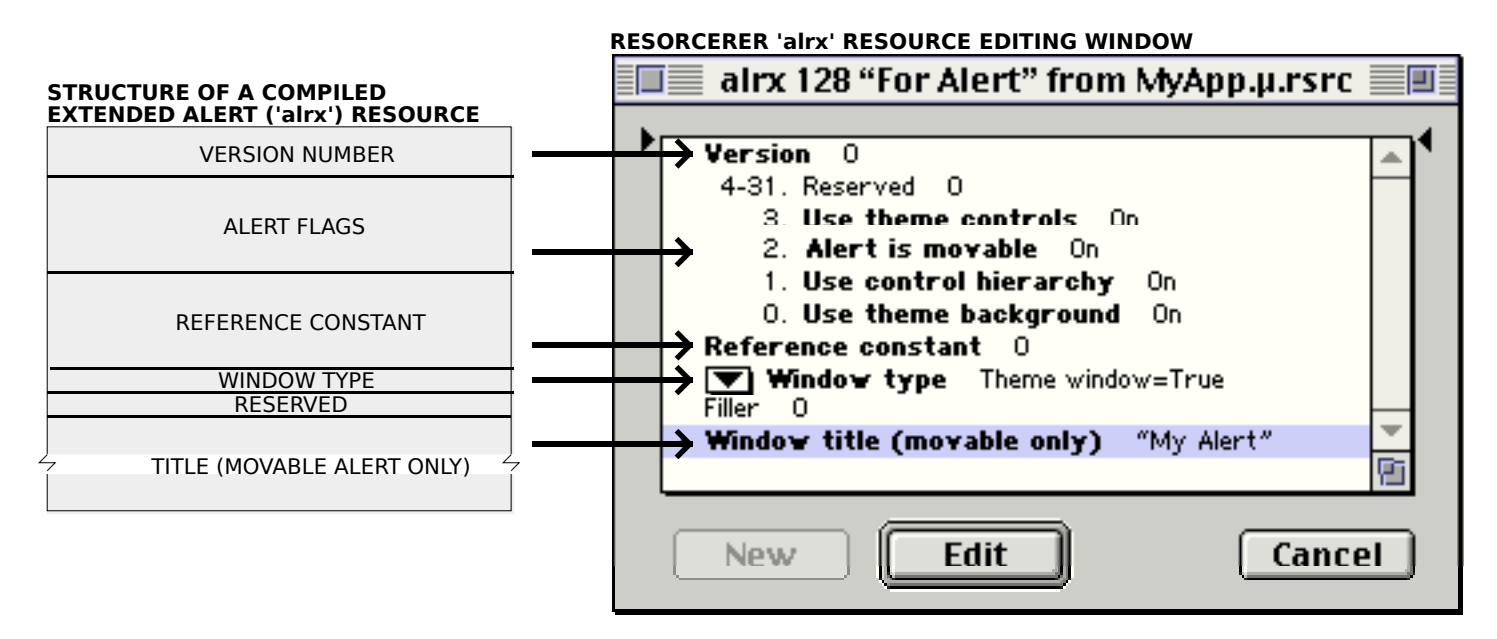

**FIG 7 - CREATING AN 'alrx' RESOURCE USING RESORCERER**

## *The StandardAlert Function*

When an alert box is created using the function StandardAlert, the alert box is automatically sized based on the amount of text passed in to it, and push buttons are automatically sized and located. StandardAlert does not provide for alert stages and corresponding alert sounds.

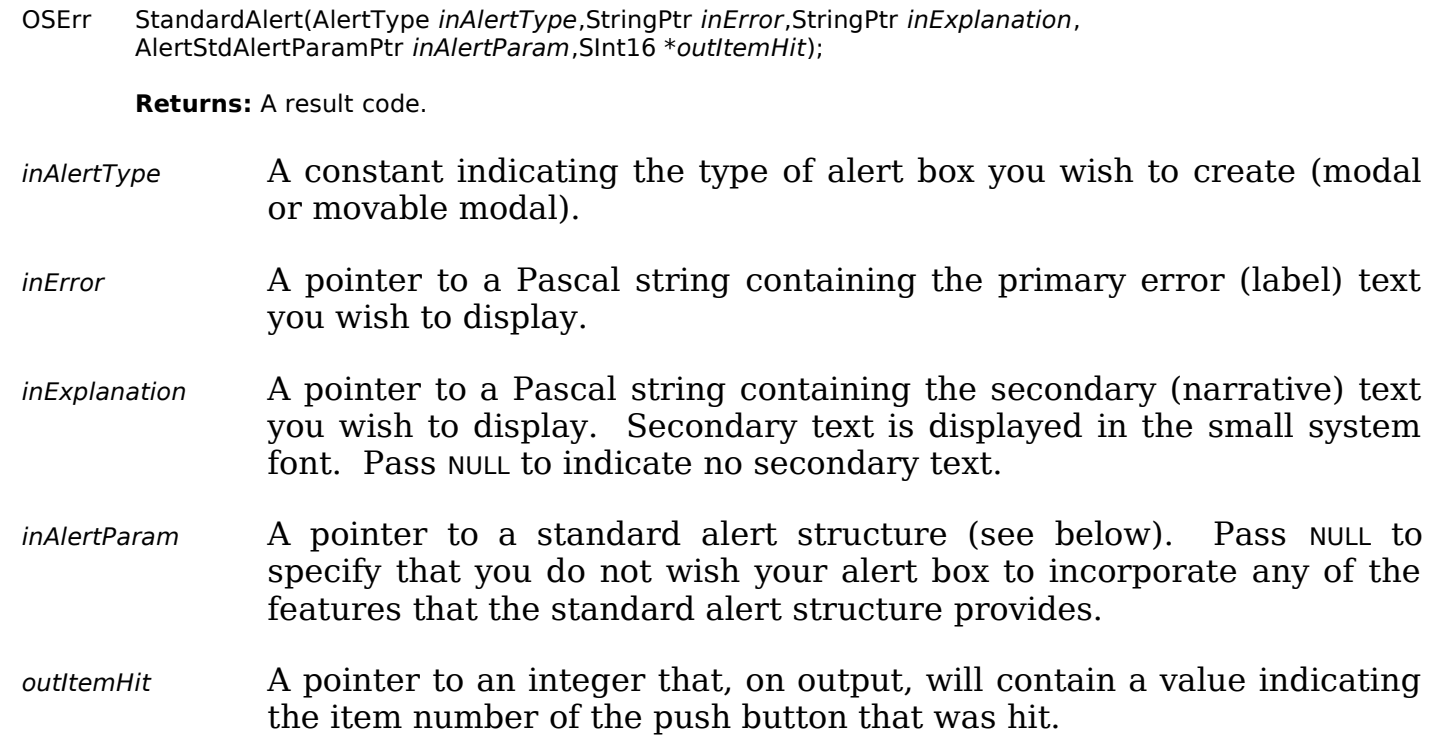

#### *Standard Alert Structure*

The standard alert structure is as follows:

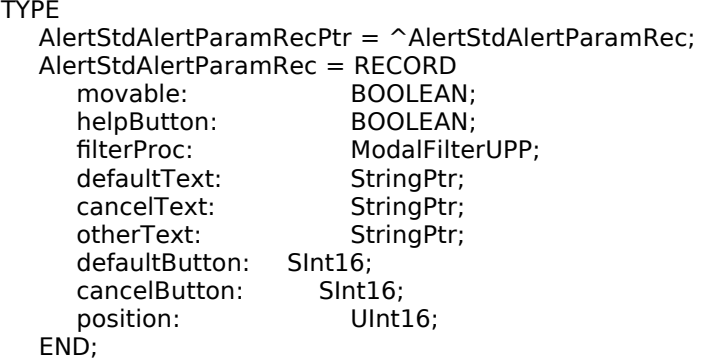

AlertStdAlertParamPtr = ^AlertStdAlertParamRec;

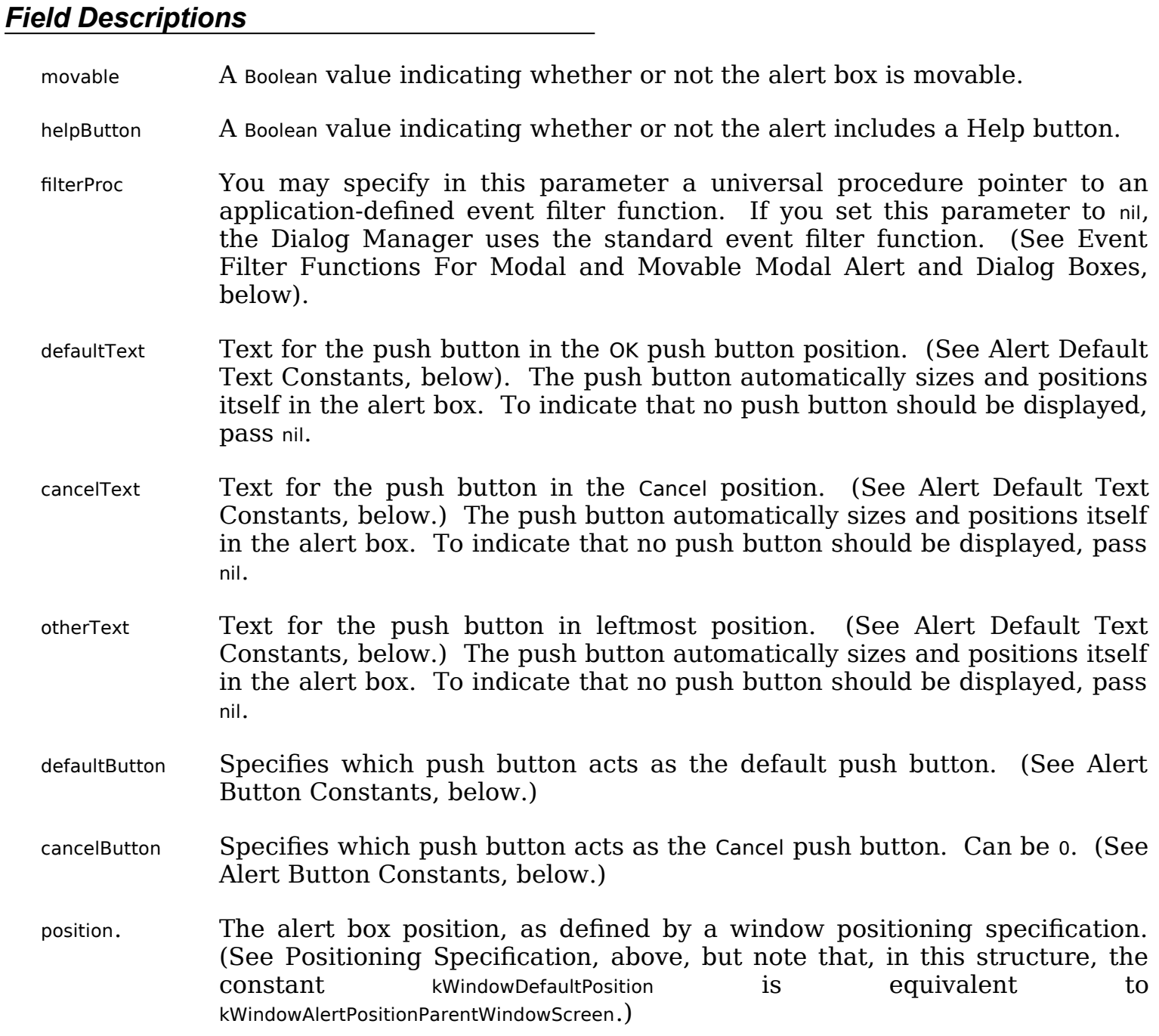

## *Alert Default Text Constants*

You can use these constants in the defaultText, cancelText, and otherText fields of the standard alert structure to specify the default text for the OK, Cancel, and Don't Save push buttons.

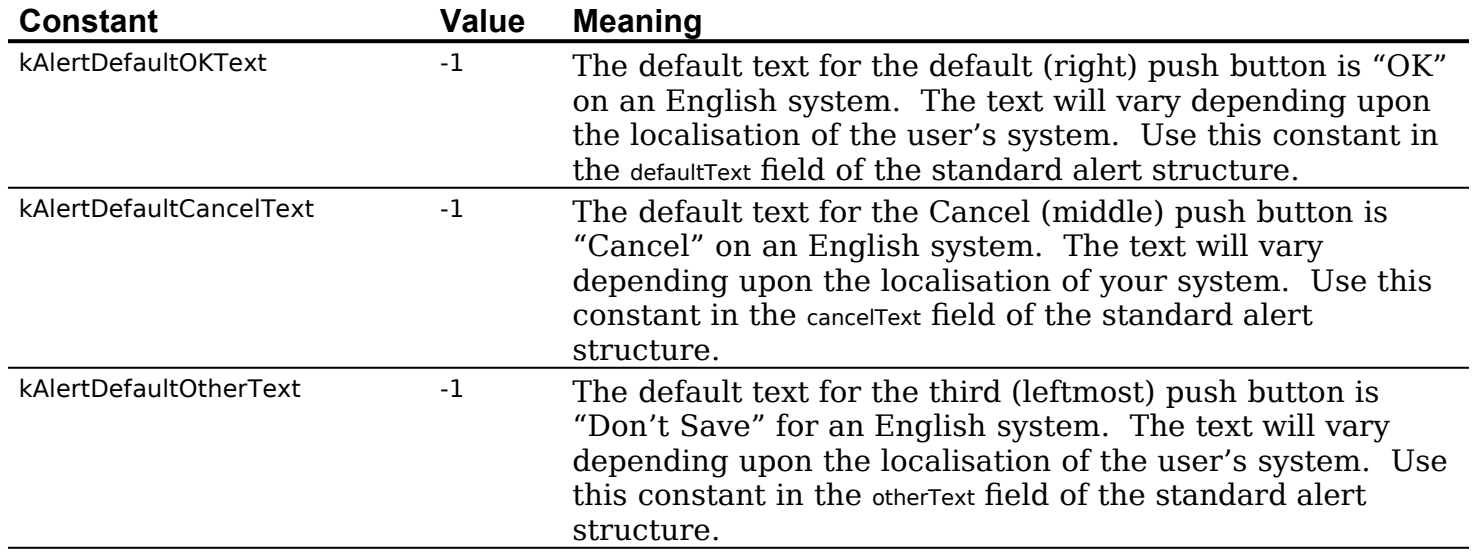

## *Alert Push Button Constants*

You can use these constants in the defaultButton and cancelButton fields in the standard alert structure to specify which push buttons act as the default and **Cancel** push buttons in the standard alert structure. These constants are also returned in the itemHit parameter of StandardAlert.

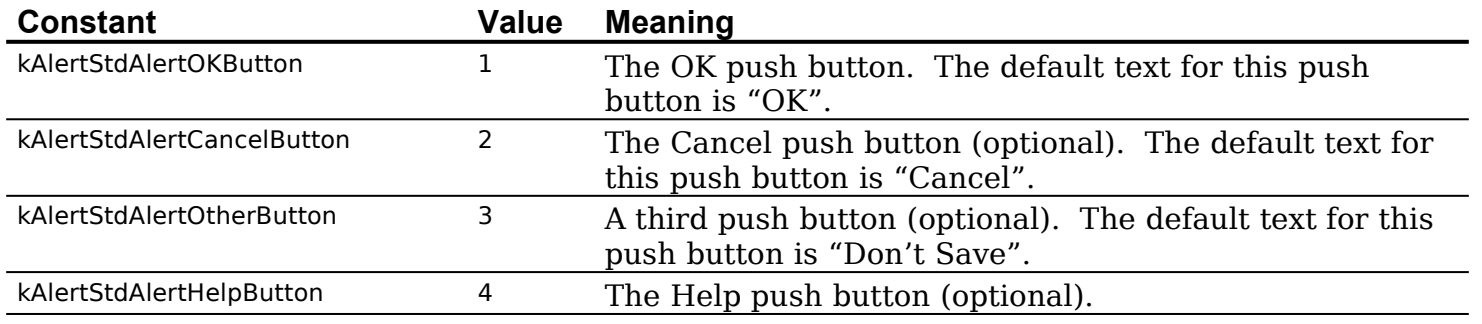

# *Creating Dialog Boxes*

Dialog boxes may be created in one of two ways:

- Using the function GetNewDialog, which takes descriptive information about the dialog from **dialog** ('DLOG') and **extended dialog** ('dlgx') **resources**. The resource ID of the 'DLOG' and 'dlgx' resources must be the same, and is passed in the first parameter of this function.
- Using NewDialog, NewColorDialog, or NewFeaturesDialog, which take descriptive information passed in the parameters of those functions.

#### *Historical Note*

The extended dialog resource and the NewFeaturesDialog function were introduced with OS 8 and the Appearance Manager. NewFeaturesDialog should be used to create Appearance-compliant dialogs. Unlike NewDialog and NewColorDialog, it has a flags parameter containing the same flags you would set in an extended dialog resource.

If NULL is specified as the second parameter in the GetNewDialog call, GetNewDialog itself creates a non-relocatable block for the dialog structure. Passing NULL is appropriate for modal and movable modal dialog boxes because you should dispose of the dialog box, and hence the associated dialog structure, when the user dismisses the dialog. However, in order to avoid heap fragmentation effects, you should ordinarily allocate your own memory for modeless dialog box dialog structures (just as you would for a window structure) and specify the pointer to that memory block in the second parameter of the GetNewDialog call.

Regardless of which method is used to create the dialog, a **dialog structure** and a window structure will be created, and a pointer to the dialog structure will be returned to the calling function.

## *The Dialog Structure*

The dialog structure created by the GetNewDialog call is defined by the data type DialogRecord:

TYPE DialogRecordPtr = ^DialogRecord; DialogRecord = RECORD<br>window: W WindowRecord: items: Handle;<br>textH: TEHand TEHandle;<br>SInt16; editField:

editOpen: SInt16; aDefItem: SInt16; END; DialogPeek = ^DialogRecord;

Note that the dialog structure includes a window structure field. The Dialog Manager sets the windowKind field of this window structure to kDialogWindowKind.

## *'DLOG' and 'dlgx' Resources*

## *Structure of a Compiled 'DLOG' Resource*

Fig 8 shows the structure of a compiled 'DLOG' resource and how it "feeds" the dialog structure.

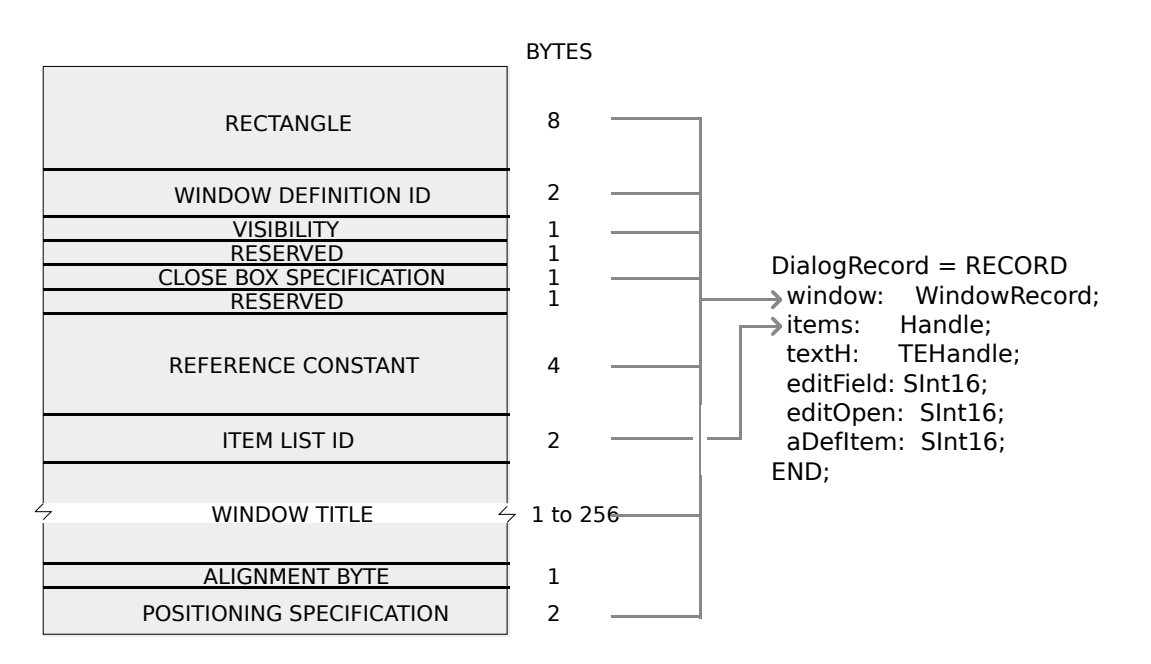

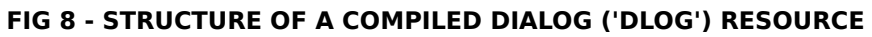

The following describes the main fields of the 'DLOG' resource:

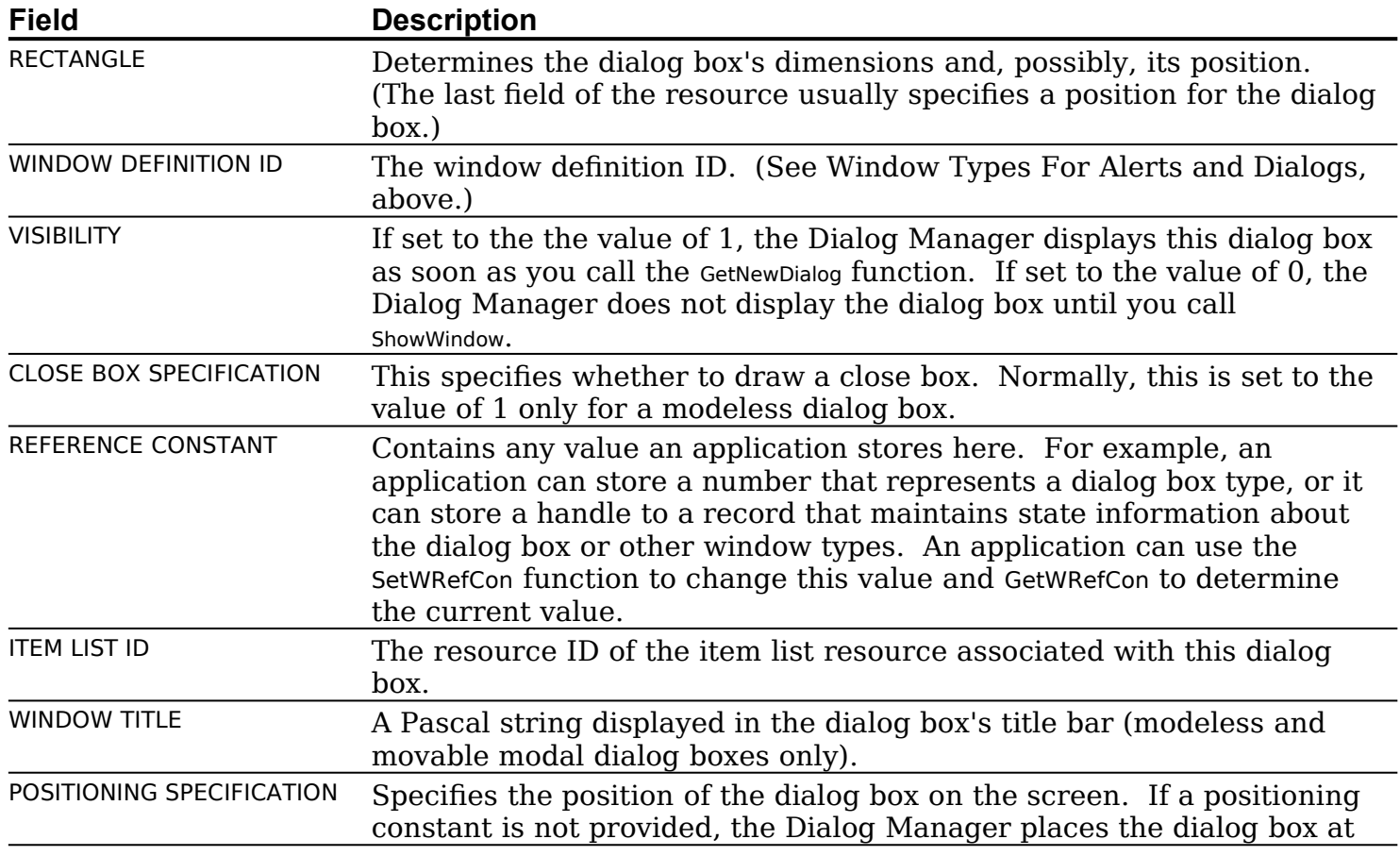

the global coordinates you specify for the dialog box's rectangle. The same positioning constants as apply in the case of an alert box apply. (See Positioning Specification, above.)

#### *Structure of a Compiled 'dlgx' Resource*

Fig 9 shows the structure of a compiled 'dlgx' resource. This resource allows you to provide additional features for your dialog box, including movable modal behavior, theme-compliant backgrounds and controls, and embedding hierarchies.

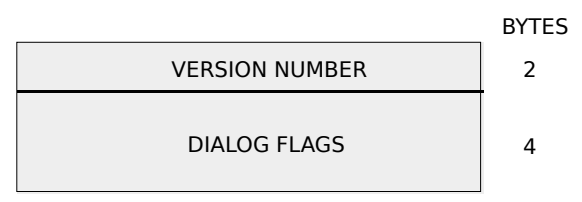

#### **FIG 9 - STRUCTURE OF A COMPILED DIALOG ('dlg**

The following describes the main field of the 'dlgx' resource:

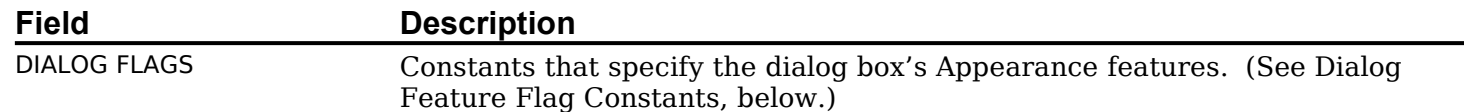

#### *Dialog Feature Flag Constants*

You can set the following bits in the dialog flags field of a 'dlgx' resource to specify the dialog box's Appearance-compliant features:

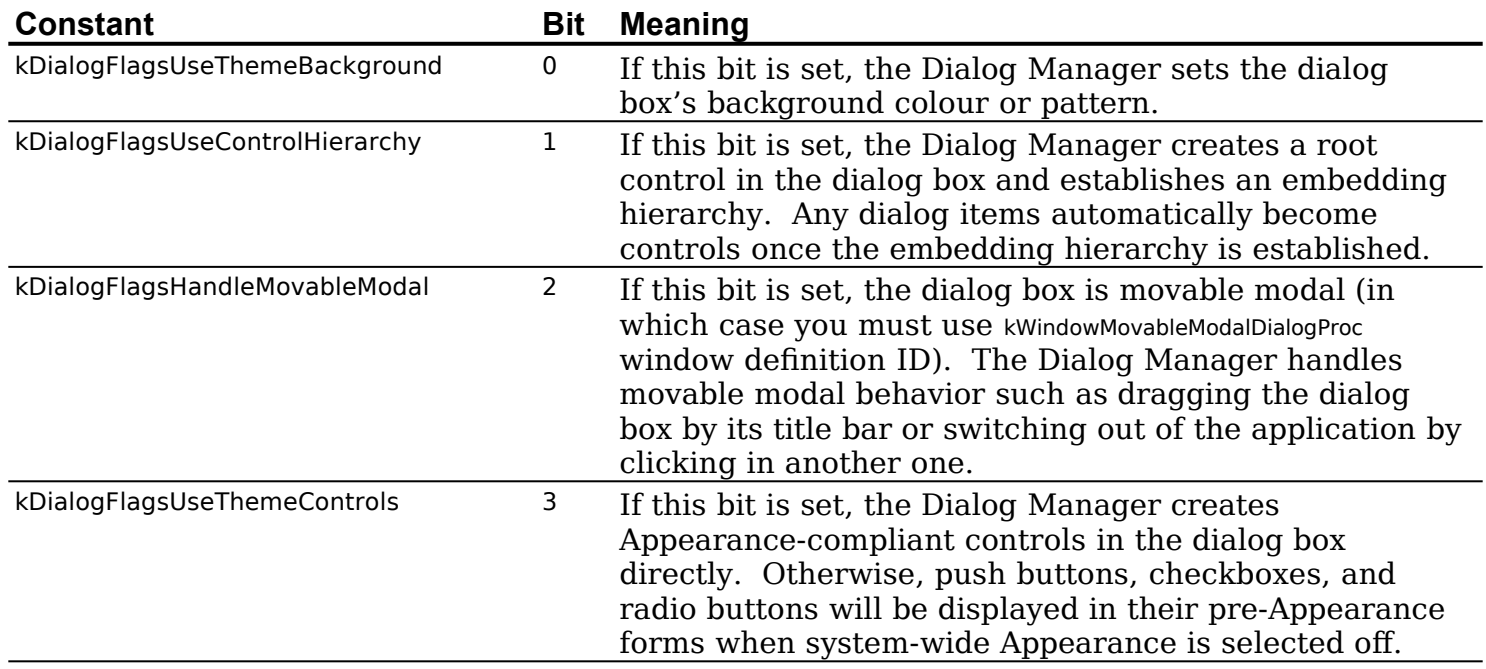

## *Creating 'DLOG' and 'dlgx ' Resources Using Resorcerer*

#### *Creating 'dlgx' Resources*

Fig 10 shows a 'dlgx' resource being created with Resorcerer.

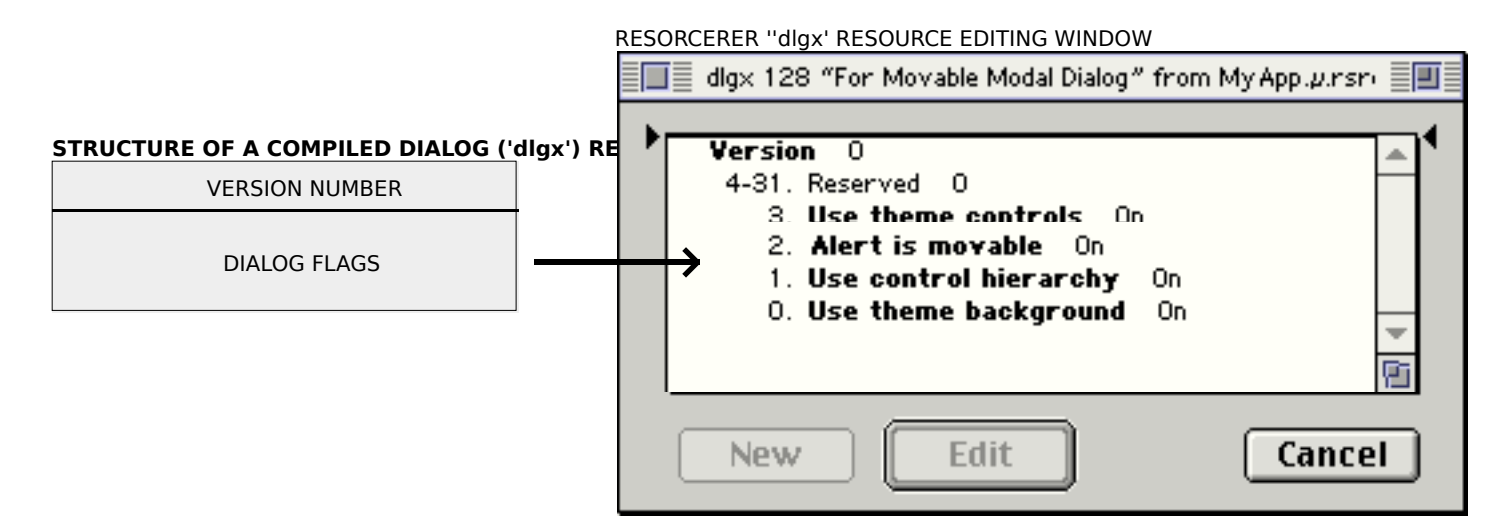

**FIG 10 - CREATING A 'dlgx' RESOURCE USING RESORCERER**

## *Creating 'DLOG' Resources*

Fig 11 shows a 'DLOG' resource being created with Resorcerer.

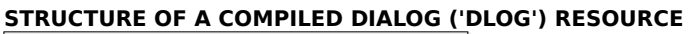

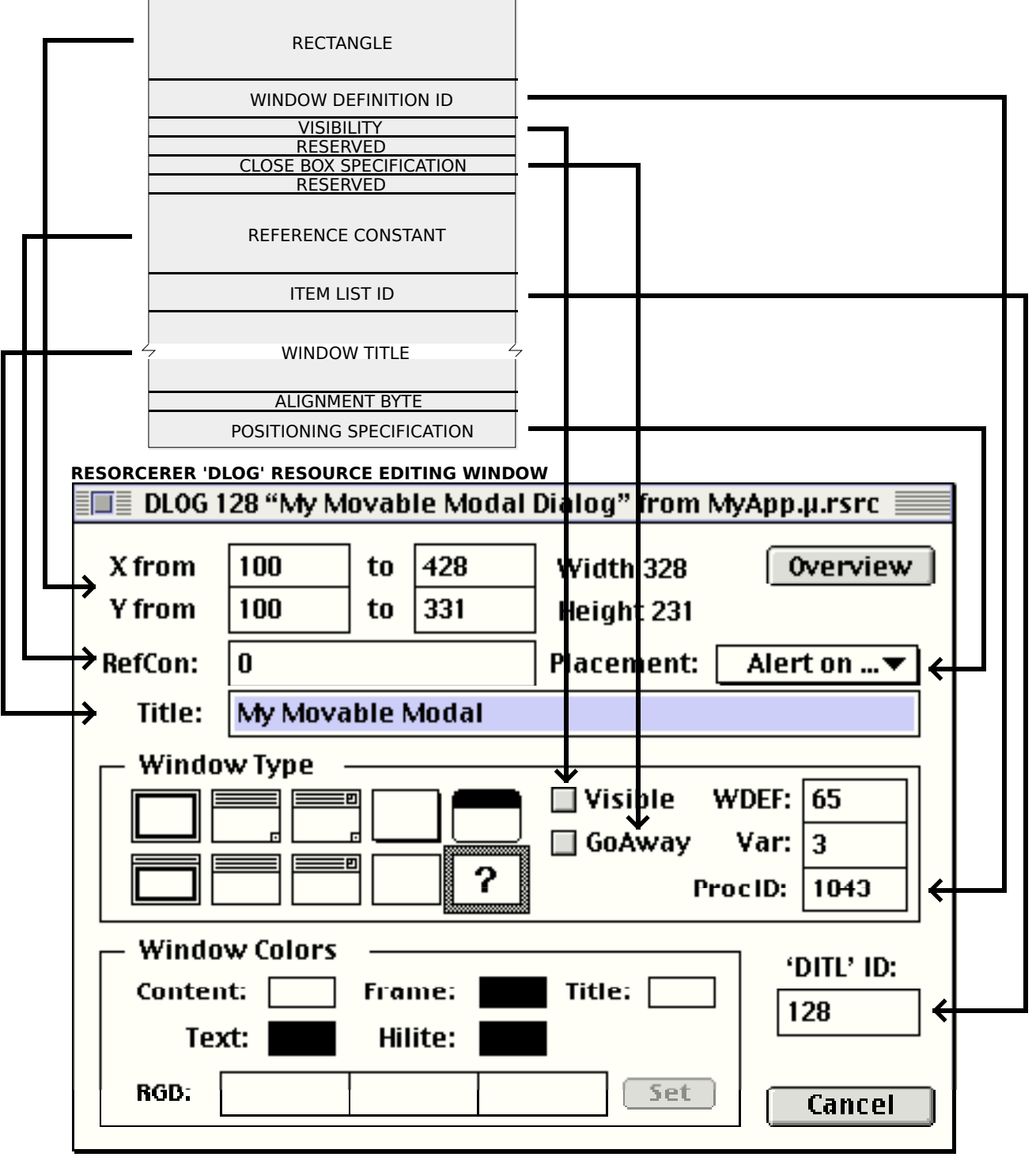

**FIG 11 - CREATING A 'DLOG' RESOURCE USING RESORCERER**

#### *The NewFeaturesDialog Function*

As previously stated, the function NewFeaturesDialog creates a dialog from the information passed in its parameters.

FUNCTION NewFeaturesDialog(inStorage: UNIV Ptr; {CONST}VAR inBoundsRect: Rect; inTitle: ConstStr255Param; inIsVisible: BOOLEAN; inProcID: SInt16; inBehind: WindowPtr; inGoAwayFlag: BOOLEAN; inRefCon: SInt32; inItemListHandle: Handle; inFlags: UInt32): DialogPtr; **Returns:** A pointer to the new dialog box, or nil if the dialog box is not created inStorage A pointer to the memory for the dialog structure. If you set this parameter to nil, the Dialog Manager automatically allocates a nonrelocatable block in your application heap. inBoundsRect A pointer to a rectangle, given in global coordinates, that determines the size and position of the dialog box. These

<span id="page-17-0"></span>coordinates specify the upper-left and lower-right corners of the dialog box.

- inTitle A pointer to a text string used for the title of a modeless or movable modal dialog box. You can specify an empty string<sup>[2](#page-17-1)</sup> (not nil) for a title bar that contains no text.
- inIsVisible A flag that specifies whether the dialog box should be drawn on the screen immediately. If you set this parameter to false, the dialog box is not drawn until your application calls ShowWindow to display it.
- inProcID The window definition ID for the type of dialog box. Use the kWindowModalDialogProc constant to specify modal dialog boxes, the kWindowMovableModalDialogProc constant to specify movable modal dialog boxes, and the kWindowDocumentProc constant to specify modeless dialog boxes.
- inBehind A pointer to the window behind which the dialog box is to be placed on the desktop. Set this parameter to the window pointer WindowPtr(- 1) to bring the dialog box in front of all other windows.
- inGoAwayFlag A Boolean value. If true, specifies that an active modeless dialog box has a close box in its title bar.
- inRefCon A value that the Dialog Manager uses to set the refCon field of the dialog box's window structure. Your application may store any value here for any purpose. For example, your application can store a number that represents a dialog box type, or it can store a handle to a structure that maintains state information about the dialog box. You can use the Window Manager function SetWRefCon to change this value and GetWRefCon to determine its current value.
- inItemListHandle A handle to an item list resource for the dialog box. You can get the handle by calling GetResource to read the item list resource into memory.
- inFlags An unsigned 32-bit mask specifying the dialog box's Appearancecompliant feature flags. (See Dialog Feature Flag Constants, above.)

Although the initemListHandle parameter specifies an item list ('DITL') resource for the dialog box, the corresponding dialog font table ('dftb') resource (see below) is not automatically accessed. You must explicitly set the dialog box's control font styles individually.

# *Items for Alert and Dialog Boxes*

## *Preamble - Dialog Manager Primitives*

Alert and dialog boxes contain **items**, such as push buttons, radio buttons, and checkboxes. Prior to the introduction of Mac OS 8 and the Appearance Manager, an actual control could be an item; however, items such as push buttons and radio buttons were not controls as such but rather **Dialog Manager primitives**.

These primitives may still be specified in **item list resources** (see below). However, under Appearance, when a root control has been created for the alert or dialog window, thus creating an embedding hierarchy for controls, the Dialog Manager replaces any primitives in the alert or dialog box with their control counterparts (except for the primitive called a **user item)**.

<span id="page-17-1"></span> $2 \text{ In } C$  $2 \text{ In } C$ , you specify an empty string by two double quotation marks ("").

In the era of the Appearance Manager, the situation where all items in an alert or dialog are controls has many advantages. For example, all controls within the alert or dialog can be activated and deactivated by simply activating and deactivating the root control. This includes edit text fields and static text fields. (It was previously not possible to display the old edit text and static text primitives in the dimmed deactivated mode.)

The continued use of the Dialog Manager primitives is not inconsistent with the concept of Appearance-compliant alert and dialog boxes provided that an embedding hierarchy has been established, thus causing the Dialog Manager to replace the primitives with (Appearance-compliant) controls.

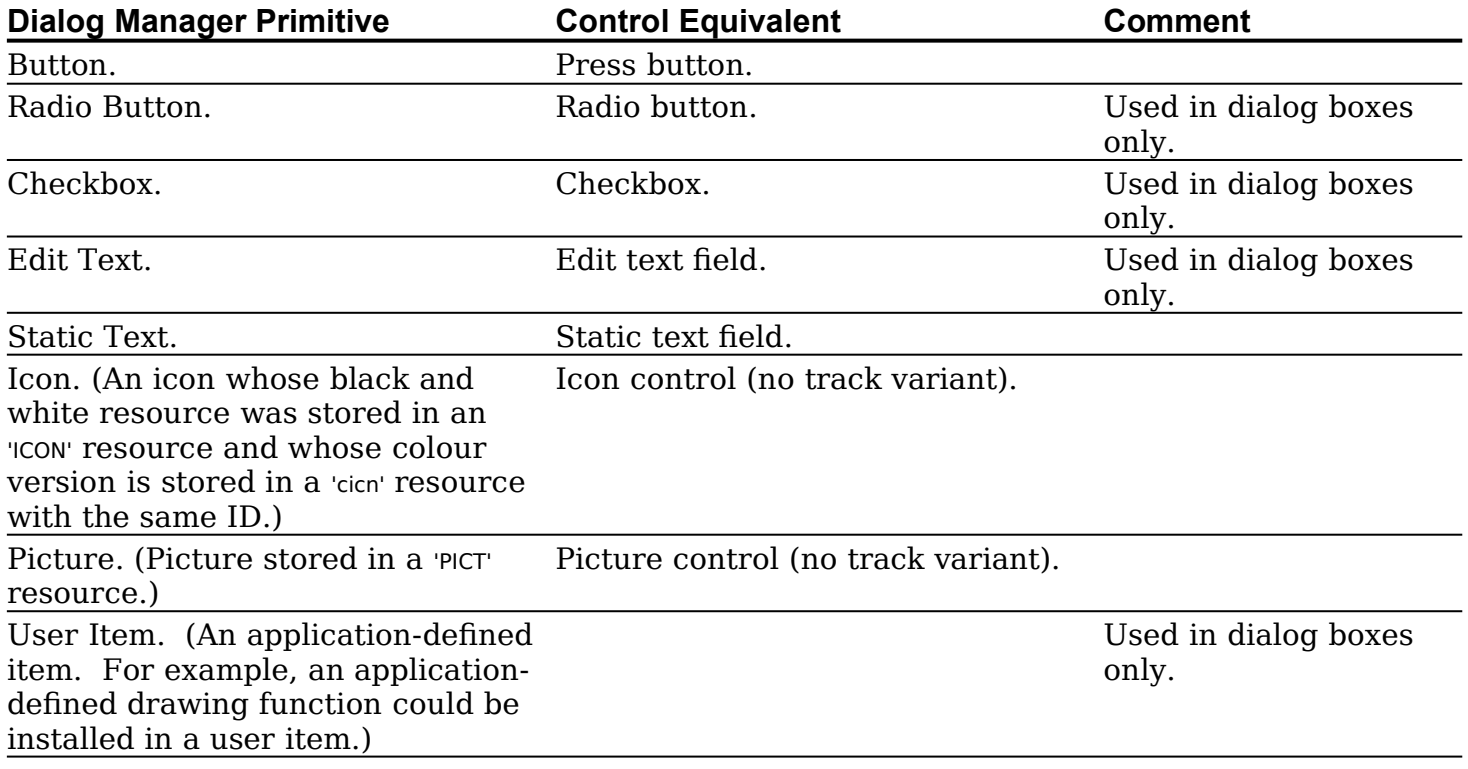

The primitives, and their control equivalents, are as follows:

## *The 'DITL' Resource*

You use an item list ('DITL') resource to store information about all the items in an alert or dialog box. The 'DITL' resource ID is specified in the associated 'ALRT' or 'DLOG' resource. 'DITL' resources should be marked as purgeable.

Within a 'DITL' resource for an alert box you can specify static text, button, icon and picture primitives, or their control equivalents. In dialog boxes, any of the primitives, and any control, may be specified.

Items are usually referred to by their position in the item list, that is, by their **item number**.

Several independent dialog boxes may use the same 'DITL' resource. AppendDITL and ShortenDITL may be used to modify or customise copies of a shared item list resources for use in individual dialog boxes.

Fig 12 shows the structure of a compiled 'DITL' resource and one of its constituent items, in this case a control item.

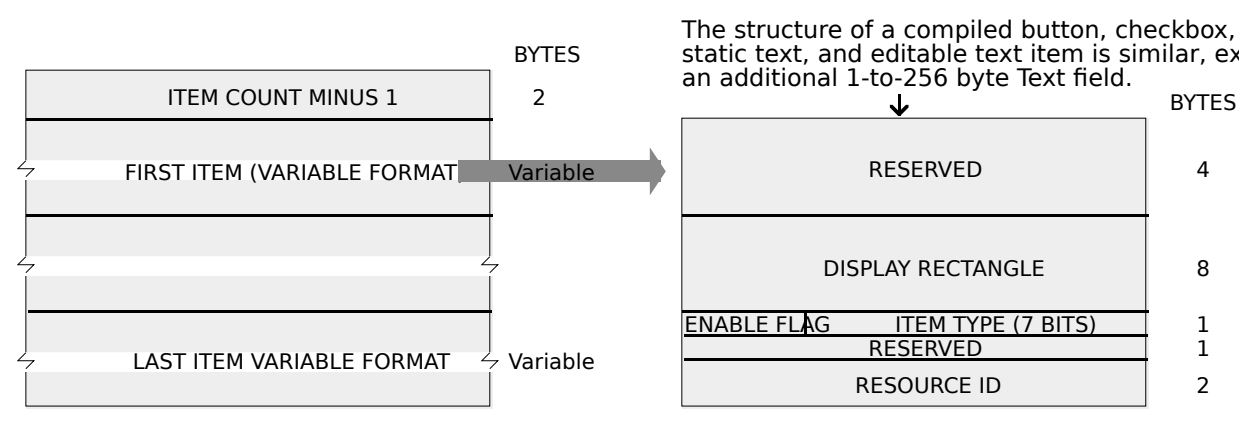

**COMPILED 'DITL' RESOURCE TYPICAL ITEM (A CONTROL ITEM)**

#### **FIG 12 - STRUCTURE OF A COMPILED ITEM LIST ('DITL') RESOURCE AND A TYPI(**

The following describes the fields of the 'DITL' resource and the control item:

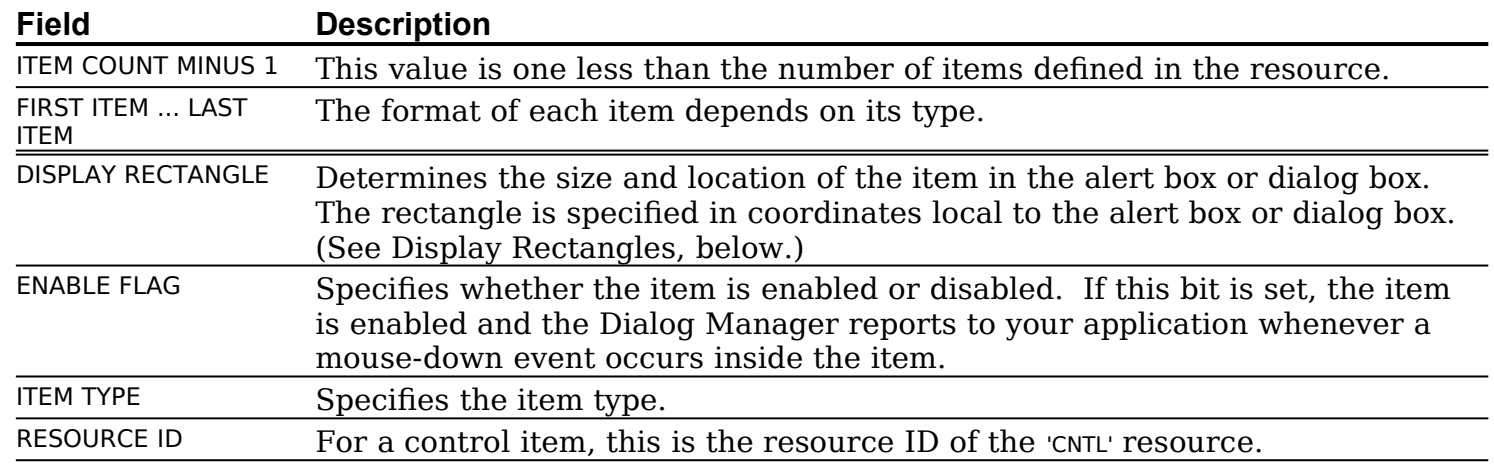

#### *Display Rectangles*

For controls, the item's display rectangle becomes the control's enclosing rectangle. To match a control's enclosing rectangle to its own display rectangle, specify an enclosing rectangle in the 'CNTL' resource identical to the display rectangle specified in the 'DITL' resource.[3](#page-19-1) [4](#page-19-3) Other important aspects of display rectangles are as follows:

- <span id="page-19-2"></span><span id="page-19-0"></span>• *Edit Text Fields.* For an edit text field, the display rectangle becomes the TextEdit **destination rectangle** and **view rectangle** (see Chapter 19 — Text and TextEdit). Word wrapping occurs within display rectangles that are large enough to contain multiple lines of text, and the text is clipped if there is more text than will fit in the rectangle.
- **Static Text Fields.** For a static text field, the Dialog manager draws the text within the display rectangle just as it draws edit text fields.
- *Icon and Picture Controls.* For an icon or picture larger than the display rectangle, the Dialog Manager scales the icon or picture to fit the display rectangle.
- A click anywhere in the display rectangle is considered a click in that item.

#### *Creating a 'DITL' Resource Using Resorcerer*

Fig 13 shows a 'DITL' resource being created with Resorcerer. Two items are being edited (Item 1 and Item 2). Item 1 is a Dialog Manager primitive. Item 2 is a control.

<span id="page-19-1"></span>[<sup>3</sup>](#page-19-0) When an item is a control defined in a control resource, the rectangle added to the update region is the display rectangle defined in the 'CNTL' resource, not the display rectangle specified in the 'DITL' resource.

<span id="page-19-3"></span>[<sup>4</sup>](#page-19-2) Resorcerer has a Preferences setting which forces conformity between the display rectangle specified in the 'DITL' resource and the display rectangle specified in the 'CNTL' resource.

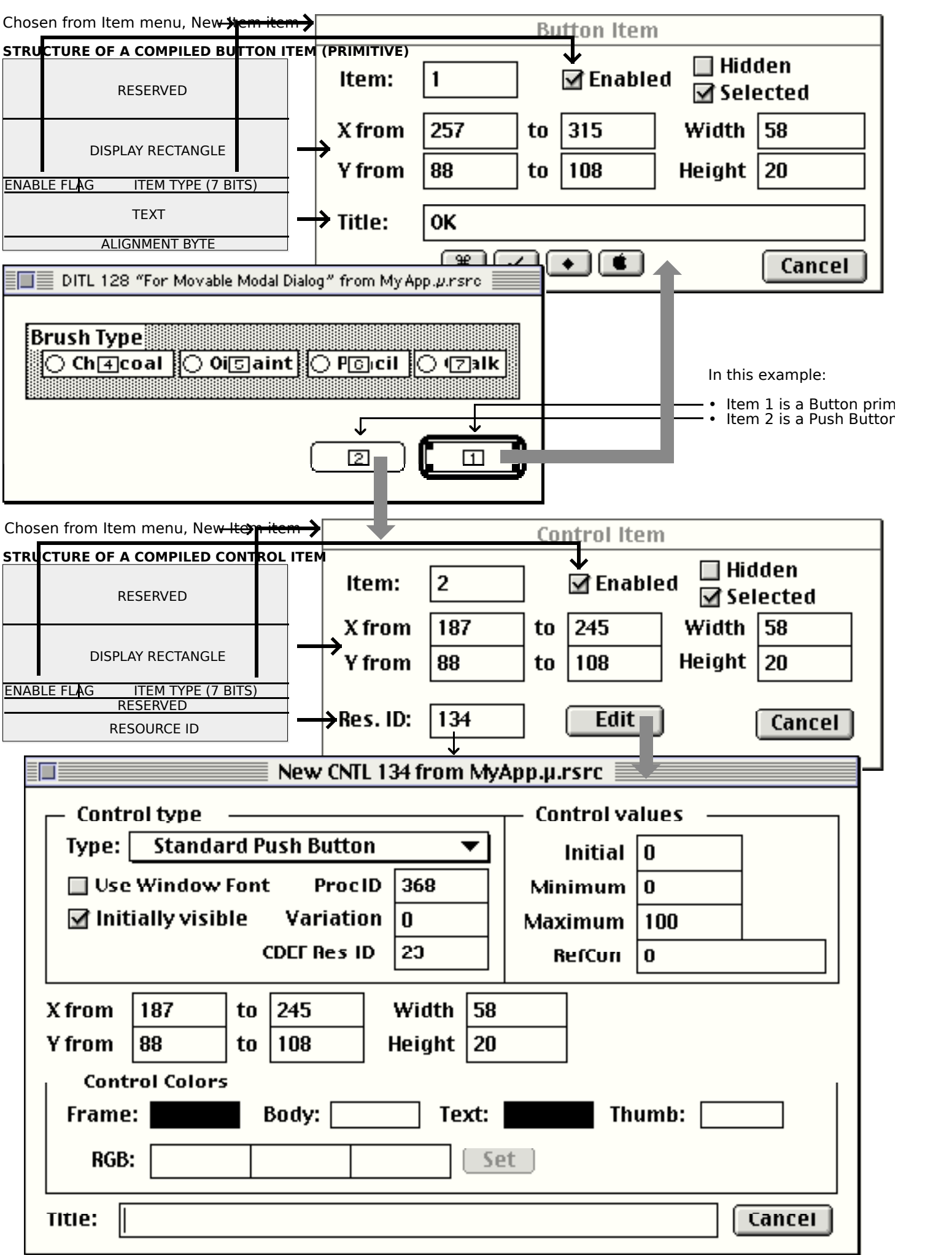

**FIG 13 - CREATING A 'DITL' RESOURCE USING RESORCERER**

## *Layout Guidelines For Alert and Dialog Boxes*

Layout guidelines for items in alert and dialog boxes are contained in the Apple publication Mac OS 8 Human Interface Guidelines. These guidelines show, amongst other things, the required spacing between items.

## *Default Push buttons*

## *Default Push button in Alert Boxes*

The first item in the item list for an alert box created using an 'ALRT' resource should always be the OK push button, because the Dialog Manager will then automatically draw the default ring around that push button. This applies whether the item is a button primitive or a push button control. If a Cancel push button is required, it should be the second item.

## *Default Push button in Dialog Boxes*

You should give every dialog a default push button, except for those which contain edit text fields that accept Return key presses. If you do not provide an event filter function (see Event Filter Functions For Modal and Movable Modal Alert and Dialog Boxes, below) which specifies otherwise, the Dialog Manager treats the first item in the item list resource as the default push button for the purpose of responding to Return and Enter key presses.

The Dialog Manager does not automatically draw the default ring around the default push button in dialog boxes.

## *Enabling and Disabling Items*

You should not necessarily enable all items. For example, you typically disable static text field items and edit text field items because your application does not need to respond to clicks in those items.

Do not confuse a *disabled item* with a *deactivated control*. When a control is deactivated, the Control Manager dims it to show that it is deactivated. The Dialog Manager makes no visual distinction between a disabled and enabled item; it simply does not inform your application when the user clicks a disabled item.

## *Keyboard Focus*

Edit text fields and clock controls accept input from the keyboard, and list boxes respond to certain key presses. The Dialog Manager automatically responds to mouse-down events and Tab key-down events intended to shift the keyboard focus between such items, indicating the current target by drawing a keyboard focus frame around that item. For edit text fields, the Dialog Manager also automatically displays the insertion point caret in the current target. For clock controls, the Dialog Manager, in addition to drawing the keyboard focus frame, also moves the keyboard target within the clock by highlighting the individual parts.

The Tab key moves the keyboard focus between such items in a sequence determined by their order in the item list. Accordingly, you should ensure that the item numbers of these items in the 'DITL' resource reflect the sequence in which you require them to be selected by successive Tab key presses.

## *Manipulating Items*

#### *Functions for Manipulating Items*

Dialog Manager functions for manipulating items are as follows. Those introduced with Mac OS 8 and the Appearance Manager are shown against a gray background.

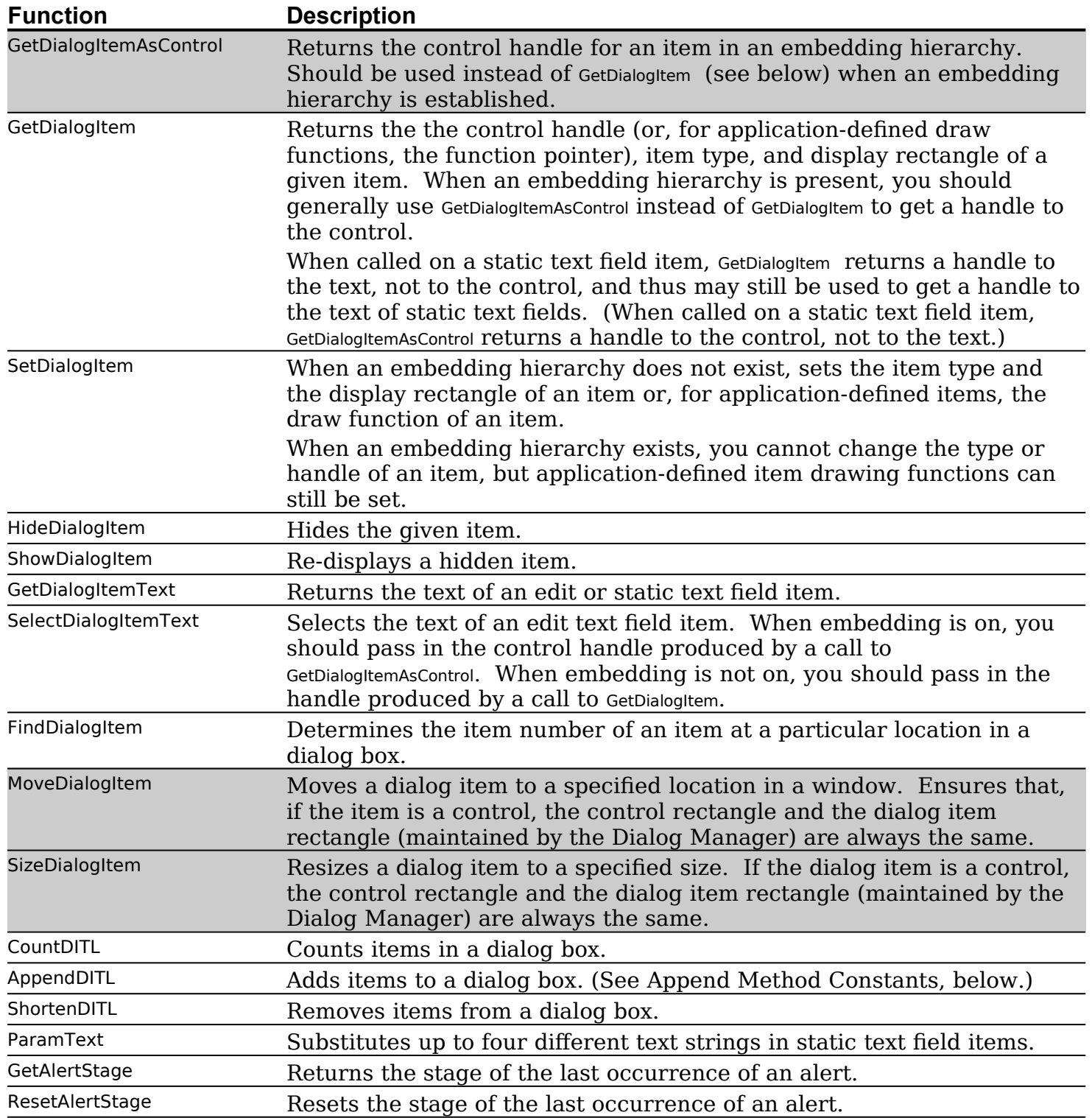

## *Append Method Constants*

The AppendDITL and ShortenDITL functions are especially useful where several dialog boxes share the same 'DITL' resource and you want to add or remove items as appropriate for individual dialog boxes. When you call AppendDITL , you specify a new 'DITL' resource to append to the dialog box's existing 'DITL' resource. You also specify where the Dialog Manager should display the new items by using one of the following constants in the AppendDITL call:

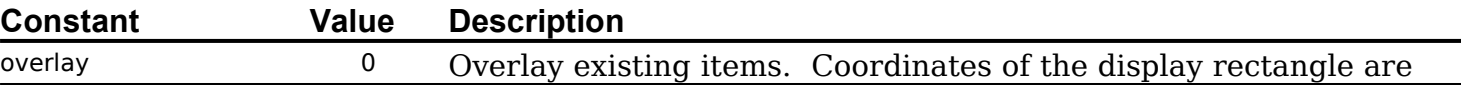

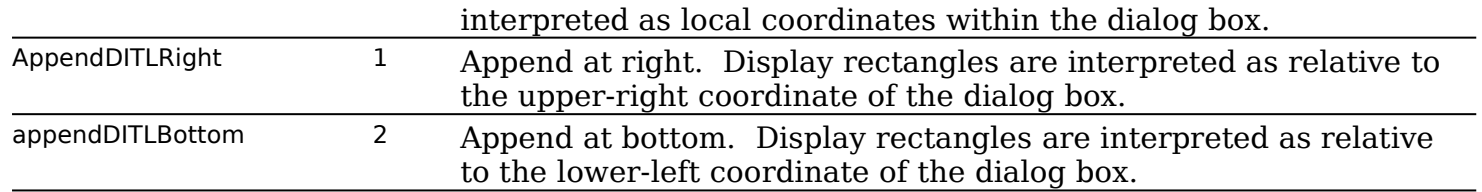

As an alternative to passing these constants, you can pass a negative number to AppendDITL, which appends the items relative to an existing item in the dialog box. The absolute value of this number is interpreted as the item in the dialog box relative to which the new items are to be positioned. For example,  $-2$  would cause the display rectangles of the appended items to be offset from the upper-left corner of item number 2 in the dialog box.

AppendDITL modifies the contents of the dialog box (for instance, by enlarging it). To use the unmodified version of the dialog box at a later time, you should call ReleaseResource to release the memory occupied by the appended item list.

#### *Getting and Setting The Text in EditText Field and Static Text Field Items*

Dialog Manager functions for getting text from, and setting the text of, edit text field and static text field items are as follows:

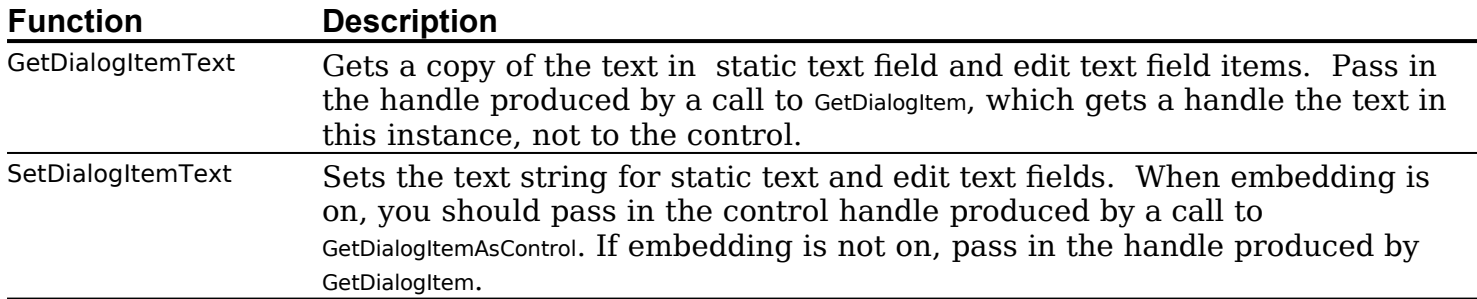

The function ParamText may also be used to set the text string in a static text field in an alert box or dialog box. A common example is the inclusion of the window title in static text such as "Save changes to the document ... before closing?". In this case, the window's title could be retrieved using GetWTitle and inserted by ParamText at the appropriate **text replacement variable** ( $\sim$ 0,  $\sim$ 1,  $\sim$ 2 or  $\sim$ 3) specified in the static text field item in the 'DITL' resource.

Since there are four text replacement variables, ParamText can supply up to four text strings for a single alert or dialog box.

## *Setting the Font For Controls in an Alert or Dialog Box — 'dftb' Resources*

When an embedding hierarchy is established in a dialog box, you can specify the initial font settings for all controls in an alert or dialog box by creating a **dialog font table resource** (resource type 'dftb') with the same resource ID as the alert or dialog's 'DITL' resource. When a 'dftb' resource is read in, the control font styles are set, and the resource is marked purgeable.

The 'dftb' resource is the resource-based equivalent of the programmatic method of setting a control's font using the function SetControlFontStyle described at Chapter 7 – Introduction To Controls.

## *Structure of a Compiled 'dftb' Resource*

Fig 14 shows the structure of a compiled 'dftb' resource and of a constituent dialog font table entry.

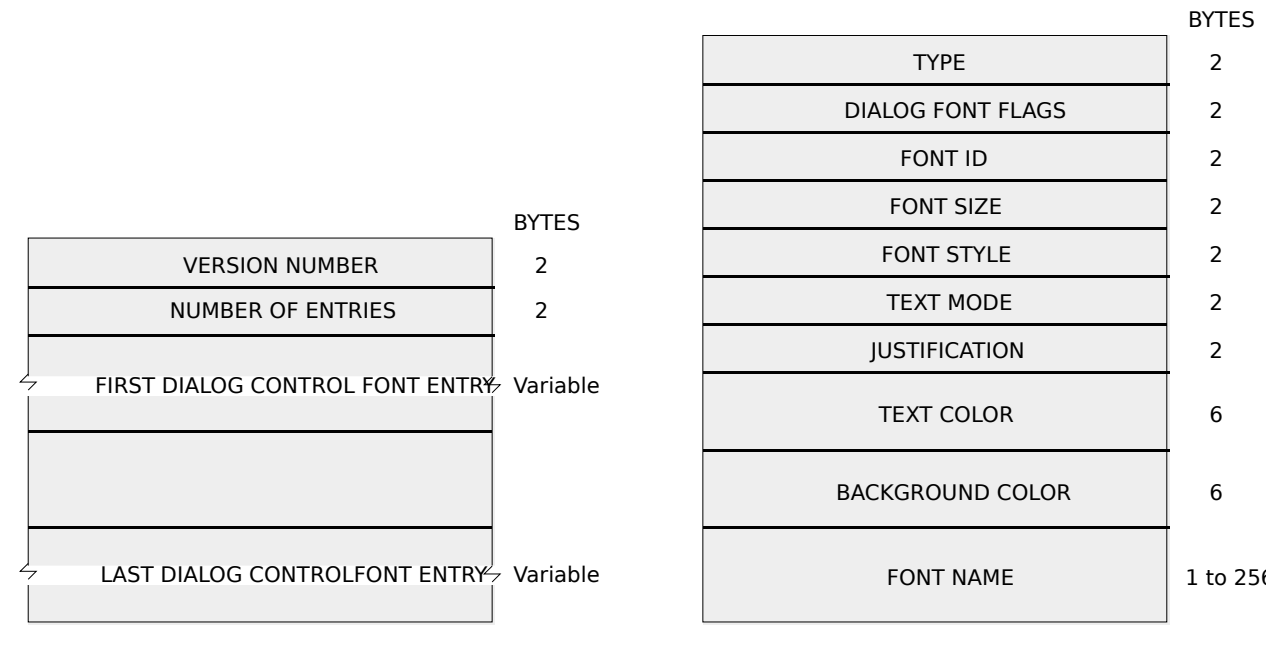

**STRUCTURE OF A COMPILED WINDOW ('dftb') RESOURCE DIALOG CONTROL FONT ENTRY**

#### **FIG 14- STRUCTURE OF A COMPILED DIALOG FONT TABLE ('dftb') RESOURCE AND A DIALOG**

The following describes the main fields of the 'dftb' resource and the dialog control font entry:

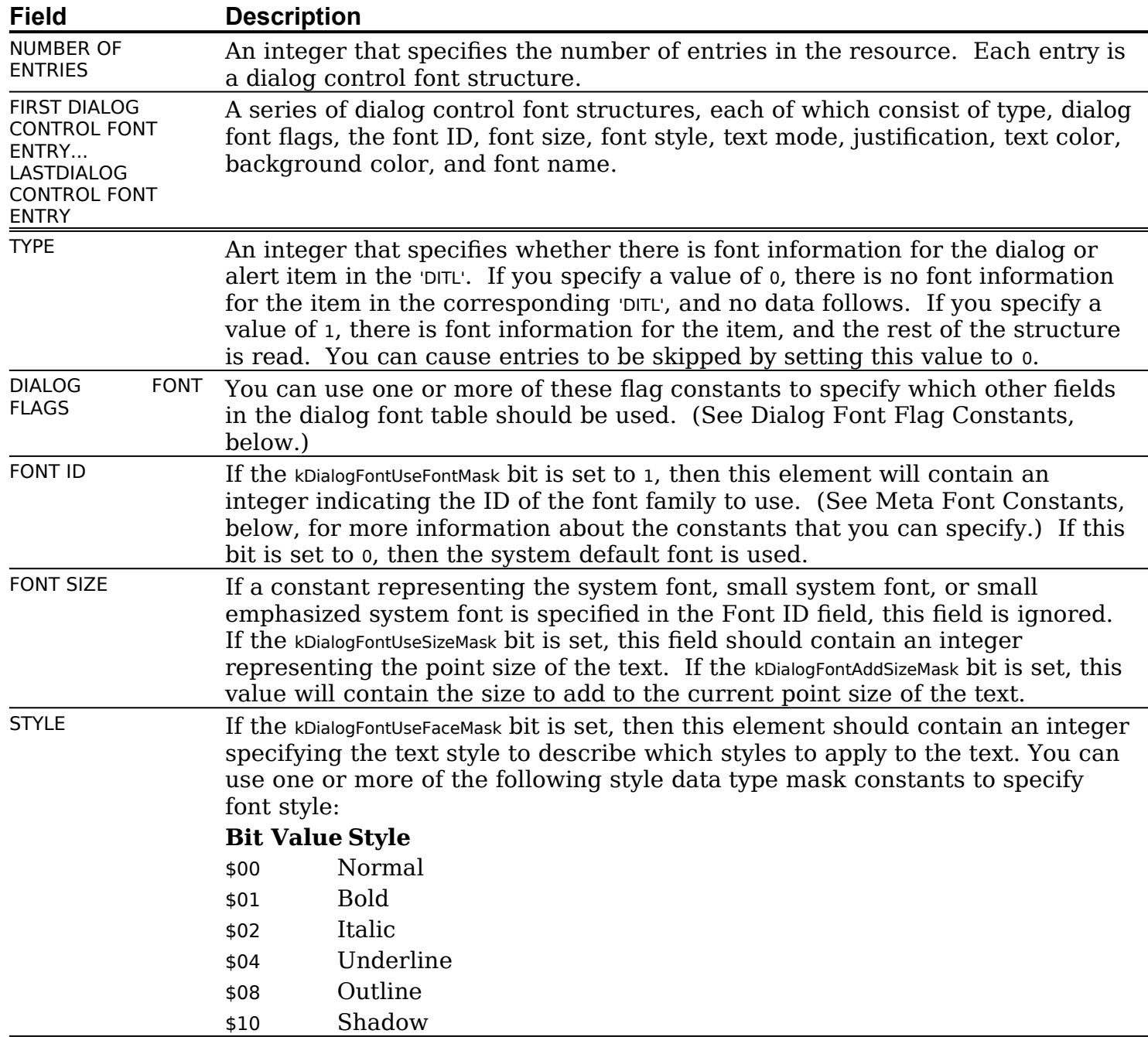

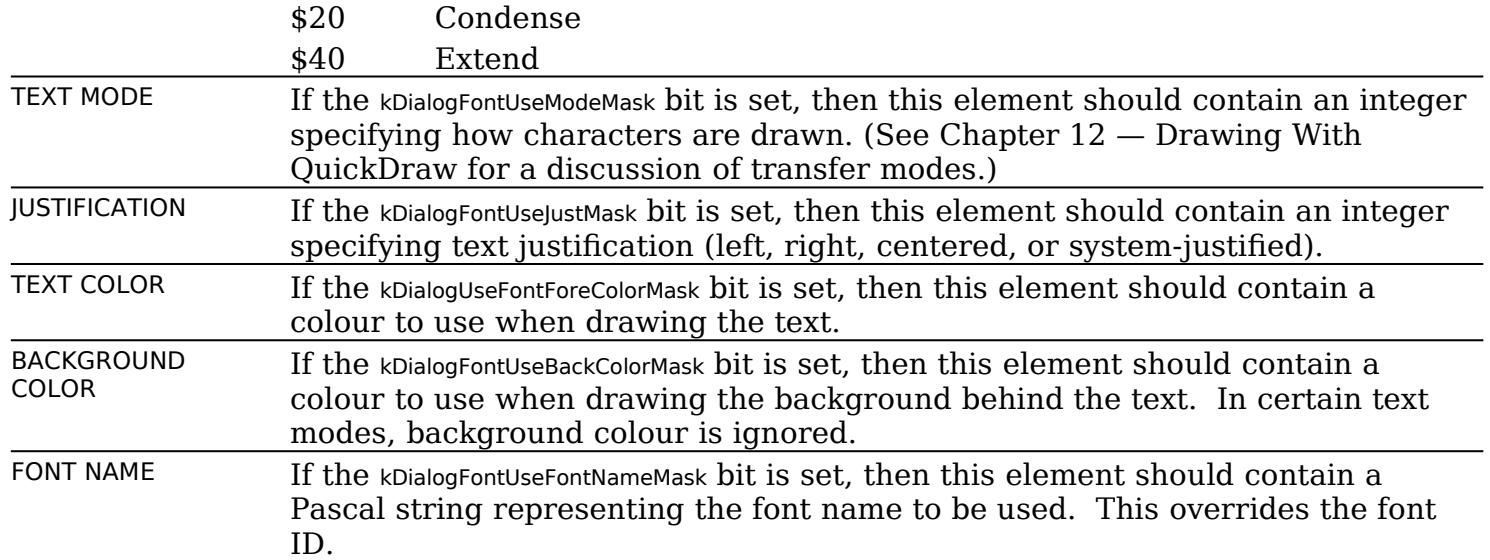

## *Dialog Font Flag Constants*

You can set the following bits in the the dialog font flags field of a dialog control font entry to specify the fields in the entry that should be used

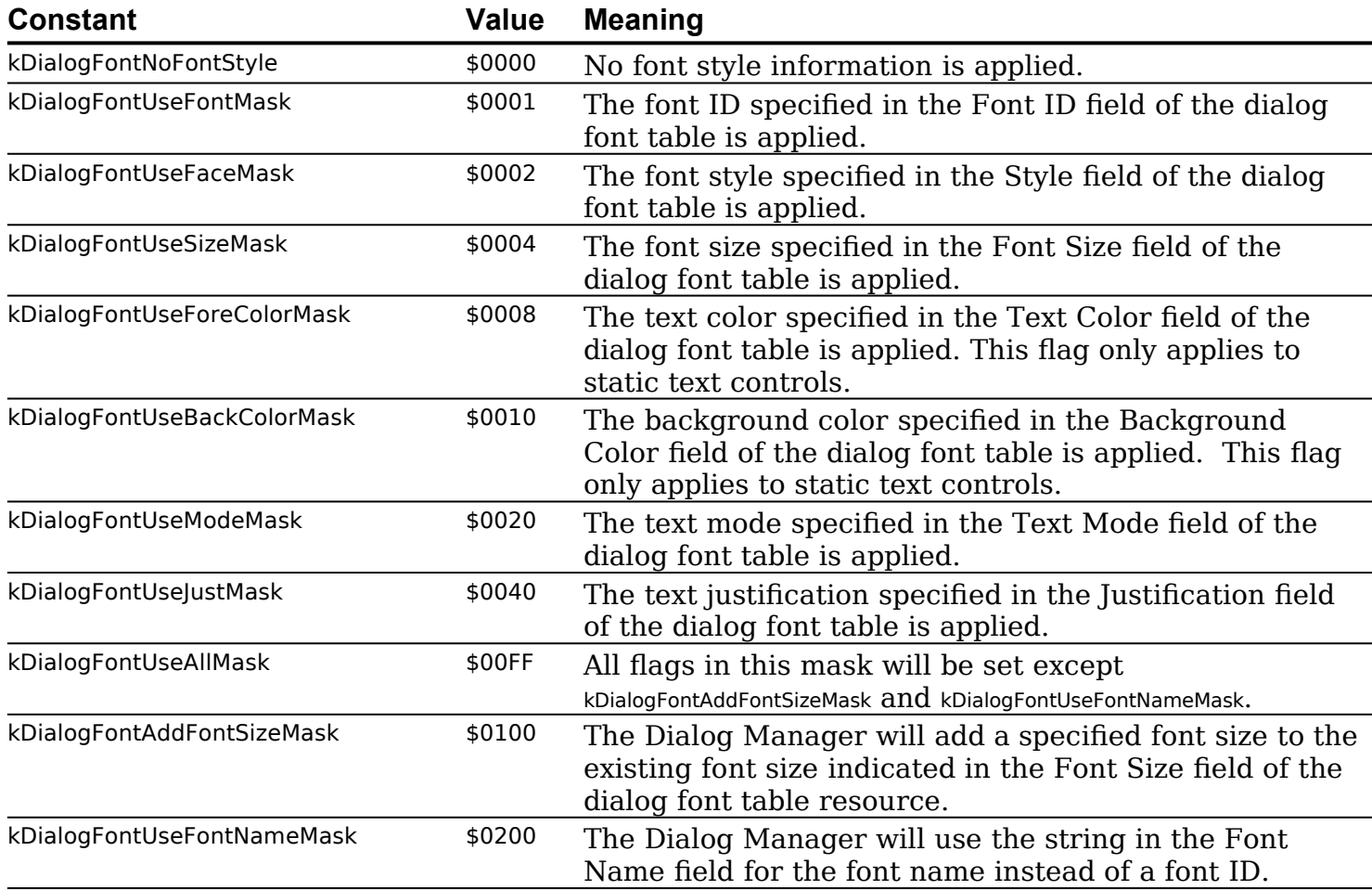

## *Meta Font Constants*

You can use the following meta font constants in the font ID field of a dialog control font entry to specify to specify the style, size, and font family of a control's font. You should use these meta font constants whenever possible because the system font can change, depending upon the current theme. If none of these constants are specified, the control uses the system font unless a control with a variant that uses the window font has been specified.

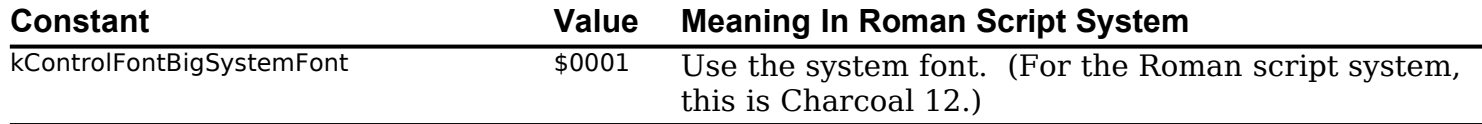

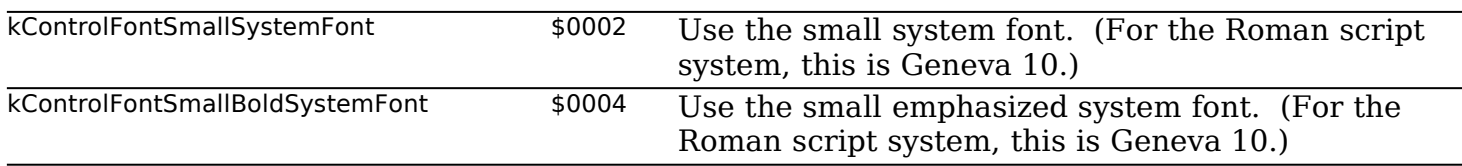

Another advantage of using these meta font constants is that you can be sure of getting the correct font on a Macintosh using a different script system, such as kanji.

#### *Historical Note*

Prior to the introduction of Mac OS 8 and the Appearance Manager, icon colour table ('ictb') resources were used to specify the colour, typface, font style, and font size for items in an alert or dialog box. When an embedding hierarchy is present, the 'ictb' resource is ignored.

#### *Creating a 'dftb' Resource Using Resorcerer*

Fig 15 shows a dialog control font entry in a 'dftb' resource being edited with Resorcerer.

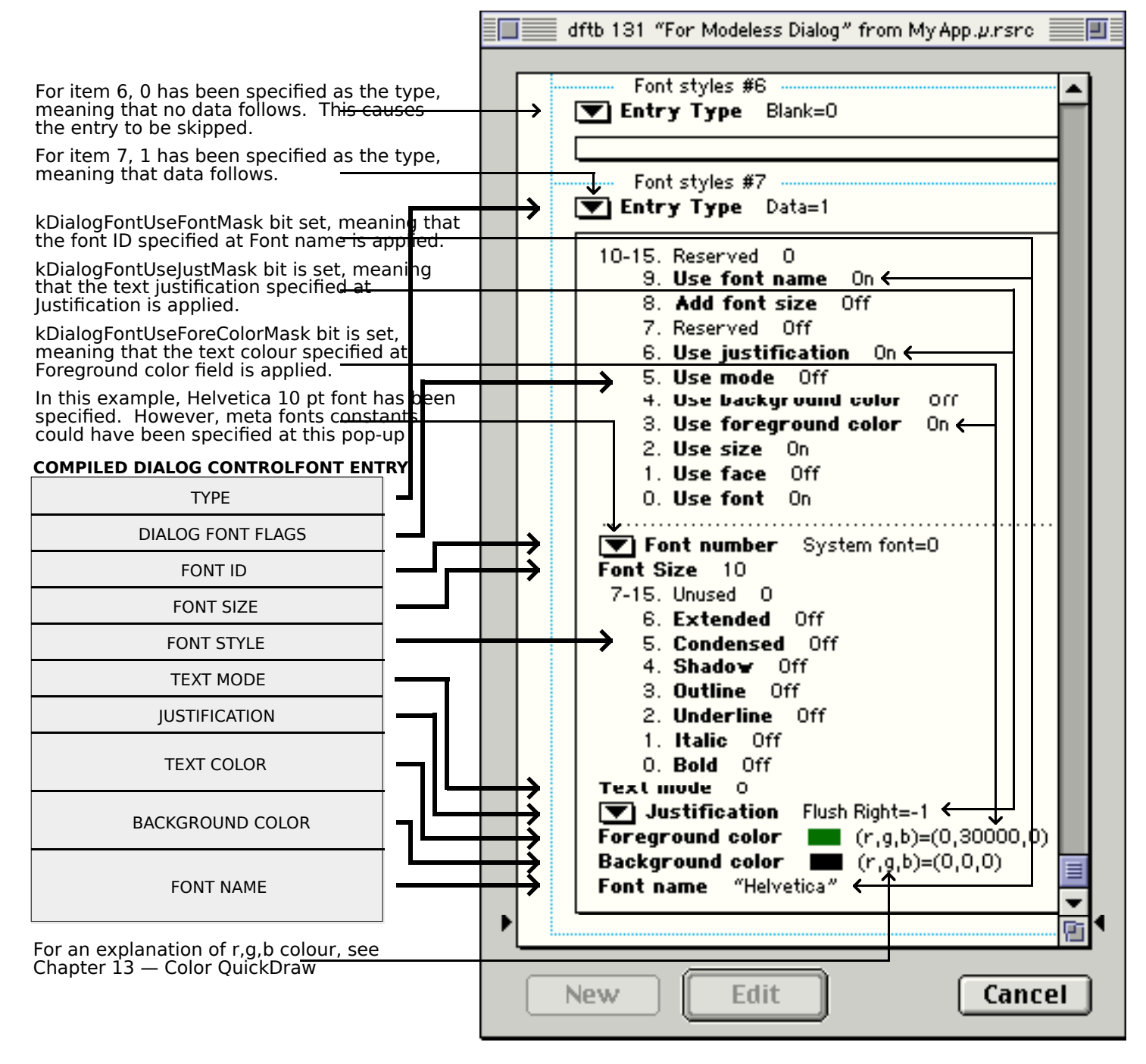

**FIG 15 - CREATING A 'dftb' RESOURCE USING RESORCERER**

# *Displaying Alert and Dialog Boxes*

As previously stated:

- Alert, NoteAlert, CautionAlert and StopAlert are used to create and display alert boxes using descriptive information supplied by 'ALRT' and 'alrx' resources, and StandardAlert is used, in conjunction with information suppled by a standard alert structure, to create and display alert boxes programmatically.
- GetNewDialog is used to create dialog boxes using descriptive information supplied by 'DLOG' and 'dlgx' resources, and NewFeaturesDialog is used to create dialog boxes programmatically. Both creation methods allow you to specify whether the dialog box is to be initially visible, and both allow you to specify whether or not the dialog box is to be brought to the front of all other windows when it is opened.

To display a dialog box which is specified to be invisible on creation, you must call ShowWindow following the GetNewDialog or NewFeaturesDialog call to display the dialog box. In addition, you should invariably pass WindowPtr(-1) in the behind and inBehind and parameters of, respectively, GetNewDialog and NewFeaturesDialog call so as to display a dialog box as the active (frontmost) window.

## *Window Deactivation and Menu Adjustment*

When an alert box or dialog box is displayed:

- The frontmost window (assuming one exists) must be deactivated.
- The application's menus must be adjusted to reflect the differing levels of permitted menu access which apply in the presence of the various types of alert box and dialog box. (As will be seen, the system software automatically performs some of this menu adjustment for you.)

#### *Historical Note*

Prior to the introduction of Mac OS 8 and the Appearance Manager, window deactivation when a movable modal dialog box was displayed was handled in the same way as applies in the case of a modeless dialog box, that is, within the application's main event loop. However, under Appearance, when the kDialogFlagsHandleMovableModal bit is set in the 'dlgx' resource, or in the inFlags parameter of NewFeaturesDialog, ModalDialog is used to handle all user interaction within the dialog. (Previously, this user interaction was handled within the main event loop.) This has implications for the way your application deactivates the front window when a movable modal dialog is displayed.

Prior to the introduction of Mac OS 8 and the Appearance Manager, menu adjustment when a movable modal dialog box was displayed was performed by the application. However, when a movable modal dialog is created by setting the kDialogFlagsHandleMovableModal bit in the 'dlgx' resource, or in the inFlags parameter of NewFeaturesDialog, menu adjusment is performed by the Dialog Manager and Menu Manager.

All that follows assumes that the kDialogFlagsHandleMovableModal bit is set in the 'dlgx' resource, or in the inFlags parameter of NewFeaturesDialog, and that, as a consequence:

- Your application calls ModalDialog to handle all user interaction within movable modal dialog boxes (as is the case with modal dialog boxes).
- Menu adjustment will be performed automatically by the Dialog Manager and Menu Manager when a movable modal dialog is displayed (as is the case with modal dialog boxes).

## *Window Deactivation — Modeless Dialog Boxes*

You do not have to deactivate the front window *explicitly* when displaying a modeless dialog box. The Event Manager continues sending your application activate events for your windows as needed, which you typically handle in your main event loop.

## *Window Deactivation — Modal and Movable Modal Alert and Dialog Boxes*

When a modal or movable modal dialog box is created and displayed, your application calls ModalDialog to handle all user interaction within the dialog until the dialog is dismissed. Events, which are ordinarily handled within your application's main event loop, will then be trapped and handled by ModalDialog. This means that your window activation/deactivation function will not now be called as it normally would following the opening of a new window. Accordingly, if one of your application's windows is active, you must *explicitly* deactivate it before displaying a modal or movable modal alert or dialog box.

If your application does not display an alert box during certain alert stages, you should call the GetAlrtStage function to test for those stages before deactivating the active window.

## *Menu Adjustment — Modeless Dialog Boxes*

When your application displays a modeless dialog box, it is responsible for all menu disabling and enabling. Your application should thus perform the following tasks:

- Disable only those menus whose items are invalid in the current context.
- If the modeless dialog box includes edit text fields, enable the Edit menu and use the Dialog Manager functions DialogCut, DialogCopy, DialogPaste and DialogDelete to support the Cut, Copy, Paste, and Clear items in that menu.
- Your application is also responsible for all menu enabling when a modeless dialog box is dismissed.

## *Menu Adjustment — Modal Alert and Dialog Boxes*

When your application displays a modal alert or dialog box, the Dialog Manager and Menu Manager interact to provide varying degrees of access to the menus in your menu bar, as follows:

- System software disables the Application menu, and all items in the Help menu except the Show Balloons/Hide Balloons item.
- The Dialog Manager determines whether any of the following cases is true:
	- Your application does not have an Apple menu.
	- Your application does have an Apple menu, but the menu is currently disabled.
	- Your application has an Apple menu, but the first item in that menu is currently disabled.

If none of these cases is true, system software behaves as follows:

The Menu Manager disables all your application's menus.

If the modal dialog box contains a visible and active edit text field, and if the menu bar contains a menu having items with the standard keyboard equivalents for Cut, Copy and Paste, the Menu Manager enables that menu and those three items.

#### *Modal Dialog Boxes with Edit Text Field Items*

When your application displays modal dialog boxes with no edit text field items, it can safely allow system software to handle menu bar access. However, because system software cannot handle the Undo and Clear commands (or any other context-dependent command), you may wish to handle your own menu bar access for modal dialog boxes with edit text field items by performing the following tasks:

- Disable the Apple menu or its first item (typically, the About… item) in order to take control of menu bar access away from the Dialog Manager.
- Disable all of the application's menus except the Edit menu, as well as any inappropriate items in the Edit menu.
- Use DialogCut, DialogCopy, DialogPaste, and DialogDelete to support the Cut, Copy, Paste, and Clear items in edit text fields.
- Provide your own code for supporting the Undo item.
- Enable your application's items in the **Help** menu as appropriate.

When the user dismisses the modal alert or dialog box, the Menu Manager restores all menus to their previous state unless your application handles its own menu bar access, in which case your application must restore the menu bar to its previous state.

## *Menu Adjustment — Movable Modal Alert and Dialog Boxes*

When your application displays a movable modal alert or dialog box, the Dialog Manager and Menu Manager interact to provide the same access to the menus in your menu bar as applies in the case of modal alert and dialog boxes except that, in this case, the Help and Application menus are enabled.

The alternative of taking control of menu bar access from the Dialog Manager where the dialog box contain edit text field items also applies in the case of movable modal dialogs.

When the user dismisses the movable modal alert or dialog box, the Menu Manager restores all menus to their previous state unless your application handles its own menu bar access, in which case your application must restore the menu bar to its previous state.

## *Displaying Multiple Alert and Dialog Boxes*

The user should never see more than one modal dialog box and one modal alert box on the screen simultaneously. However, you can present multiple simultaneous modeless dialog boxes just as you can present multiple document windows.

## *Resizing a Dialog*

You can use the function AutoSizeDialog to automatically resize static text fields and their dialog boxes to accommodate changed static text. For each static text field item found, AutoSizeDialog adjusts the static text field and the bottom of the dialog box window. Any items below a static text field are moved down. If the dialog box is visible, when AutoSizeDialog is called, it is hidden, resized, and then shown.

## *Displaying Alert and Dialog Boxes From the Background*

If you ever need to display a modal alert or dialog box while your application is running in the background or is otherwise invisible to the user, you should use the Notification Manager to post a notification to the user. The Notification Manager automatically displays an alert box containing whatever message you specify; you do not need to use the Dialog Manager to create the alert yourself. (See Chapter 23 — Miscellany for a description of the Notification Manager).

# *Handling Events in Alert and Dialog Boxes*

## *Overview*

#### *Modal and Movable Modal Alert and Dialog Boxes*

When Alert, NoteAlert, CautionAlert, StopAlert, and StandardAlert are used to display alert boxes, the Dialog Manager handles all of the events generated by the user until the user clicks a push button. (These functions are actually just variations of ModalDialog which create and destroy their own windows.) When the user hits a push button, these functions highlight the push button briefly, close the alert box and report the user's selection to the application.

As previously stated, ModalDialog handles all user interaction within modal and movable modal dialogs. When the user selects an enabled item, ModalDialog reports that the user selected the item and then exits. Your application is then responsible for performing the appropriate action in relation to that item. Your application typically calls ModalDialog repeatedly until the user dismisses the dialog.

The modalFilter parameters in the Alert, NoteAlert, CautionAlert, StopAlert, StandardAlert and ModalDialog functions, and the filterProc field of the standard alert structure associated with the StandardAlert function, take a universal procedure pointer to an **event filter function**. The Dialog Manager provides a **standard event filter function**, which is used if nil is passed in the modalFilter parameter or filterProc field; however, you should supply an applicationdefined event filter function for modal and movable modal alert and dialog boxes so as to avoid a basic limitation of the standard event filter function. (See Event Filter Functions For Modal and Movable Modal Alert and Dialog Boxes, below)

## *Modeless Dialog Boxes*

For modeless dialog boxes, you can use the function IsDialogEvent to determine whether the event occurred while a modeless dialog box was the frontmost window and then, optionally, use the function DialogSelect to handle the event if it belongs to a modeless dialog box. DialogSelect is similar to ModalDialog except that it returns control after every event, not just events relating to an enabled item. Also, DialogSelect does not pass events to an event filter function.

## *Responding to Events in Controls*

## *Controls and Control Values*

For clicks in those types types of controls for which you need to determine or change the control's value, your application should use the Control Manager functions GetControlValue and SetControlValue to get and set the value. When the user clicks on the OK push button, your application should perform whatever action is necessary according to the values returned by the controls.

## *Controls That Accept Keyboard Input*

Edit text fields and clock controls, which both accept keyboard input, are typically disabled because you generally do not need to be informed every time the user clicks on one of them or types a character. Instead, you simply need to retrieve the text in the edit text field control, or the clock's date/time value, when the user clicks the OK push button.

When you use ModalDialog (key-down events in edit text fields and clock controls in modal or movable modal dialogs) or DialogSelect (key-down events in edit text fields and clock controls in modeless dialogs), keystrokes and mouse actions within those controls are handled automatically. In the case of an edit text field, this means that:

- When the user clicks the item, a blinking vertical bar, called the **insertion point caret**, appears.
- When the user drags over text or double-clicks a word, that text is highlighted and replaced by whatever the user types.
- When the user holds down the Shift key while clicking and dragging, the highlighted section is extended or shortened appropriately.
- When the user presses the backspace key, the highlighted selection or the character preceding the insertion point is deleted.
- When the user presses the Tab key, the cursor and keyboard focus frame automatically advances to the next edit text field, clock control, or list box (if any) in the item list, wrapping around to the first one if there are no more items.

## *Caret Blinking in Edit Text Fields*

ModalDialog will cause the the insertion point caret to blink in edit text fields in modal and movable modal dialog boxes. For edit text fields in a modeless dialog box, you should call IdleControls in your main event loop's idle processing function. IdleControls calls the edit text field control with an idle event so that the control can call TEIdle to make the insertion point caret blink. [5](#page-31-1)

#### <span id="page-31-0"></span>*Historical Note*

IdleControl, and idle processing within certain control definition functions, was introduced with Mac OS 8 and the Appearance Manager. Prior to the introduction of Mac OS 8 and the Appearance Manager, the method used to cause the insertion point caret to blink in a modeless dialog was to call DialogSelect in the main event loop's idle processing function. DialogSelect calls TEIdle to make the caret blink. This method remains a valid alternative.

## *Responding to Events in Modal and Movable Modal Alert Boxes*

After displaying a modal or movable modal alert box, Alert, NoteAlert, CautionAlert, StopAlert, and StandardAlert call ModalDialog to handle events automatically.

If the event is a mouse-down anywhere outside the content region of a modal alert box, ModalDialog emits the system alert sound and gets the next event.

If the event is a mouse-down outside the content region of a movable modal alert box and within a window belonging to the application, ModalDialog emits the system alert sound and gets the next event. If the mouse-down is not within the content region or a window belonging to the application, ModalDialog performs alert box dragging (if the mouse-down is

<span id="page-31-1"></span>[<sup>5</sup>](#page-31-0) You should also ensure that, when caret blinking is required, the sleep parameter in the WaitNextEvent call is set to a value no greater that that returned by GetCaretTime.

within the title bar) or sends the application to the background (if the mouse-down is not within the title bar).

ModalDialog is continually called until the user selects an enabled control, at which time Alert, NoteAlert, CautionAlert, StopAlert, and StandardAlert remove the alert box from the screen and return the item number of the selected control. Your application then should then respond appropriately.

The standard event filter function allows users to press the Return or Enter key in lieu of clicking the default push button. When you write your own event filter function, you should ensure that that function retains this behaviour. For events inside the alert box, ModalDialog passes the event to your event filter function *before* handling the event. Your event filter function thus provides a means to:

- Handle events which ModalDialog does not handle.
- Override events ModalDialog would otherwise handle.

Unless your event filter function handles the event in its own way, ModalDialog handles the event inside the alert box as follows:

- In response to an activate or update event for the alert box, ModalDialog activates or updates the alert box window.
- If the user presses the mouse button while the cursor is in a trackable control, TrackControl is called to track the mouse. If the user releases the mouse button while the cursor is still in the control, the alert box is removed and the control's item number is returned.
- If the user presses the mouse button while the cursor is in a disabled item, or if it is in no item, or if any other event occurs, nothing happens.

## *Responding To Events in Modal and Movable Modal Dialog Boxes*

Your application should call ModalDialog immediately after displaying a modal or movable modal dialog box. ModalDialog repeatedly handles events inside the dialog box until an event involving an enabled item occurs, at which time ModalDialog exits, returning the item number. Your application should then respond appropriately. Your application should continually call ModalDialog until the user clicks on the OK or Cancel push button, at which time your application should close the dialog box.

If the event is a mouse-down anywhere outside the content region of a modal dialog box, ModalDialog emits the system alert sound and gets the next event.

If the event is a mouse-down outside the content region of a movable modal dialog box and within a window belonging to the application, ModalDialog emits the system alert sound and gets the next event. If the mouse down is not within the content region or a window belonging to the application, ModalDialog performs dialog box dragging (if the mouse-down is within the title bar) or sends the application to the background (if the mouse-down is not within the title bar).

If your event filter function does not handle the event, ModalDialog handles the event as follows:

- If the event is an activate or update event for the dialog box, ModalDialog activates or updates the dialog box window.
- If the event is a mouse-down while the cursor is in a control that accepts keyboard input (that is, an edit text field or a clock control), ModalDialog responds to the mouse activity as appropriate, that is, by either displaying an insertion point or by selecting text in an edit text field or by highlighting the appropriate part of the

clock control. Where there is more than one control that accepts keyboard input, ModalDialog moves the keyboard focus to that control. If a key-down event occurs and there is an edit text field in the dialog, ModalDialog uses TextEdit to handle text entry and editing automatically. If the edit text field is enabled, ModalDialog returns its item number after it receives either the mouse-down or key-down event. (Normally, edit text fields are disabled, and you use the GetDialogItemText function to read the information in the items only after the user clicks the OK button.)

- If the event is a mouse-down while the cursor is in a trackable control, ModalDialog calls the Control Manager function TrackControl. If the user releases the mouse button while the cursor is in an enabled control, ModalDialog returns the control's item number. Your application should then respond appropriately.
- If the event is a Tab key key-down event and there is more than one control that accepts keyboard input, ModalDialog moves the keyboard focus to the next such item in the item list.
- If the event is a mouse-down while the cursor is in a disabled item or in no item, or if any other event occurs, ModalDialog does nothing.

#### *Specifying the Events To Be Received by ModalDialog*

The function SetModalDialogEventMask may be used to specify the events to be received by the ModalDialog function for a given modal or movable modal dialog box. This allows your application to specify additional events that are not by default received by ModalDialog, such as disk-inserted events and operating system events. If you us this function to change the ModalDialog function's event mask, you must pass ModalDialog a pointer to your own event filter function to handle the added events.

You can ascertain the events to be received by ModalDialog by calling GetModalDialogEventMask.

#### *Historical Note*

SetModalDialogEventMask and GetDialogEventMask were introduced with Mac OS 8.5.

#### *Simulating Item Selection*

You can cause the Dialog Manager to simulate item selection in a modal or movable modal dialog box using the function SetDialogTimeout. Your application calls this function each time you wish to start a countdown for a specified duration for a specified dialog box. When the specified time elapses, the Dialog Manager simulates a click on the button specified in the SetDialogTimeout call. The Dialog Manager will not simulate item selection until ModalDialog processes an event.

You can ascertain the original countdown duration, the time remaining, and the item selection to be simulated by calling GetDialogTimeout.

#### *Historical Note*

SetDialogTimeout and GetDialogTimeout were introduced with Mac OS 8.5.

## *Event Filter Functions For Modal and Movable Modal Alert and Dialog Boxes*

In early versions of the system software, when a single application controlled the computer, the standard event filter for the (modal) alert and modal dialog boxes of the day was usually sufficient. However, because the standard event filter does not cater for the updating of either the parent application's windows or those belonging to background applications, it has long been inadequate. Your application should therefore provide an event filter function which compensates for this inadequacy. In most cases, you can use the same filter function for all of your modal and movable modal alert and dialog boxes.

The standard event filter function performs the following checks and actions:

- <span id="page-34-0"></span>• Checks whether the user has pressed the Return or Enter key and, if so, highlights the default push button for eight ticks and returns the item number of that push button.<sup>[6](#page-34-1)</sup>
- For dialog boxes only, and only if the application has previously called certain Dialog Manager functions (see below):
	- Checks whether the user has pressed the Escape key or Command-period and, if so, highlights the Cancel push button for eight ticks and returns the item number of that button.
	- Check whether the cursor is over an edit text field and, if so, changes the cursor shape to the I-Beam cursor.

As a minimum, your application-defined event filter function should ensure that these checks and actions are performed and should also:

- Handle update events not belonging to the alert or dialog box so as to allow the application to update its own windows, and return false. (Note that, by responding to update events in the application's own windows in this way, you also allow ModalDialog to perform a minor switch when necessary so that background applications can update their windows as well.)
- Return false for all events that your event filter function does not handle.

#### *Defining an Event Filter Function*

Part of the recommended approach to defining a basic event filter function is to continue to use the standard event filter function to perform its checks and actions as described above. This requires certain preliminary action which, for dialog boxes, requires calls similar to the following examples after the dialog is created and before the call to ModalDialog:

{ Tell the Dialog Manager which is the default push button item, alias the Return and Enter keys to that item, and draw the default ring around that item. }

ignoredOSErr := SetDialogDefaultItem(myDialogPtr, iOK);

{ Tell the Dialog Manager which is the Cancel push button item, and alias the escape key and Command-period key presses to that item. }

ignoredOSErr := SetDialogCancelItem(myDialogPtr, iCancel);

{ Tell the Dialog Manager to track the cursor and change it to the I-Beam cursor shape whenever it is over an edit text field. }

ignoredOSErr := SetDialogTracksCursor(myDialogPtr, true);

Note that, for all this to work, it is essential that default and Cancel push buttons, and edit text fields, be specified as primitives, not as actual controls, in the 'DLOG' resource.

With those preparations made, you would define your basic event filter function as in the following example:

<span id="page-34-1"></span>[<sup>6</sup>](#page-34-0) Unless informed otherwise, the Dialog Manager assumes that the first item in the item list is the default push button. As will be seen, it is possible to specify another push button as the default push button in dialog boxes; however, changing the default push button in alert boxes is possible only when the alert box is created using StandardAlert. This is why the default push button in an 'ALRT' resource must be the first item in the item list.

function EventFilter(theDialogPtr : DialogPtr; {const} var theEvent : EventRecord; var itemHit : SInt16) : boolean; var handledEvent : boolean;; oldPort : GrafPtr; begin handledEvent := false; if ((theEvent.what  $=$  updateEvt) and (WindowPtr(theEvent.message) <> theDialogPtr)) then begin { If the event is an update event, and if it is not for the dialog or alert, call your application's window updating function, and return false. } DoUpdate(theEvent); end else begin { If the event was not an update, first save the current graphics port and set the alert box or dialog box's graphics port as the current graphics port. This is necessary when you have called SetDialogTrackCursor to cause the Dialog Manager to track cursor position. } GetPort(oldPort); SetPort(theDialogPtr); { Pass the event to the standard event filter function for handling. If the function handles the event, it will return true and, in the itemHit parameter, the number of the item that it handled. ModalDialog, Alert, NoteAlert, CautionAlert, StopAlert, and StandardAlert then return this item number in their own itemHit parameter. } handledEvent := StdFilterProc(theDialogPtr, theEvent, itemHit); { Make the saved graphics port the current graphics port again. } SetPort(oldPort); end; { Return true or false, as appropriate. }

<span id="page-35-2"></span><span id="page-35-0"></span>EventFilter := handledEvent; end;

Alert, NoteAlert, CautionAlert, StopAlert, StandardAlert and ModalDialog pass events to your event filter function *before* handling each event<sup>[7](#page-35-1)</sup>, and will handle the event if your event filter function returns false.

You can also use your event filter function to handle events that ModalDialog does not handle, such as disk-inserted events<sup>[8](#page-35-3)</sup>, keyboard equivalents, and mouse-down events.

#### *Alert Boxes and the Event Filter Function*

The example event filter, as written, has a limitation in the case of alert boxes with Cancel buttons. Because the standard event filter function is used, and because the SetDialogCancelItem function does not apply in the case of alert boxes, the filter function will not check whether the user has pressed the Escape key or Command-period, highlight the Cancel push button, or return the item number of that button. It is possible to write an event filter function which rectifies that deficiency; however, a better approach is to simply use StandardAlert to create alert boxes which require Cancel buttons. The standard alert structure associated with StandardAlert allows you to specify which are to be the default and Cancel buttons in an alert. This is, in effect, the alert box equivalent of the SetDialogDefaultItem and SetDialogCancelItem calls used in the case of dialog boxes.

<span id="page-35-1"></span>[<sup>7</sup>](#page-35-0) A major difference between modal alert and dialog boxes and movable modal alert and dialog boxes is that, in the case of the latter, *all* events are passed to your event filter function for handling. This allows you to, for example, handle suspend and resume events when your application is either moved to the background or brought to the front, as well as other events you might want to handle.

<span id="page-35-3"></span>[<sup>8</sup>](#page-35-2) Because ModalDialog calls GetNextEvent with a mask which excludes disk-inserted events, your event filter function can call SetSystemEventMask to reset the mask to accept disk-inserted events if you wish the filter function to handle disk-inserted events.

## *Responding to Events in Modeless Dialog Boxes*

As previously stated, you can use the function IsDialogEvent to determine whether an event occurred in a modeless dialog box or a document window and then call DialogSelect to handle the event if it occurred in a modeless dialog box. DialogSelect handles the event as follows:

- If the event is an activate or update event, DialogSelect activates or updates the modeless dialog box and returns false.
- If the event is a key-down or auto-key event, and there is an edit text field in the modeless dialog box, DialogSelect uses TextEdit to handle text entry and editing and returns true and the item number. If there is no edit-text field, DialogSelect returns false.
- If the user presses the mouse button while the cursor is in an edit text field, DialogSelect responds to the mouse activity as appropriate, that is, by either displaying the insertion point caret or selecting text. DialogSelect returns false if the edit text field is disabled, and true and the item number if it is enabled. (Normally, edit text field items should be disabled.)
- If the user presses the mouse button while the cursor is in an enabled trackable control, DialogSelect calls TrackControl and, if the user releases the mouse button while the cursor is still within the control, returns true and the item number.
- If the user presses the mouse button while the cursor is on a disabled item, or if it is in no item, or if any other event occurs, DialogSelect does nothing.

In the case of a key-down or auto-key event in an edit text field, you will ordinarily need to filter out Return and Enter key presses and certain Command-key equivalents so that they are not passed to DialogSelect. In the case of Return and Enter key presses, you should also highlight the associated push button for eight ticks before calling the application-defined function which responds to hits on the OK button. In the case of Command-key presses, you should only allow Command-X, Command-C, and Command-V to be passed to DialogSelect (so that DialogSelect can support cut, copy, and paste actions within the edit text field) and pass any other Command-key equivalents to your application's menu handling function.

# *Closing Dialog Boxes*

Use CloseDialog to dispose of a dialog box if you allocated the memory for the dialog structure yourself, otherwise use DisposeDialog.

CloseDialog removes a dialog from the screen and deletes it from the window list. It also releases memory occupied by the data structures associated with the dialog box, such as control records and text handles. CloseDialog does not dispose of the dialog structure or the 'DITL' resource.

DisposeDialog, on the other hand, calls CloseDialog and, in addition, releases the memory occupied by the dialog structure and item list resource.

For modeless dialog boxes, you might find it more efficient to hide the dialog box with HideWindow rather than remove its structures. In that way, the dialog will remain available, and in the same location and with the same settings as when it was last used.

If you adjust the menus when you display a dialog box, be sure to return them to an appropriate state when you close the dialog box.

# *Balloon Help For Alert and Dialog Boxes*

Two basic options are available for adding help balloons to alert and dialog boxes:

- Adding a **balloon help item** to the item list ('DITL') resource, which will associate either a rectangle help ('hrct') resource or a **dialog help** ('hdlg') resource with that 'DITL' resource. Each hot rectangle component in the 'hrct' resource, and each dialog item component in the 'hdlg' resource, corresponds to an item number in the 'DITL' resource.
- By supplying a window help ('hwin') resource, which will associate help balloons defined in either 'hrct' resources or 'hdlg' resources with the alert or dialog's window. [9](#page-37-1)

<span id="page-37-0"></span>The option of using a balloon help item (usually referred to as simply a "help item") overcomes the major limitation of the 'hwin' resource methodology, which is the inability to adequately differentiate between alert and dialog boxes with no titles (see Chaper  $4 -$ Windows, Fig 12). On the other hand, adopting the help item methodology means that you can only associate help balloons with items in the 'DITL' resource; you cannot provide a single help balloon for a group of related items (unless, of course, they are grouped within a primary or secondary group box).

Help items are invisible. In Resorcerer, the presence of a balloon help item in a 'DITL' resource is indicated only by a checkmark in the Balloon Help… item in the Item menu. A help item's presence in the 'DITL' resource is completely ignored by the Dialog Manager.

When the help item methodolgy is used, the Help Manager automatically tracks the cursor and displays help balloons when the following conditions are met: the alert or dialog box has a help item in its 'DITL' resource; your application calls the Dialog Manager function ModalDialog, IsDialogEvent, Alert, NoteAlert, CautionAlert or StopAlert; balloon help is enabled.

Figs 11 and 12 at Chapter 4 — Windows show 'hrct' and 'hwin' resources being created using Resorcerer.

Fig 16 shows a help item being created using Resorcerer.

<span id="page-37-1"></span> $9$  'hrct' and 'hwin' resources are described at Chapter  $4$  — Windows.

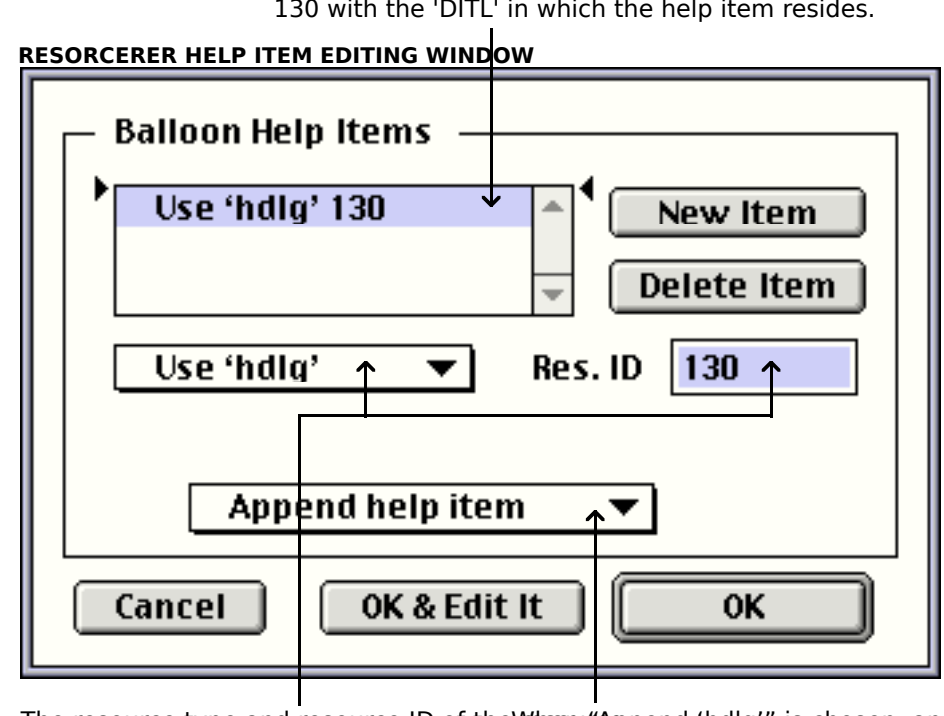

This help item associates the 'hdlg' resource with ID 130 with the 'DITL' in which the help item resides.

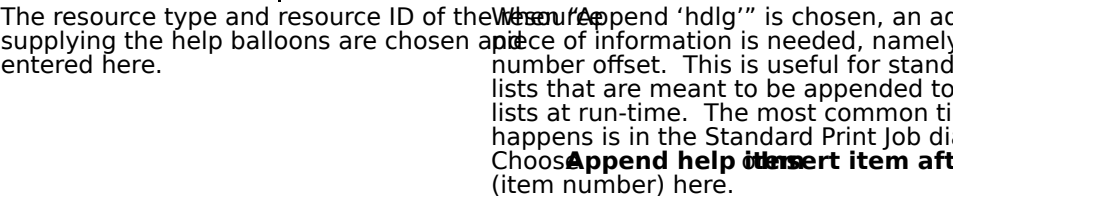

#### **FIG 16 - CREATING A HELP ITEM USING RESORCERER**

Fig 17 shows a 'hdlg' (dialog help) resource being created using Resorcerer.

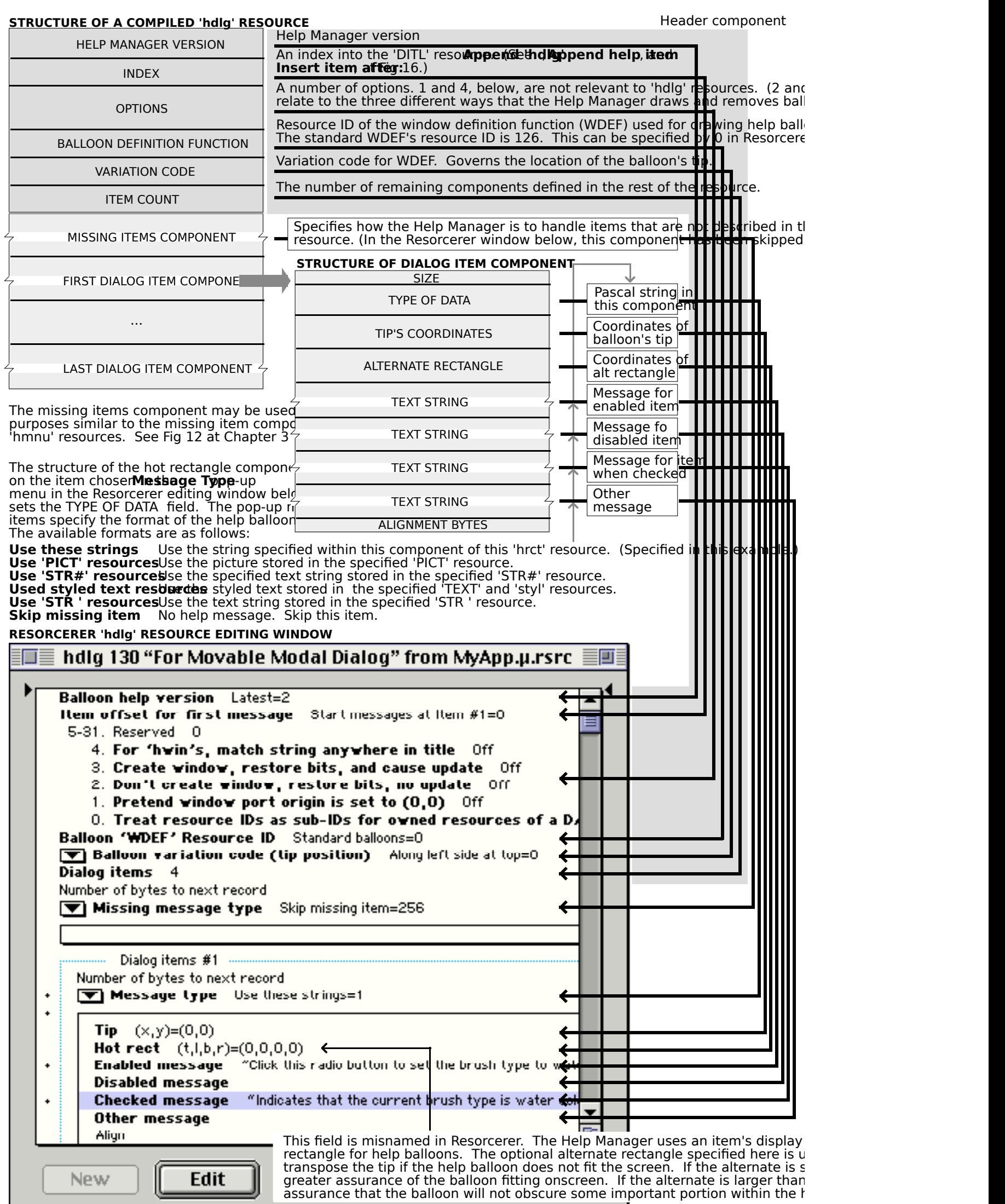

#### **FIG 17 - CREATING A 'hdlg' RESOURCE USING RESORCERER**

# *Main Dialog Manager Constants, Data Types and Functions*

In the following:

- The constants, data types, and functions introduced with Mac OS 8 and the Appearance Manager are shown on a light gray background.
- The functions introduced with Mac OS 8.5 are shown on a dark gray background.

#### *Constants*

#### *Dialog Item Types*

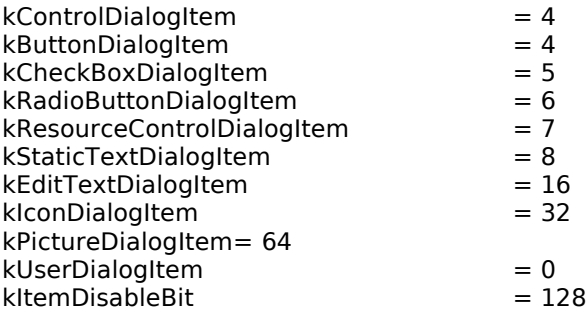

#### *Item Numbers for OK and Cancel Push Buttons*

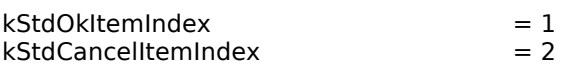

#### *Resource IDs of Alert Box Icons*

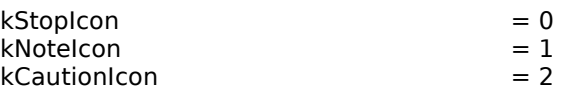

#### *Constants Used for theMethod Parameter in AppendDITL*

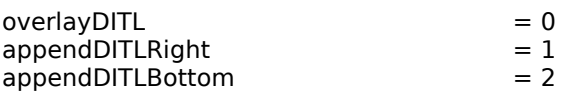

#### *Alert Types*

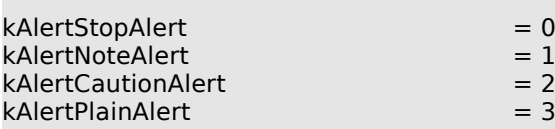

#### *Alert Button Constants*

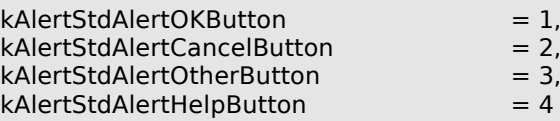

#### *Alert Default Text Constants*

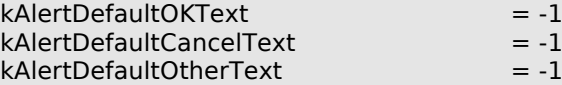

#### *Dialog Feature Flag Constants*

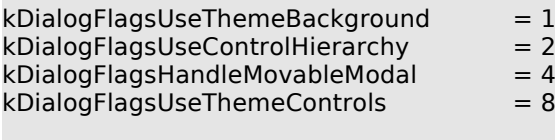

#### *Alert Feature Flag Constants*

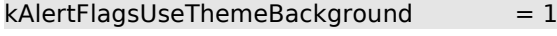

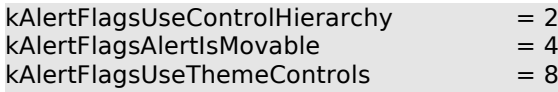

#### *Dialog Font Flag Constants*

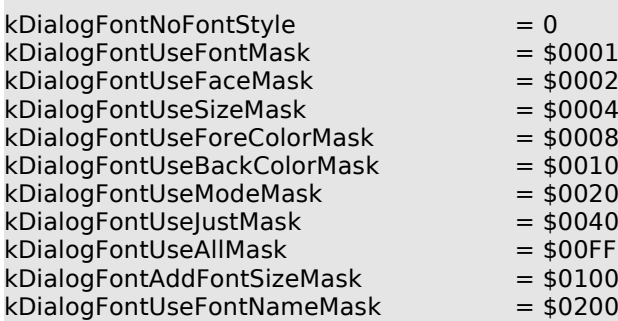

#### *Constants Used for procID Parameter in NewDialog and NewColorDialog and inProcID Parameter in NewFeaturesDialog*

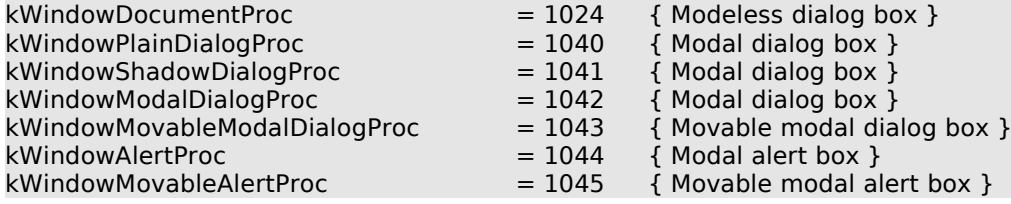

## *Data Types*

typedef WindowPtr DialogPtr;

#### *Dialog Structure*

DialogRecordPtr = ^DialogRecord; DialogRecord = RECORD window: WindowRecord; { Dialog's window structure. } items: Handle; { Item list resource. }<br>textH: TEHandle; { Current editable tex textH: TEHandle; { Current editable text item. }<br>editField: SInt16; { Editable text item number minu editField: SInt16; { Editable text item number minus 1. }<br>editOpen: SInt16: { (Used internally ) } editOpen: SInt16; { (Used internally.) }<br>aDefitem: SInt16; { Default push button { Default push button item number. } END;

DialogPeek = ^DialogRecord;

#### *Standard Alert Structure*

#### TYPE

```
AlertStdAlertParamRecPtr = ^AlertStdAlertParamRec; 
AlertStdAlertParamRec = RECORD
   movable: BOOLEAN; { Whether or not the alert is movable. }<br>helpButton: BOOLEAN; { Whether or not the alert includes a Help
   helpButton: BOOLEAN; { Whether or not the alert includes a Help button.}<br>filterProc: ModalFilterUPP; { User-providid filter function. }
   filterProc: ModalFilterUPP; { User-providid filter function. }<br>defaultText: StringPtr; { Text for button in OK position.}
   defaultText: StringPtr; { Text for button in OK position.}<br>cancelText: StringPtr; { Text for button in cancel pos
   cancelText: StringPtr; { Text for button in cancel position.}<br>otherText: StringPtr; { Text for button in left position.}
   otherText: StringPtr; { Text for button in left position.}<br>defaultButton: SInt16; { Which button behaves as the
   defaultButton: SInt16; { Which button behaves as the default.}
                                                        { Which one behaves as cancel (can be 0).}
   position: UInt16; \{ Position (kWindowDefaultPosition in this case }
                                                               { equals kWindowAlertPositionParentWindowScreen }
```
END;

## *Functions*

#### *Initialising the Dialog Manager*

PROCEDURE InitDialogs(ignored: UNIV Ptr); PROCEDURE ErrorSound(soundProc: SoundUPP); PROCEDURE SetDialogFont(value: SInt16);

#### *Creating Alerts*

FUNCTION Alert(alertID: SInt16; modalFilter: ModalFilterUPP): DialogItemIndex;

FUNCTION StopAlert(alertID: SInt16; modalFilter: ModalFilterUPP): DialogItemIndex;

FUNCTION NoteAlert(alertID: SInt16; modalFilter: ModalFilterUPP): DialogItemIndex;

FUNCTION CautionAlert(alertID: SInt16; modalFilter: ModalFilterUPP): DialogItemIndex;

FUNCTION StandardAlert(inAlertType: AlertType; inError: StringPtr; inExplanation: StringPtr; inAlertParam: AlertStdAlertParamPtr; VAR outItemHit: SInt16): OSErr;

FUNCTION GetAlertStage: SInt16;

PROCEDURE ResetAlertStage;

#### *Creating and Disposing of Dialog Boxes*

FUNCTION GetNewDialog(dialogID: SInt16; dStorage: UNIV Ptr; behind: WindowPtr): DialogPtr; FUNCTION NewDialog(dStorage: UNIV Ptr; {CONST}VAR boundsRect: Rect; title: ConstStr255Param; visible: BOOLEAN; procID: SInt16; behind: WindowPtr; goAwayFlag: BOOLEAN; refCon: SInt32; items: Handle): DialogPtr; FUNCTION NewColorDialog(dStorage: UNIV Ptr; {CONST}VAR boundsRect: Rect; title: ConstStr255Param; visible: BOOLEAN; procID: SInt16; behind: WindowPtr; goAwayFlag: BOOLEAN; refCon: SInt32; items: Handle): DialogPtr; FUNCTION NewFeaturesDialog(inStorage: UNIV Ptr; {CONST}VAR inBoundsRect: Rect; inTitle: ConstStr255Param; inIsVisible: BOOLEAN; inProcID: SInt16; inBehind: WindowPtr; inGoAwayFlag: BOOLEAN; inRefCon: SInt32; inItemListHandle: Handle; inFlags: UInt32): DialogPtr; PROCEDURE CloseDialog(theDialog: DialogPtr); PROCEDURE DisposeDialog(theDialog: DialogPtr);

#### *Manipulating Items in Alert and Dialog Boxes*

PROCEDURE GetDialogItem(theDialog: DialogPtr; itemNo: DialogItemIndex; VAR itemType: DialogItemType; VAR item: Handle; VAR box: Rect); PROCEDURE SetDialogItem(theDialog: DialogPtr; itemNo: DialogItemIndex; itemType: DialogItemType; item: Handle; {CONST}VAR box: Rect); FUNCTION GetDialogItemAsControl(inDialog: DialogPtr; inItemNo: SInt16; VAR outControl: ControlHandle): OSErr; FUNCTION MoveDialogItem(inDialog: DialogPtr; inItemNo: SInt16; inHoriz: SInt16; inVert: SInt16): OSErr; FUNCTION SizeDialogItem(inDialog: DialogPtr; inItemNo: SInt16; inHeight: SInt16; inWidth: SInt16): OSErr; FUNCTION AutoSizeDialog(inDialog: DialogPtr): OSErr; PROCEDURE HideDialogItem(theDialog: DialogPtr; itemNo: DialogItemIndex); PROCEDURE ShowDialogItem(theDialog: DialogPtr; itemNo: DialogItemIndex); FUNCTION FindDialogItem(theDialog: DialogPtr; thePt: Point): DialogItemIndexZeroBased; PROCEDURE AppendDITL(theDialog: DialogPtr; theHandle: Handle; method: DITLMethod); FUNCTION CountDITL(theDialog: DialogPtr): DialogItemIndex;

PROCEDURE ShortenDITL(theDialog: DialogPtr; numberItems: DialogItemIndex);

#### *Handling Text in Alert and Dialog Boxes*

void ParamText(ConstStr255Param param0,ConstStr255Param param1,ConstStr255Param param2, ConstStr255Param param3); PROCEDURE SetDialogItemText(item: Handle; text: ConstStr255Param); PROCEDURE GetDialogItemText(item: Handle; VAR text: Str255); PROCEDURE SelectDialogItemText(theDialog: DialogPtr; itemNo: DialogItemIndex; strtSel: SInt16; endSel: SInt16); PROCEDURE DialogCut(theDialog: DialogPtr); PROCEDURE DialogPaste(theDialog: DialogPtr); PROCEDURE DialogCopy(theDialog: DialogPtr); PROCEDURE DialogDelete(theDialog: DialogPtr);

#### *Handling Events in Dialog Boxes*

PROCEDURE ModalDialog(modalFilter: ModalFilterUPP; VAR itemHit: DialogItemIndex); FUNCTION IsDialogEvent({CONST}VAR theEvent: EventRecord): BOOLEAN; FUNCTION DialogSelect({CONST}VAR theEvent: EventRecord; VAR theDialog: DialogPtr; VAR itemHit: DialogItemIndex): BOOLEAN; PROCEDURE DrawDialog(theDialog: DialogPtr); PROCEDURE UpdateDialog(theDialog: DialogPtr; updateRgn: RgnHandle); FUNCTION SetModalDialogEventMask(inDialog: DialogPtr; inMask: EventMask): OSStatus; FUNCTION GetModalDialogEventMask(inDialog: DialogPtr; VAR outMask: EventMask): OSStatus; FUNCTION SetDialogTimeout(inDialog: DialogPtr; inButtonToPress: SInt16; inSecondsToWait: UInt32): OSStatus; FUNCTION GetDialogTimeout(inDialog: DialogPtr; VAR outButtonToPress: SInt16; VAR outSecondsToWait: UInt32; VAR outSecondsRemaining: UInt32): OSStatus;

#### *Creating a Routine Descriptor For an Event Filter Function*

FUNCTION NewModalFilterProc(userRoutine: ModalFilterProcPtr): ModalFilterUPP;

# *Demonstration Program*

{ ◊◊◊◊◊◊◊◊◊◊◊◊◊◊◊◊◊◊◊◊◊◊◊◊◊◊◊◊◊◊◊◊◊◊◊◊◊◊◊◊◊◊◊◊◊◊◊◊◊◊◊◊◊◊◊◊◊◊◊◊◊◊◊◊◊◊◊◊◊◊◊◊◊◊◊◊◊◊◊◊◊◊◊◊◊◊ // DialogsAndAlerts.p // ◊◊◊◊◊◊◊◊◊◊◊◊◊◊◊◊◊◊◊◊◊◊◊◊◊◊◊◊◊◊◊◊◊◊◊◊◊◊◊◊◊◊◊◊◊◊◊◊◊◊◊◊◊◊◊◊◊◊◊◊◊◊◊◊◊◊◊◊◊◊◊◊◊◊◊◊◊◊◊◊◊◊◊◊◊◊ // // If Mac OS 8.5 is present, this program initially opens a small modal dialog box which  $\frac{1}{4}$  is automatically closed after 10 seconds, the timeout value having been set by a call  $\frac{1}{10}$  to SetDialogTimeout. The program then: // // • Opens a window with an Appearance-compliant window header for the purposes of // displaying advisory text and for proving correct window updating and activation/ // displaying advisory text and for proving correct window updating and activation/<br>// deactivation in the presence of alert and dialog boxes. deactivation in the presence of alert and dialog boxes. // // • Allows the user to invoke a demonstration modal alert box, movable modal alert box, // modal dialog box, movable modal dialog box, and modeless dialog box via the // Demonstration menu. // // The modal alert box is created using 'ALRT' and 'alrx' resources. // // The movable modal alert box is created programmatically using the StandardAlert // function and a standard alert structure. // // The modal dialog box contains three checkboxes in one group box, and two pop-up menu // buttons in another group box. // // The movable modal dialog box contains four radio buttons in one group box, and a clock // control and edit text field in another group box.. // // The modeless dialog box contains, amongst other items, an edit text field. // // The modal alert box, movable modal alert box, modal dialog box, and movable modal // dialog box use an application-defined event filter function. // // The program utilises the following resources: //<br>// • // • An 'MBAR' resource, and 'MENU' resources for Apple, File, Demonstration, and Help<br>// pull-down menus, and the pop-up menu buttons (preload, non-purgeable). pull-down menus, and the pop-up menu buttons (preload, non-purgeable). // // • A 'WIND' resource (purgeable) (initially visible). // // • An 'ALRT' resource (purgeable), together with an associated 'alrx' resource<br>// (purgeable), and 'dftb' resource (non-purgeable, but 'dftb' resources are au // (purgeable), and 'dftb' resource (non-purgeable, but 'dftb' resources are auto- // matically marked purgeable when read in). // // • 'DLOG' resources (purgeable) (initially not visible) and associated 'DITL' // resources (purgeable), 'dlgx' resources (purgeable), and 'dftb' resources (non-<br>// purgeable, but 'dftb' resources are automatically marked purgeable when read purgeable, but 'dftb' resources are automatically marked purgeable when read in). //<br>// • 'CNTL' resources for primary group boxes, separator lines, pop-up menu buttons, // a clock, and an image well (all purgeable). //<br>// • A 'STR#' resources (purgeable) containing the label and narrative text for the // movable modal alert box. // // • A 'cicn' resource (purgeable) for the modeless dialog box. //<br>// •  $// • A 'ppat' resource (pureable), which is used to colour the content region of the  $//$  document window for update proving purposes.$ document window for update proving purposes. // // • 'hdlg' resources (purgeable) containing balloon help information for the modal and // and movable modal dialog boxes. and movable modal dialog boxes. //  $\hat{U}/\bullet$  An 'hrct' resource and associated 'hwin' resource (both purgeable) containing // balloon help information for the modeless dialog box. // // • A 'SIZE' resource with the acceptSuspendResumeEvents and doesActivateOnFGSwitch, // and is32BitCompatible flags set. // // ◊◊◊◊◊◊◊◊◊◊◊◊◊◊◊◊◊◊◊◊◊◊◊◊◊◊◊◊◊◊◊◊◊◊◊◊◊◊◊◊◊◊◊◊◊◊◊◊◊◊◊◊◊◊◊◊◊◊◊◊◊◊◊◊◊◊◊◊◊◊◊◊◊◊◊◊◊◊◊◊◊◊◊◊ }

program DialogsAndAlerts;

……………………………………………………………………………………………………………………………………………………………………

#### //

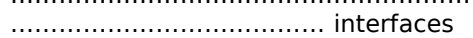

#### uses

{ Universal Interfaces. } Appearance, Devices, Fonts, GestaltEqu, Menus, Processes, Sound, TextUtils, ToolUtils, LowMem;

……………………………………………………………………………………………………………………………………………………………………

#### //

…………………………………… constants

#### const

rMenubar = 128; mApple = 128;  $i$ About = 1;  $mFile = 129$ ;  $iClose = 4;$ iQuit = 11; mEdit = 130;  $iCut = 3;$  $iCopy = 4;$  $iPaste = 5$ :  $iClear = 6;$  $m$ Demonstration = 131;  $i$ ModalAlert = 1;  $i$ MovableAlert = 2; iModalDialog = 3;  $i$ MovableModalDialog = 4; iModeless = 5;  $rWindow = 128;$ rAlert = 128; rModal = 129; iGridSnap = 4; iShowGrid = 5; iShowRulers = 6;  $iFont = 11;$  $i$ Sound = 12;  $r$ Movable =  $130$ ;  $iCharcoal = 7;$ iOilPaint = 8;  $iPencil = 9;$  $i$ Chalk =  $10$ ; iClockOne = 12; rModeless = 131;  $i$ EditText = 2;  $rSplash = 132;$ rAlertStrings = 128; sLabel  $= 1$ ; sNarrative = 2; rPixelPattern = 128; kSearchModeless = 1;  $kReturn = char($OD);$ 

 $kEnter = char($03);$  $kEscape = char($1B);$  $kPeriod = char($2E);$ 

MAXLONG = \$7FFFFFFF;

#### //

…………………………………………………………………………………………………………………………………………………………………… ………………… global variables

#### var

gPreAllocatedBlockPtr : Ptr; gEventFilterUPP : ModalFilterUPP; gCurrentString : Str255; gWindowPtr : WindowPtr; gPixelDepth : SInt16; gIsColourDevice : boolean; gSleepTime : SInt32; gDone : boolean; gInBackground : boolean; gGridSnap : SInt16; gShowGrid : SInt16;

gShowRule : SInt16; gBrushType : SInt16; gSearchModelessDialogPtr : DialogPtr;

// ……………………………………………………………………………………………………………………………………………………… main program block variables osError : OSErr; response : SInt32; ignored : OSStatus; itemHit : SInt16; modalDialogPtr : DialogPtr; mainMenubarHdl : Handle; mainMenuHdl : MenuHandle; // …………………………………………………………………………………………………………………………………………………………………… ……… routine declarations procedure DoInitManagers; forward; procedure EventLoop; forward; procedure DoIdle; forward; procedure DoEvents({const} var theEvent : EventRecord); forward; procedure DoMouseDown({const} var theEvent : EventRecord); forward; procedure DoKeyDown({const} var theEvent : EventRecord); forward; procedure DoUpdate({const} var theEvent : EventRecord); forward; procedure DoUpdateDocument(theWindowPtr : WindowPtr); forward; procedure DoUpdateModelessDialog({const} var theEvent : EventRecord); forward; procedure DoActivate({const} var theEvent : EventRecord); forward; procedure DoOSEvent({const} var theEvent : EventRecord); forward; procedure DoActivateDocument(theWindowPtr : WindowPtr; becomingActive : boolean); forward; procedure DoActivateModelessDialog({const} var theEvent : EventRecord; becomingActive : boolean); forward; procedure DoAdjustMenus; forward; procedure DoMenuChoice(menuChoice : SInt32); forward; procedure DoEditMenu(menuItem : SInt16); forward; procedure DoDemonstrationMenu(menuItem : SInt16); forward; procedure DoExplicitlyDeactivateDocument; forward; function DoMovableModalAlert : boolean; forward; function DoModalDialog : boolean; forward; function DoMovableModalDialog : boolean; forward; function DoCreateOrShowModelessDialog : boolean; forward; procedure DoInContent({const} var theEvent : EventRecord); forward; procedure DoButtonHitInSearchModeless; forward; procedure DoHideModelessDialog(theWindowPtr : WindowPtr); forward; procedure DoPopupMenuChoice(controlHdl : ControlHandle; int1, int2 : SInt16); forward; procedure DoDrawMessage(theWindowPtr : WindowPtr; inState : boolean); forward; procedure DoPlaySound(soundName : Str255); forward; procedure DoGetDepthAndDevice; forward; function EventFilter(theDialogPtr : DialogPtr; {const} var theEvent : EventRecord; var theItem : SInt16) : boolean; forward; // ◊◊◊◊◊◊◊◊◊◊◊◊◊◊◊◊◊◊◊◊◊◊◊◊◊◊◊◊◊◊◊◊◊◊◊◊◊◊◊◊◊◊◊◊◊◊◊◊◊◊◊◊◊◊◊◊◊◊◊◊◊◊◊◊◊◊◊◊◊◊◊ DoInitManagers procedure DoInitManagers; var osError : OSErr; begin MaxApplZone; MoreMasters; InitGraf(@qd.thePort); InitFonts; InitWindows; InitMenus; TEInit; InitDialogs(nil); InitCursor; FlushEvents(everyEvent, 0); osError := RegisterAppearanceClient; end; { of procedure DoInitManagers } // ◊◊◊◊◊◊◊◊◊◊◊◊◊◊◊◊◊◊◊◊◊◊◊◊◊◊◊◊◊◊◊◊◊◊◊◊◊◊◊◊◊◊◊◊◊◊◊◊◊◊◊◊◊◊◊◊◊◊◊◊◊◊◊◊◊◊◊◊◊◊◊◊◊◊◊◊ EventLoop

```
procedure EventLoop;
  var
  theEvent : EventRecord;
  gotEvent : Boolean;
  begin
  gSleepTime := MAXLONG;
  gDone := false;
  while not gDone do
     begin
     gotEvent := WaitNextEvent(everyEvent, theEvent, gSleepTime, nil);
    if gotEvent then 
       begin
       DoEvents(theEvent);
       end
     else begin
       DoIdle;
       end;
    end;
  end;
     { of procedure EventLoop }
// ◊◊◊◊◊◊◊◊◊◊◊◊◊◊◊◊◊◊◊◊◊◊◊◊◊◊◊◊◊◊◊◊◊◊◊◊◊◊◊◊◊◊◊◊◊◊◊◊◊◊◊◊◊◊◊◊◊◊◊◊◊◊◊◊◊◊◊◊◊◊◊◊◊◊◊◊◊◊◊ DoIdle
procedure DoIdle;
  begin
  if (FrontWindow = gSearchModelessDialogPtr) then
     begin
     IdleControls(gSearchModelessDialogPtr);
     end;
  end;
     { of procedure DoIdle }
// ◊◊◊◊◊◊◊◊◊◊◊◊◊◊◊◊◊◊◊◊◊◊◊◊◊◊◊◊◊◊◊◊◊◊◊◊◊◊◊◊◊◊◊◊◊◊◊◊◊◊◊◊◊◊◊◊◊◊◊◊◊◊◊◊◊◊◊◊◊◊◊◊◊◊◊◊◊ DoEvents
procedure DoEvents({const} var theEvent : EventRecord);
  begin
  case (theEvent.what) of
     mouseDown: begin
       DoMouseDown(theEvent);
       end;
     keyDown, autoKey: begin
       DoKeyDown(theEvent);
       end;
     updateEvt: begin
       DoUpdate(theEvent);
       end;
     activateEvt: begin
       DoActivate(theEvent);
       end;
    osEvt: begin
       DoOSEvent(theEvent);
       HiliteMenu(0);
       end;
    otherwise begin
       end;
     end;
       { of case statement }
  end;
     { of procedure DoEvents }
// ◊◊◊◊◊◊◊◊◊◊◊◊◊◊◊◊◊◊◊◊◊◊◊◊◊◊◊◊◊◊◊◊◊◊◊◊◊◊◊◊◊◊◊◊◊◊◊◊◊◊◊◊◊◊◊◊◊◊◊◊◊◊◊◊◊◊◊◊◊◊◊◊◊◊ DoMouseDown
procedure DoMouseDown({const} var theEvent : EventRecord);
  var
  theWindowPtr : WindowPtr;
  partCode : SInt16;
  begin
```

```
partCode := FindWindow(theEvent.where, theWindowPtr);
```
case partCode of

```
inMenuBar: begin
       DoAdjustMenus;
       DoMenuChoice(MenuSelect(theEvent.where));
       end;
    inContent: begin
       if (theWindowPtr <> FrontWindow) then
          begin
          SelectWindow(theWindowPtr);
         end
       else begin
          DoInContent(theEvent);
         end;
       end;
    inDrag: begin
       DragWindow(theWindowPtr, theEvent.where, qd.screenBits.bounds);
       end;
    inGoAway: begin
       if (TrackGoAway(theWindowPtr, theEvent.where)) then
          begin
          if (WindowPeek(theWindowPtr)^.windowKind = kDialogWindowKind) then
            begin
            DoHideModelessDialog(theWindowPtr);
            gCurrentString := 'Balloon help is available for dialog boxes';
            end;
         end;
       end;
    otherwise begin
       end;
     end;
       { of case statement }
  end;
     { of procedure DoMouseDown }
// ◊◊◊◊◊◊◊◊◊◊◊◊◊◊◊◊◊◊◊◊◊◊◊◊◊◊◊◊◊◊◊◊◊◊◊◊◊◊◊◊◊◊◊◊◊◊◊◊◊◊◊◊◊◊◊◊◊◊◊◊◊◊◊◊◊◊◊◊◊◊◊◊◊◊◊◊ DoKeyDown
procedure DoKeyDown({const} var theEvent : EventRecord);
  var
  theWindowPtr : WindowPtr;
  charCode : char;
  whichModeless, itemHit : SInt16;
  controlHdl : ControlHandle;
  finalTicks : UInt32;
  ignoredBool : boolean;
  ignoredErr : OSErr;
  begin
  theWindowPtr := FrontWindow;
  charCode := char(BAnd(theEvent.message, charCodeMask));
  if not IsDialogEvent(theEvent) then
    begin
    if (BAnd(theEvent.modifiers, cmdKey) <> 0) then
       begin
       DoAdjustMenus;
       DoMenuChoice(MenuEvent(theEvent));
       end;
    end
  else begin
     whichModeless := WindowPeek(theWindowPtr)^.refCon;
    if (whichModeless = kSearchModeless) then
       begin
       if ((charCode = kReturn) or (charCode = kEnter)) then
          begin
          ignoredErr := GetDialogItemAsControl(theWindowPtr, kStdOkItemIndex, controlHdl);
          HiliteControl(controlHdl, kControlButtonPart);
          Delay(8, finalTicks);
          HiliteControl(controlHdl, kControlNoPart);
          DoButtonHitInSearchModeless;
          Exit(DoKeyDown);
          end;
       if (BAnd(theEvent.modifiers, cmdKey) <> 0) then
          begin
          if ((charCode = 'X') or (charCode = 'x') or (charCode = 'C') or (charCode = 'c') or
             (charCode = 'V') or (charCode = 'v')) then
```

```
begin
            HiliteMenu(mEdit);
            ignoredBool := DialogSelect(theEvent, DialogPtr(theWindowPtr), itemHit);
            Delay(4, finalTicks);
            HiliteMenu(0);
            end
          else begin
            DoAdjustMenus;
            DoMenuChoice(MenuEvent(theEvent));
            end;
         return;
         end;
       ignoredBool := DialogSelect(theEvent, DialogPtr(theWindowPtr), itemHit);
       end;
    end;
  end;
     { of procedure DoKeyDown }
// ◊◊◊◊◊◊◊◊◊◊◊◊◊◊◊◊◊◊◊◊◊◊◊◊◊◊◊◊◊◊◊◊◊◊◊◊◊◊◊◊◊◊◊◊◊◊◊◊◊◊◊◊◊◊◊◊◊◊◊◊◊◊◊◊◊◊◊◊◊◊◊◊◊◊◊◊◊ DoUpdate
procedure DoUpdate({const} var theEvent : EventRecord);
  var
  theWindowPtr : WindowPtr;
  begin
  theWindowPtr := WindowPtr(theEvent.message);
  if not IsDialogEvent(theEvent) then
    begin
     DoUpdateDocument(theWindowPtr);
    end
  else begin
    DoUpdateModelessDialog(theEvent);
    end;
  end;
     { of procedure DoUpdate }
// ◊◊◊◊◊◊◊◊◊◊◊◊◊◊◊◊◊◊◊◊◊◊◊◊◊◊◊◊◊◊◊◊◊◊◊◊◊◊◊◊◊◊◊◊◊◊◊◊◊◊◊◊◊◊◊◊◊◊◊◊◊◊◊◊◊◊◊◊◊ DoUpdateDocument
procedure DoUpdateDocument(theWindowPtr : WindowPtr);
  var
  oldPort : GrafPtr;
  pixpatHdl : PixPatHandle;
  begin
  BeginUpdate(theWindowPtr);
  GetPort(oldPort);
  SetPort(theWindowPtr);
  pixpatHdl := GetPixPat(rPixelPattern);
  FillCRect(theWindowPtr^.portRect, pixpatHdl);
  DisposePixPat(pixpatHdl);
  DoDrawMessage(theWindowPtr, (theWindowPtr = FrontWindow) and not gInBackground);
  SetPort(oldPort);
  EndUpdate(theWindowPtr);
  end;
     { of procedure DoUpdateDocument }
// ◊◊◊◊◊◊◊◊◊◊◊◊◊◊◊◊◊◊◊◊◊◊◊◊◊◊◊◊◊◊◊◊◊◊◊◊◊◊◊◊◊◊◊◊◊◊◊◊◊◊◊◊◊◊◊◊◊◊◊◊◊◊◊ DoUpdateModelessDialog
procedure DoUpdateModelessDialog({const} var theEvent : EventRecord);
  var
  theWindowPtr : WindowPtr;
  itemHit : SInt16;
  ignoredBool : boolean;
  begin
  ignoredBool := DialogSelect(theEvent, theWindowPtr, itemHit);
  end;
     { of procedure DoUpdateModelessDialog }
// ◊◊◊◊◊◊◊◊◊◊◊◊◊◊◊◊◊◊◊◊◊◊◊◊◊◊◊◊◊◊◊◊◊◊◊◊◊◊◊◊◊◊◊◊◊◊◊◊◊◊◊◊◊◊◊◊◊◊◊◊◊◊◊◊◊◊◊◊◊◊◊◊◊◊◊ DoActivate
```
procedure DoActivate({const} var theEvent : EventRecord); var

```
Version 2.1
```

```
theWindowPtr : WindowPtr;
  becomingActive : Boolean;
  begin
  theWindowPtr := WindowPtr(theEvent.message);
  becomingActive := BAnd(theEvent.modifiers, activeFlag) = activeFlag;
  if not IsDialogEvent(theEvent) then
    begin
    DoActivateDocument(theWindowPtr, becomingActive);
    end
  else begin
    DoActivateModelessDialog(theEvent, becomingActive);
    end;
  end;
    { of procedure DoActivate }
// ◊◊◊◊◊◊◊◊◊◊◊◊◊◊◊◊◊◊◊◊◊◊◊◊◊◊◊◊◊◊◊◊◊◊◊◊◊◊◊◊◊◊◊◊◊◊◊◊◊◊◊◊◊◊◊◊◊◊◊◊◊◊◊◊◊◊◊◊◊◊◊◊◊◊◊◊ DoOSEvent
procedure DoOSEvent({const} var theEvent : EventRecord);
  var
  theWindowPtr : WindowPtr;
  begin
  case BAnd(BSR(theEvent.message, 24), $000000FF) of
    suspendResumeMessage: begin
       theWindowPtr := FrontWindow;
       gInBackground := BAnd(theEvent.message, resumeFlag) = 0;
       if not IsDialogEvent(theEvent) then
         begin
         DoActivateDocument(theWindowPtr, not gInBackground);
         end
       else begin
         DoActivateModelessDialog(theEvent, not gInBackground);
         end;
       end;
    mouseMovedMessage: begin
       end;
    otherwise begin
       end;
    end;
       { of case statement }
  end;
    { of procedure DoOSEvent }
// ◊◊◊◊◊◊◊◊◊◊◊◊◊◊◊◊◊◊◊◊◊◊◊◊◊◊◊◊◊◊◊◊◊◊◊◊◊◊◊◊◊◊◊◊◊◊◊◊◊◊◊◊◊◊◊◊◊◊◊◊◊◊◊◊◊◊◊ DoActivateDocument
procedure DoActivateDocument(theWindowPtr : WindowPtr; becomingActive : boolean);
  begin
  if becomingActive then
    begin
    DoAdjustMenus;
    end;
  DoDrawMessage(theWindowPtr, becomingActive);
  end;
```
{ of procedure DoActivateDocument }

// ◊◊◊◊◊◊◊◊◊◊◊◊◊◊◊◊◊◊◊◊◊◊◊◊◊◊◊◊◊◊◊◊◊◊◊◊◊◊◊◊◊◊◊◊◊◊◊◊◊◊◊◊◊◊◊◊◊◊◊◊◊ DoActivateModelessDialog

```
procedure DoActivateModelessDialog({const} var theEvent : EventRecord;
       becomingActive : boolean);
  var
  whichModeless : SInt16;
  theWindowPtr : WindowPtr;
  itemHit : SInt16;
  ignoredBool : boolean;
  begin
  ignoredBool := DialogSelect(theEvent, theWindowPtr, itemHit);
  if becomingActive then
     begin
    DoAdjustMenus;
     whichModeless := WindowPeek(theWindowPtr)^.refCon;
```

```
begin
    gSleepTime := LMGetCaretTime;
    end;
  end
else begin
  whichModeless := WindowPeek(theWindowPtr)^.refCon;
  if (whichModeless = kSearchModeless) then
    begin
    gSleepTime := MAXLONG;
    end;
  end;
end;
  { of procedure DoActivateModelessDialog }
```
// ◊◊◊◊◊◊◊◊◊◊◊◊◊◊◊◊◊◊◊◊◊◊◊◊◊◊◊◊◊◊◊◊◊◊◊◊◊◊◊◊◊◊◊◊◊◊◊◊◊◊◊◊◊◊◊◊◊◊◊◊◊◊◊◊◊◊◊◊◊◊◊◊ DoAdjustMenus

```
procedure DoAdjustMenus;
  var
  theWindowPtr : WindowPtr;
  menuHdl : MenuHandle;
  begin
  theWindowPtr := FrontWindow;
  if (WindowPeek(theWindowPtr)^.windowKind = kApplicationWindowKind) then
    begin
    menuHdl := GetMenuHandle(mFile);
    EnableItem(menuHdl, 0);
    DisableItem(menuHdl, 4);
    menuHdl := GetMenuHandle(mEdit);
    DisableItem(menuHdl, 0);
    menuHdl := GetMenuHandle(mDemonstration);
    EnableItem(menuHdl, 0);
    EnableItem(menuHdl, 5);
    end
  else if (WindowPeek(theWindowPtr)^.windowKind = kDialogWindowKind) then
    begin
    menuHdl := GetMenuHandle(mFile);
    EnableItem(menuHdl, 0);
    EnableItem(menuHdl, 4);
    menuHdl := GetMenuHandle(mEdit);
    EnableItem(menuHdl, 0);
    menuHdl := GetMenuHandle(mDemonstration);
    EnableItem(menuHdl, 0);
    DisableItem(menuHdl, 5);
    end;
  DrawMenuBar;
  end;
    { of procedure DoAdjustMenus }
// ◊◊◊◊◊◊◊◊◊◊◊◊◊◊◊◊◊◊◊◊◊◊◊◊◊◊◊◊◊◊◊◊◊◊◊◊◊◊◊◊◊◊◊◊◊◊◊◊◊◊◊◊◊◊◊◊◊◊◊◊◊◊◊◊◊◊◊◊◊◊◊◊◊ DoMenuChoice
procedure DoMenuChoice(menuChoice : SInt32);
  var
  menuID, menuItem : SInt16;
  itemName : Str255;
  daDriverRefNum : SInt16;
  begin
  menuID := HiWord(menuChoice);
  menuItem := LoWord(menuChoice);
  if (menuID = 0) then
    return;
  case menuID of
    mApple: begin
       if (menultem = iAbout) thenbegin
         SysBeep(10);
         end
       else begin
         GetMenuItemText(GetMenuHandle(mApple), menuItem, itemName);
         daDriverRefNum := OpenDeskAcc(itemName);
         end;
       end;
```
mFile: begin

```
if (menuItem = iQuit) then
         begin
         gDone := true;
         end
       else if (menuItem = iClose) then
         begin
         if (WindowPeek(FrontWindow)\hat{ } windowKind = kDialogWindowKind) then
            begin
            DoHideModelessDialog(FrontWindow);
            end;
         end;
       end;
    mEdit: begin
       DoEditMenu(menuItem);
       end;
    mDemonstration: begin
       DoDemonstrationMenu(menuItem);
       end;
    otherwise begin
       end;
    end;
       { of case statement }
  HiliteMenu(0);
  end;
    { of procedure DoMenuChoice }
// ◊◊◊◊◊◊◊◊◊◊◊◊◊◊◊◊◊◊◊◊◊◊◊◊◊◊◊◊◊◊◊◊◊◊◊◊◊◊◊◊◊◊◊◊◊◊◊◊◊◊◊◊◊◊◊◊◊◊◊◊◊◊◊◊◊◊◊◊◊◊◊◊◊◊◊ DoEditMenu
procedure DoEditMenu(menuItem : SInt16);
  var
  theWindowPtr : WindowPtr;
  whichModeless : SInt16;
  begin
  theWindowPtr := FrontWindow;
  if (WindowPeek(theWindowPtr)^.windowKind = kDialogWindowKind) then
    begin
    whichModeless := WindowPeek(theWindowPtr)^.refCon;
    if (whichModeless = kSearchModeless) then
       begin
       case menuItem of
         iCut: begin
            DialogCut(DialogPtr(theWindowPtr));
            end;
         iCopy: begin
            DialogCopy(DialogPtr(theWindowPtr));
            end;
         iPaste: begin
            DialogPaste(DialogPtr(theWindowPtr));
            end;
         iClear: begin
            DialogDelete(DialogPtr(theWindowPtr));
            end;
         otherwise begin
            end;
          end;
            { of case statement }
       end;
    end;
  end;
    { of procedure DoEditMenu }
// ◊◊◊◊◊◊◊◊◊◊◊◊◊◊◊◊◊◊◊◊◊◊◊◊◊◊◊◊◊◊◊◊◊◊◊◊◊◊◊◊◊◊◊◊◊◊◊◊◊◊◊◊◊◊◊◊◊◊◊◊◊◊◊◊◊◊ DoDemonstrationMenu
procedure DoDemonstrationMenu(menuItem : SInt16);
```
var ignoredErr : OSErr;

begin case menuItem of

```
iModalAlert: begin
     DoExplicitlyDeactivateDocument;
    ignoredErr := StopAlert(rAlert, gEventFilterUPP);
    end;
  iMovableAlert: begin
    DoExplicitlyDeactivateDocument;
    if not DoMovableModalAlert then
       begin
       SysBeep(10);
       ExitToShell;
       end;
    end;
  iModalDialog: begin
     DoExplicitlyDeactivateDocument;
    if not DoModalDialog then
       begin
       SysBeep(10);
       ExitToShell;
       end;
    end;
  iMovableModalDialog: begin
    DoExplicitlyDeactivateDocument;
    if not DoMovableModalDialog then
       begin
       SysBeep(10);
       ExitToShell;
       end;
    end;
  iModeless: begin
    if not DoCreateOrShowModelessDialog then 
       begin
       SysBeep(10);
       ExitToShell;
       end;
    end;
  otherwise begin
    end;
  end;
    { of case statement }
end;
  { of procedure DoDemonstrationMenu }
```
// ◊◊◊◊◊◊◊◊◊◊◊◊◊◊◊◊◊◊◊◊◊◊◊◊◊◊◊◊◊◊◊◊◊◊◊◊◊◊◊◊◊◊◊◊◊◊◊◊◊◊◊◊◊◊◊ DoExplicitlyDeactivateDocument

procedure DoExplicitlyDeactivateDocument; begin if ((FrontWindow <> nil) and (WindowPeek(FrontWindow)^.windowKind <> kDialogWindowKind)) then begin DoActivateDocument(FrontWindow, false); end; end; { of procedure DoExplicitlyDeactivateDocument }

// ◊◊◊◊◊◊◊◊◊◊◊◊◊◊◊◊◊◊◊◊◊◊◊◊◊◊◊◊◊◊◊◊◊◊◊◊◊◊◊◊◊◊◊◊◊◊◊◊◊◊◊◊◊◊◊◊◊◊◊◊◊◊◊◊◊◊ DoMovableModalAlert

```
function DoMovableModalAlert : boolean;
```

```
var
paramRec : AlertStdAlertParamRec;
labelText : Str255;
narrativeText : Str255;
osError : OSErr;
itemHit : SInt16;
begin
paramRec.movable := true;
paramRec.helpButton := false;
paramRec.filterProc := gEventFilterUPP;
paramRec.defaultText := StringPtr(kAlertDefaultOKText);
paramRec.cancelText := StringPtr(kAlertDefaultCancelText);
paramRec.otherText := nil;
paramRec.defaultButton := kAlertStdAlertOKButton;
paramRec.cancelButton := kAlertStdAlertCancelButton;
paramRec.position := kWindowDefaultPosition;
```
*Version 2.1* GetIndString(labelText, rAlertStrings, sLabel); GetIndString(narrativeText, rAlertStrings, sNarrative); osError := StandardAlert(kAlertCautionAlert, @labelText, @narrativeText, @paramRec, itemHit); if (osError  $=$  noErr) then begin DoMovableModalAlert := true; end else begin DoMovableModalAlert := false; end; end; { of function DoMovableModalAlert } // ◊◊◊◊◊◊◊◊◊◊◊◊◊◊◊◊◊◊◊◊◊◊◊◊◊◊◊◊◊◊◊◊◊◊◊◊◊◊◊◊◊◊◊◊◊◊◊◊◊◊◊◊◊◊◊◊◊◊◊◊◊◊◊◊◊◊◊◊◊◊◊◊ DoModalDialog function DoModalDialog : boolean; var modalDialogPtr : DialogPtr; controlHdl : ControlHandle; itemHit, controlValue : SInt16; ignoredErr : OSErr; begin modalDialogPtr := GetNewDialog(rModal, nil, WindowPtr(-1)); if (modalDialogPtr  $=$  nil) then begin DoModalDialog := false; Exit(DoModalDialog); end; ignoredErr := SetDialogDefaultItem(modalDialogPtr, kStdOkItemIndex); ignoredErr := SetDialogCancelItem(modalDialogPtr, kStdCancelItemIndex); ignoredErr := GetDialogItemAsControl(modalDialogPtr, iGridSnap, controlHdl); SetControlValue(controlHdl, gGridSnap); ignoredErr := GetDialogItemAsControl(modalDialogPtr, iShowGrid, controlHdl); SetControlValue(controlHdl, gShowGrid); ignoredErr := GetDialogItemAsControl(modalDialogPtr, iShowRulers, controlHdl); SetControlValue(controlHdl, gShowRule); ShowWindow(modalDialogPtr); repeat begin ModalDialog(gEventFilterUPP, itemHit); if ((itemHit = iGridSnap) or (itemHit = iShowGrid) or (itemHit = iShowRulers)) then begin ignoredErr := GetDialogItemAsControl(modalDialogPtr, itemHit, controlHdl); SetControlValue(controlHdl, (GetControlValue(controlHdl) + 1) mod 2); end else if ((itemHit = iFont) or (itemHit = iSound)) then begin ignoredErr := GetDialogItemAsControl(modalDialogPtr, itemHit, controlHdl); controlValue := GetControlValue(controlHdl); DoPopupMenuChoice(controlHdl, controlValue, itemHit); end; end; until ((itemHit = kStdOkItemIndex) or (itemHit = kStdCancelItemIndex)); if (itemHit = kStdOkItemIndex) then begin ignoredErr := GetDialogItemAsControl(modalDialogPtr, iGridSnap, controlHdl); gGridSnap := GetControlValue(controlHdl); ignoredErr := GetDialogItemAsControl(modalDialogPtr, iShowGrid, controlHdl); gShowGrid := GetControlValue(controlHdl); ignoredErr := GetDialogItemAsControl(modalDialogPtr, iShowRulers, controlHdl); gShowRule := GetControlValue(controlHdl); end; DisposeDialog(modalDialogPtr); gCurrentString := 'Balloon help is available for dialog boxes';

DoModalDialog := true; end; { of function DoModalDialog }

// ◊◊◊◊◊◊◊◊◊◊◊◊◊◊◊◊◊◊◊◊◊◊◊◊◊◊◊◊◊◊◊◊◊◊◊◊◊◊◊◊◊◊◊◊◊◊◊◊◊◊◊◊◊◊◊◊◊◊◊◊◊◊◊◊◊ DoMovableModalDialog

function DoMovableModalDialog : boolean; var movableModaDialogPtr : DialogPtr; controlHdl : ControlHandle; oldBrushType, itemHit, a : SInt16; ignoredErr : OSErr; begin movableModaDialogPtr := GetNewDialog(rMovable, nil, WindowPtr(-1)); if (movableModaDialogPtr  $=$  nil) then begin DoMovableModalDialog := false; Exit(DoMovableModalDialog); end; ignoredErr := SetDialogDefaultItem(movableModaDialogPtr, kStdOkItemIndex); ignoredErr := SetDialogCancelItem(movableModaDialogPtr, kStdCancelItemIndex); ignoredErr := SetDialogTracksCursor(movableModaDialogPtr, true); ignoredErr := GetDialogItemAsControl(movableModaDialogPtr, gBrushType, controlHdl); SetControlValue(controlHdl, kControlRadioButtonCheckedValue); ignoredErr := GetDialogItemAsControl(movableModaDialogPtr, iClockOne, controlHdl); ignoredErr := SetKeyboardFocus(movableModaDialogPtr, controlHdl, kControlClockPart); oldBrushType := gBrushType; ShowWindow(movableModaDialogPtr); repeat begin ModalDialog(gEventFilterUPP, itemHit); if ((itemHit  $>=$  iCharcoal) and (itemHit  $<=$  iChalk)) then begin for a := iCharcoal to iChalk do begin ignoredErr := GetDialogItemAsControl(movableModaDialogPtr, a, controlHdl); SetControlValue(controlHdl, kControlRadioButtonUncheckedValue); end; ignoredErr := GetDialogItemAsControl(movableModaDialogPtr, itemHit, controlHdl); SetControlValue(controlHdl, kControlRadioButtonCheckedValue); gBrushType := itemHit; end; end; until ((itemHit = kStdOkItemIndex) or (itemHit = kStdCanceIItemIndex)); if (itemHit = kStdCancelItemIndex) then begin gBrushType := oldBrushType; end; DisposeDialog(movableModaDialogPtr); DoMovableModalDialog := true; end; { of function DoMovableModalDialog } // ◊◊◊◊◊◊◊◊◊◊◊◊◊◊◊◊◊◊◊◊◊◊◊◊◊◊◊◊◊◊◊◊◊◊◊◊◊◊◊◊◊◊◊◊◊◊◊◊◊◊◊◊◊◊◊◊◊ DoCreateOrShowModelessDialog function DoCreateOrShowModelessDialog : boolean; var booleanData : Boolean; controlHdl : ControlHandle; stringData : Str255; ignoredErr : OSErr; begin stringData := 'wicked googly'; if (gSearchModelessDialogPtr = nil) then begin gSearchModelessDialogPtr := GetNewDialog(rModeless, gPreAllocatedBlockPtr, WindowPtr(-1)); if (gSearchModelessDialogPtr = nil) then begin DoCreateOrShowModelessDialog := false; Exit(DoCreateOrShowModelessDialog); end;

#### SetWRefCon(gSearchModelessDialogPtr, SInt32(kSearchModeless));

```
booleanData := true;
    ignoredErr := GetDialogItemAsControl(gSearchModelessDialogPtr, kStdOkItemIndex, controlHdl);
    ignoredErr := SetControlData(controlHdl, kControlNoPart, kControlPushButtonDefaultTag, 
                        sizeof(booleanData), @booleanData);
    ignoredErr := GetDialogItemAsControl(gSearchModelessDialogPtr, iEditText, controlHdl);
     SetDialogItemText(Handle(controlHdl), stringData);
    SelectDialogItemText(gSearchModelessDialogPtr, iEditText, 0, 32767);
    ShowWindow(gSearchModelessDialogPtr);
    end
  else begin
    ShowWindow(gSearchModelessDialogPtr);
    SelectWindow(gSearchModelessDialogPtr);
    end;
  DoCreateOrShowModelessDialog := true;
  end;
     { of function DoCreateOrShowModelessDialog }
// ◊◊◊◊◊◊◊◊◊◊◊◊◊◊◊◊◊◊◊◊◊◊◊◊◊◊◊◊◊◊◊◊◊◊◊◊◊◊◊◊◊◊◊◊◊◊◊◊◊◊◊◊◊◊◊◊◊◊◊◊◊◊◊◊◊◊◊◊◊◊◊◊◊◊ DoInContent
procedure DoInContent({const} var theEvent : EventRecord);
  var
  theWindowPtr : WindowPtr;
  whichModeless : SInt16;
  dialogPtr : DialogPtr;
  itemHit : SInt16;
  begin
  theWindowPtr := FrontWindow;
  if not IsDialogEvent(theEvent) then
     begin
    // Handle clicks in document window content region here.
    end
  else begin
     whichModeless := WindowPeek(theWindowPtr)^.refCon;
    if (whichModeless = kSearchModeless) then
       begin
       if DialogSelect(theEvent, dialogPtr, itemHit) then
          begin
          if (itemHit = kStdOkItemIndex) thenbegin
            DoButtonHitInSearchModeless;
            end;
          end;
       end;
    end;
  end;
     { of procedure DoInContent }
// ◊◊◊◊◊◊◊◊◊◊◊◊◊◊◊◊◊◊◊◊◊◊◊◊◊◊◊◊◊◊◊◊◊◊◊◊◊◊◊◊◊◊◊◊◊◊◊◊◊◊◊◊◊◊◊◊◊◊ DoButtonHitInSearchModeless
procedure DoButtonHitInSearchModeless;
  var
  controlHdl : ControlHandle;
  oldPort : WindowPtr;
  ignoredErr : OSErr;
  begin
  ignoredErr := GetDialogItemAsControl(gSearchModelessDialogPtr, iEditText, controlHdl);
  GetDialogItemText(Handle(controlHdl), gCurrentString);
  GetPort(oldPort);
  SetPort(gWindowPtr);
  DoDrawMessage(gWindowPtr, false);
  SetPort(oldPort);
  end;
     { of procedure DoButtonHitInSearchModeless }
// ◊◊◊◊◊◊◊◊◊◊◊◊◊◊◊◊◊◊◊◊◊◊◊◊◊◊◊◊◊◊◊◊◊◊◊◊◊◊◊◊◊◊◊◊◊◊◊◊◊◊◊◊◊◊◊◊◊◊◊◊◊◊◊◊◊ DoHideModelessDialog
```
procedure DoHideModelessDialog(theWindowPtr : WindowPtr);

var whichModeless : SInt16;

begin HideWindow(theWindowPtr);

```
whichModeless := WindowPeek(theWindowPtr)^.refCon;
if (whichModeless = kSearchModeless) then
  begin
  gSleepTime := MAXLONG;
  end;
end;
  { of procedure DoHideModelessDialog }
```
// ◊◊◊◊◊◊◊◊◊◊◊◊◊◊◊◊◊◊◊◊◊◊◊◊◊◊◊◊◊◊◊◊◊◊◊◊◊◊◊◊◊◊◊◊◊◊◊◊◊◊◊◊◊◊◊◊◊◊◊◊◊◊◊◊◊◊◊◊◊◊◊◊◊◊ EventFilter

function EventFilter(theDialogPtr : DialogPtr; {const} var theEvent : EventRecord; var itemHit : SInt16) : boolean; var handledEvent : Boolean; oldPort : GrafPtr; begin handledEvent := false; if ((theEvent.what = updateEvt) and (WindowPtr(theEvent.message) <> theDialogPtr)) then begin DoUpdate(theEvent); end else begin GetPort(oldPort); SetPort(theDialogPtr); handledEvent := StdFilterProc(theDialogPtr, theEvent, itemHit); SetPort(oldPort); end; EventFilter := handledEvent; end; { of function EventFilter } // ◊◊◊◊◊◊◊◊◊◊◊◊◊◊◊◊◊◊◊◊◊◊◊◊◊◊◊◊◊◊◊◊◊◊◊◊◊◊◊◊◊◊◊◊◊◊◊◊◊◊◊◊◊◊◊◊◊◊◊◊◊◊◊◊◊◊◊◊ DoPopupMenuChoice procedure DoPopupMenuChoice(controlHdl : ControlHandle; controlValue, itemHit : SInt16); var menuHdl : MenuHandle; actualSize : Size; itemName : Str255; oldPort : GrafPtr; ignoredErr : OSErr; begin ignoredErr := GetControlData(controlHdl, kControlNoPart, kControlPopupButtonMenuHandleTag, sizeof(menuHdl), @menuHdl, actualSize); GetMenuItemText(menuHdl, controlValue, itemName); gCurrentString := itemName; GetPort(oldPort); SetPort(gWindowPtr); DoDrawMessage(gWindowPtr, false); SetPort(oldPort);  $if (itemHit = iSound) then$ begin DoPlaySound(itemName); end; end; { of procedure DoPopupMenuChoice } // ◊◊◊◊◊◊◊◊◊◊◊◊◊◊◊◊◊◊◊◊◊◊◊◊◊◊◊◊◊◊◊◊◊◊◊◊◊◊◊◊◊◊◊◊◊◊◊◊◊◊◊◊◊◊◊◊◊◊◊◊◊◊◊◊◊◊◊◊◊◊◊◊ DoDrawMessage procedure DoDrawMessage(theWindowPtr : WindowPtr; inState : boolean); var headerRect : Rect; windowWidth, stringWidth : SInt16; theState : SInt16; ignoredErr : OSErr; begin  $the State := integer(inState);$ 

SetRect(headerRect, theWindowPtr^.portRect.left - 1, theWindowPtr^.portRect.top - 1,

```
theWindowPtr^.portRect.right + 1, theWindowPtr^.portRect.top + 26);
  ignoredErr := DrawThemeWindowHeader(headerRect, theState);
  if (theState = kThemeStateActive) then
    begin
    ignoredErr := SetThemeTextColor(kThemeActiveWindowHeaderTextColor, gPixelDepth, 
              gIsColourDevice);
    end
  else begin
    ignoredErr := SetThemeTextColor(kThemeInactiveWindowHeaderTextColor, gPixelDepth, 
              gIsColourDevice);
    end;
  windowWidth := theWindowPtr^.portRect.right - theWindowPtr^.portRect.left;
  stringWidth := StringWidth(gCurrentString);
  MoveTo((windowWidth div 2) - (stringWidth div 2), 17);
  DrawString(gCurrentString);
  end;
    { of procedure DoDrawMessage }
// ◊◊◊◊◊◊◊◊◊◊◊◊◊◊◊◊◊◊◊◊◊◊◊◊◊◊◊◊◊◊◊◊◊◊◊◊◊◊◊◊◊◊◊◊◊◊◊◊◊◊◊◊◊◊◊◊◊◊◊◊◊◊◊◊◊◊◊◊◊◊◊◊◊◊ DoPlaySound
procedure DoPlaySound(sndResourceName : Str255);
  var
  soundHdl : SndListHandle;
  soundChanPtr : SndChannelPtr;
  ignoredErr : OSErr;
  begin
  soundChanPtr := nil;
  soundHdl := SndListHandle(GetNamedResource('snd ', sndResourceName));
  if (soundHdl <> nil) then
    begin
    ignoredErr := SndPlay(soundChanPtr, soundHdl, true);
    end;
  end;
    { of procedure DoPlaySound }
// ◊◊◊◊◊◊◊◊◊◊◊◊◊◊◊◊◊◊◊◊◊◊◊◊◊◊◊◊◊◊◊◊◊◊◊◊◊◊◊◊◊◊◊◊◊◊◊◊◊◊◊◊◊◊◊◊◊◊◊◊◊◊◊◊◊◊ DoGetDepthAndDevice
procedure DoGetDepthAndDevice;
  var
  deviceHdl : GDHandle;
  begin
  deviceHdl := LMGetMainDevice;
  gPixelDepth := deviceHdl^^.gdPMap^^.pixelSize;
  if (BitTst(Ptr(@deviceHdl^^.gdFlags), gdDevType)) then
    begin
    gIsColourDevice := true;
    end;
  end;
    { of procedure DoGetDepthAndDevice }
// ◊◊◊◊◊◊◊◊◊◊◊◊◊◊◊◊◊◊◊◊◊◊◊◊◊◊◊◊◊◊◊◊◊◊◊◊◊◊◊◊◊◊◊◊◊◊◊◊◊◊◊◊◊◊◊◊◊◊◊◊◊◊◊◊◊◊◊◊◊ main program block
begin
  // …………………………………………………………………………………………………………………………………………………… 
initialise global variables
  gIsColourDevice := false;
  gGridSnap := kControlCheckBoxUncheckedValue;
  gShowGrid := kControlCheckBoxUncheckedValue;
  gShowRule := kControlCheckBoxUncheckedValue;
  gBrushType := iCharcoal;
  gSearchModelessDialogPtr := nil;
  // …………………… get nonrelocatable block low in heap for modeless dialog's dialog structure
  gPreAllocatedBlockPtr := NewPtr(sizeof(DialogRecord));
  if (gPreAllocatedBlockPtr = nil) thenbegin
    ExitToShell;
    end;
  // 
                                                                   ……………………………………………………………………………………………………………………………………………………………………
…… initialise managers
```

```
DoInitManagers;
  // …………………………………… open small modal dialog and automatically dismiss it after 10 seconds
{$ifc TARGET_CPU_PPC}
  osError := Gestalt(gestaltSystemVersion, response);
  if ((osError = noErr) and (response >= $00000850)) then
    begin
    modalDialogPtr := GetNewDialog(rSplash, nil, WindowPtr(-1));
    ignored := SetDialogTimeout(modalDialogPtr,kStdOkItemIndex,10);
    repeat
      begin
      ModalDialog(nil, itemHit);
      end;
    until (itemHit = kStdOkItemIndex);
    DisposeDialog(modalDialogPtr);
    end;
{$endc}
  // …………………………………………………………………………………… create routine descriptor for event filter function
  gEventFilterUPP := NewModalFilterProc(ModalFilterProcPtr(@EventFilter));
  // ………………………………………………………………………………………………………………………………………………………… set
up menu bar and menus
  mainMenubarHdl := GetNewMBar(rMenubar);
  if (mainMenubarHdl = nil) thenbegin
    ExitToShell;
    end;
  SetMenuBar(mainMenubarHdl);
  DrawMenuBar;
  mainMenuHdl := GetMenuHandle(mApple);
  if (mainMenuHdl = nil) then
    begin
    ExitToShell;
    end
  else begin
    AppendResMenu(mainMenuHdl, 'DRVR');
    end;
  // …………………………………………………………………………………………………………………… initial advisory text for window
header
  gCurrentString := 'Balloon help is available for dialog boxes';
  // ………………………………………………………………………………………………………………………………………………… open a 
window, set font size
  gWindowPtr := GetNewCWindow(rWindow, nil, WindowPtr(-1));
  if (gWindowPtr = nil) then
    begin
    ExitToShell;
    end;
  SetPort(gWindowPtr);
  TextSize(10);
  // ……………………… get pixel depth and whether colour device for certain Appearance functions 
  DoGetDepthAndDevice;
  // 
……………………………………………………………………………………………………………………………………………………………………
……………… enter eventLoop
  EventLoop;
end.
// ◊◊◊◊◊◊◊◊◊◊◊◊◊◊◊◊◊◊◊◊◊◊◊◊◊◊◊◊◊◊◊◊◊◊◊◊◊◊◊◊◊◊◊◊◊◊◊◊◊◊◊◊◊◊◊◊◊◊◊◊◊◊◊◊◊◊◊◊◊◊◊◊◊◊◊◊◊◊◊◊◊◊◊◊◊◊
```
# *Demonstration Program Comments*

When this program is run, the user should:

- Invoke alert and dialog boxes by choosing items in the Demonstration menu, noting window update/activation/deactivation and menu enabling/disabling effects.
- Choose Show Balloons from the Help menu and pass the cursor over the various items in the dialog boxes, noting the information in the help balloons. Also note the updating of alert and dialog boxes, and of the window, behind the help balloon when the balloon closes.
- Note the effects on the Apple, Help, and Application menus when the various alert and dialog boxes are the front window.
- Click anywhere outside the modal alert box and modal dialog box when they are the frontmost window, noting that the only response is the system alert sound.
- Note that, when the movable modal alert box and movable modal dialog box are displayed:
	- The program can be sent to the background by clicking outside the alert or dialog box and the document window or by selecting another application from the Application menu.
	- The program can be brought to the foreground again by clicking inside the alert or dialog box, or the docuemnt window, or by selecting the program from the Application menu.
- Note that, when the movable modal dialog box is displayed, the Edit menu and its Cut, Copy, and Paste items are displayed whenever the edit text field has keyboard focus.
- Note that, when the modeless dialog box is displayed:
	- It behaves like a normal document window when the user:
		- Clicks outside it (or selects another application from the Application menu) when it is the frontmost window.
		- Clicks inside it (or selects the program from the Application menu) when it is not the frontmost window.
	- It can be hidden by clicking in the close box or by selecting Close from the File menu.
	- A modal alert box, movable modal alert box, modal dialog box or movable modal dialog box can be invoked "on top of" the modeless dialog box.
	- The Edit menu and its Cut, Copy, Paste, and Clear items are enabled so as to support text editing in the edit text field.
- Note that all alert and dialog boxes respond correctly to Return and Enter key presses, and that the modal alert box, modal dialog box and movable modal dialog box also respond correctly to escape key and Command-period presses.
- Note that, when an alert box or dialog box is the frontmost window, the window and content region are deactivated, the latter evidenced by dimming of the text in the document window's window header and the drawing of the header in the deactivated mode.
- In the modal dialog box, click on the checkboxes to change their settings, noting that the new settings are remembered when the dialog box is dismissed using the OK button, but not remembered when the dialog box is dismissed using the Cancel button. Also, choose items in the two pop-up menu buttons, noting that the chosen item is displayed in the docuemnt window's window header.
- In the movable modal dialog box, click on the radio buttons to change their settings, noting that the new setting is remembered when the dialog box is dismissed using the OK button, but not remembered when the dialog box is dismissed using the Cancel button. In the case of the clock control and edit text field, change the item/part with keyboard focus using the Tab key or by clicking in that item/part. In the case of the edit text field, enter text, and edit that text using the Edit menu's Cut, Copy, Paste, and Clear items and their Command-key equivalents. Note that the cursor shape changes whenever the cursor is moved over the edit text field.
- In the modeless dialog box, enter text, and edit that text using the Edit menu's Cut, Copy, Paste, and Clear items and their Command-key equivalents. Note that, because no cursor adjustment function is included in the program, the cursor shape does not change whenever the cursor is moved over the edit text field. Also note that, when the Search button is clicked (or the Return or Enter keys are pressed) the text in the edit text field is displayed in the docuemnt window's window header.

In the 'DITL' resources for the modal and movable modal dialog boxes, note that the item numbers of the primary group box items are lower than the item numbers of the items visually contained by those group box items. This is to ensure that the group boxes do not draw over, and thus erase, the image of these contained items.

In the 'alrx' resources, note that all feature flags are set except for the kAlertFlagsAlertIsMovable flag in the 'alrx' resource for the modal alert box. In the 'dlgx' resources, note that all feature flags are set except for the

kDialogFlagsHandlesMovableModal flag in 'dlgx' resources for the modal dialog box and modeless dialog box. Thus all alert and dialog boxes have a root control and embedding hierarchy, and are fully Appearance-compliant.

Although this program only opens one modeless dialog box, a unique value is assigned to the associated window structure's refCon field to illustrate the usual method for differentiating between the several modeless dialogs boxes a program could open at any one time.

#### *constants*

The first constants are for menu bar, window, and menu resource IDs, and for menu IDs and menu item numbers. Constants are then established for alert and dialog resource IDs and for the item numbers of certain items in the item lists associated with the three dialogs. rAlertStrings represents the resource ID of a 'STR#' holding strings for the label and narrative text for the movable alert box, and the two following constants are used to index these strings. The value represented by kSearchModeless will be assigned to the modeless dialog box's window structure's refCon field.

The penultimate block of constants represent the character codes for the Return, Enter, escape, and period keys.

Finally, MAXLONG is defined as the maximum possible long value. This value will be assigned to WaitNextEvent's sleep parameter at program launch.

#### *Global Variables*

gPreAllocatedBlockPtr will be assigned a pointer to a pre-allocated block of memory for the modeless dialog box's dialog structure.

gEventFilterUPP will be assigned a universal procedure pointer to an application-defined event filter function.

gCurrentString will be assigned advisory and other strings for display in the document window's window header. gWindowPtr will be assigned the pointer to the single window opened by the program. gPixelDepth will be assigned the pixel depth of the graphics port. gIsColourDevice will be assigned true if the graphics device is a colour device and false if it is a monochrome device. The values in these last two variables are required by the Appearance Manager function SetThemeTextColor.

gSleepTime will be assigned the value to be used as the sleep parameter in the WaitNextEvent call. (This value will be changed during program execution.) gDone controls the exit from the main event loop. gInBackground relates to foreground/ background switching.

The next three variables will contain the current setting of the checkboxes in the modal dialog box. The next variable will contain the identity of the newly selected radio button in the movable modal dialog box.

Finally, the pointer to the dialog structure for the modeless dialog box is declared as a global variable.

#### *EventLoop*

The main event loop continues until gDone is set to true by the user choosing Quit from the File menu.

The variable which will be used as WaitNextEvent's sleep parameter (gSleepTime) is initially set to MAXLONG, indicating that the application has no need for null events and that it will yield the microprocessor to other applications for the maximum possible time if no events are pending for it. Note that the value assigned to gSleepTime will be changed at certain points in the program.

#### *DoIdle*

DoIdle is invoked whenever WaitNextEvent returns a null event.

If the front window is the modeless dialog box, the routine IdleControls is called. IdleControls calls the control definition function of those controls in the specified window which do idle-time processing. In this case, the control is an edit text field, and the call causes the control definition function to call TextEdit to blink the insertion point caret.

#### *DoEvents*

DoEvents branches according to the event type received. (It is important to remember at this point that events that occur when an alert box, modal dialog box, or movable modal dialog box has been invoked are not handled by the main event loop but by the ModalDialog function.)

#### *DoMouseDown*

DoMouseDown handles mouse-down events. Mouse-downs in the content region and in the close box are of significance to the demonstration.

If the mouse-down occurred in the content region, and if it was not in the frontmost window, SelectWindow is called to generate the necessary activate events. If the mouse-down was in the frontmost window, the application-defined function DoInContent is called to further process the event.

If a mouse-down occurred in a close box, if TrackGoAway returns true, and if the window is a modeless dialog box, the application-defined function DoHideModeless is called. (In this demonstration, the modeless dialog box, but not the document window, has a close box.) Also, the text for the window header is replaced with the default advisory text.

#### *DoKeyDown*

DoKeyDown handles all key-down and auto-key events, branching according to whether the event occurred in the modeless dialog box or the document window.

First, the character code is extracted from the message field of the event structure. Then IsDialogEvent is called to determine whether the event occurred in a modeless dialog box or a document window.

If the event occurred in a document window, and if the modifiers field of the event structure indicates that the Command key was down, the application-defined function for adjusting the menus is called, MenuEvent is called to return the long value containing the menu and menu item associated with the Command-key equivalent, and the long value is passed to DoMenuChoice for further handling.

If, however, the event occurred in a modeless dialog box, and if that dialog box is the Search modeless dialog box:

- If the key pressed was the Return or Enter key, GetDialogItemAsControl is called to get a handle to the single press button control in the Search modeless dialog box (item 1 in the item list). The press button is then highlighted for eight ticks, and then unhighlighted before an application-defined function is called to extract the text from the edit text field and display it in the document window's window header. DoKeyDown then returns because it is not intended that the edit text field receive Return and Enter key presses.
- If the Command key was down:
	- If either the X, C, or V key was pressed (that is, the user has pressed the Cut, Copy, or Paste Command-key equivalent), DialogSelect is called to further handle the event. DialogSelect uses TextEdit to cut, copy, or paste the text in the edit text field. (The calls to HiliteMenu briefly highlight the Edit menu to indicated to the user that an Edit menu Command-key equivalent has just been used. This replicates the highlighting that ModalDialog performs when Command-key presses occur in modal and movable modal dialog boxes with edit text fields.)
	- If neither the X, C, nor V key was pressed, the application-defined routine for adjusting the menus is called, MenuEvent is called to return the long value containing the menu and menu item associated with the Command-key equivalent, and the long value is passed to DoMenuChoice for further handling.

Thus the Command-key equivalents other than those for Cut, Copy, and Paste remain available to the user via the main event loop, while the Command-key equivalents for Cut, Copy, and Paste are trapped and passed to DialogSelect for handling. At the last line in the outer if block, DoKeyDown returns if the Command key was down.

• If the Return key and the Enter key were not pressed, and if the Command key was not down, DialogSelect is called to handle the keystroke in conjunction with TextEdit, the visual result being that the character appears in the edit text field.

#### *DoUpdate*

DoUpdate performs the initial handling of update events.

If the call to IsDialogEvent reveals that the event is for a window of the document kind, an application-defined routine for updating the document window is called, otherwise an application-defined routine for updating modeless dialog boxes is called.

#### *DoUpdateDocument*

DoUpdateDocument simply fills the content region of the document window with a colour, using a pixel patter ('ppat') resource and a call to FillCRect for that purpose, and then calls an application-defined routine which draws a window header frame, and some text, in the appropriate mode (activated or deactivated) depending on whether the window is the frontmost window or not.

#### *DoUpdateModelessDialog*

DoUpdateModelessDialog calls DialogSelect to handle the update event. DialogSelect calls BeginUpdate, DrawDialog, and EndUpdate to redraw the the modeless dialog's content area. (To restrict the redraw to the update region, an alternative is to call BeginUpdate, UpdateDialog, and EndUpdate.)

## *DoActivate*

DoActivate performs initial handling of activate events.

If the call to IsDialogEvent reveals that the event is for a window of the document kind, the application-defined routine for activating/deactivating the document window is called, otherwise the application-defined routine for activating/deactivating a modeless dialog box is called.

## *DoOSEvent*

DoOSEvent handles operating system events,.

If the event is a suspend/resume event, DoOSEvent calls the appropriate window activation function (depending on whether the event is for the document window or a modeless dialog), indicating with the value in gInBackground whether the window should be activated or deactivated.

## *DoActivateDocument*

DoActivateDocument performs window activation/deactivation for the document window.

If the window is becoming active, the menus are adjusted as appropriate for a document window. The call to the application-defined routine DoDrawMessage draws a window header frame in the window, and some advisory text, in either the activated or deactivated mode.

## *DoActivateModelessDialog*

DoActivateModelessDialog performs window activation and deactivation for a modeless dialog box.

DialogSelect is called to handle the event. If the modeless dialog box is becoming active, DialogSelect activates all controls and redraws the one-pixel-wide modeless dialog frame in the undimmed mode. If the modeless dialog box is going to the back, DialogSelect deactivates all controls and redraws the one-pixel-wide modeless dialog frame in the dimmed mode.

At the next block if the modeless dialog box is becoming active, and if it is the Search modeless dialog box (identified by a unique value assigned by the application to the dialog window structure's refCon field), the global variable used in the sleep parameter of the WaitNextEvent function is assigned the value returned by LMGetCaretTime (which is the value set by the user at the Insertion Point Blinking section in the General Controls control panel). This is necessary to endure that null events will always be generated, and thus DoIdle and IdleControls will be called, at an interval short enough to ensure insertion point caret blinking at the proper rate. (The differentiation between modeless dialog boxes in this instance is for illustrative purposes only, since the program only ever opens one modeless dialog box. Other modeless dialog boxes might not necessarily contain edit text fields.)

If the Search modeless dialog box is to be deactivated, the sleep parameter for the WaitNextEvent function is reset to the maximum long value.

#### *DoAdjustMenus*

DoAdjustMenus is called by the document window and modeless dialog box activation routines to adjust the menus as appropriate to the type of the frontmost window, that is, whether the frontmost window is the document window or the modeless dialog box.

## *DoMenuChoice*

DoMenuChoice handles menu choices.

If the choice was the Quit item in the File menu, gDone is set to true, thus terminating the program. If the choice was the Close item in the File menu, and if the front window is a modeless dialog box, an application-defined routine which hides modeless dialog boxes is called. (In this program, and because the document window does not have a close box, the Close item is only enabled when the modeless dialog box is the front window.)

#### *DoEditMenu*

DoEditMenu first determines whether the front window is a modeless dialog box, and whether it is the Search modeless dialog (which has an edit text field). If so, Cut, Copy, Paste, and Clear selections from the Edit menu will cause the Dialog Manager, in conjunction with TextEdit, to perform those operations on selected text in the edit text field. The call to the application-defined routine DoFixEditTextBackground following the Cut, Paste, and Clear calls is intended to compensate for what appears to be a small bug in the edit text field control definition function (see below).

#### *DoDemonstrationMenu*

DoDemonstrationMenu handles choices from the Demonstration menu, branching according to the menu item passed to it. (Error handling in this function is somewhat rudimentary in that the program simply terminates.)

If the user chose Modal Alert, StopAlert is called to create, display, manage, and dispose of the modal alert box. Before invoking any type of alert box, however, an application must explicitly deactivate the front document window, if one exists. Accordingly, an application-defined routine is called to perform that action. Note that a universal procedure pointer to an application-defined event filter function is passed in StopAlert's second parameter. StopAlert handles all user interaction within the modal alert box, disposing of the alert box when the user clicks the OK button or presses the Return key.

If the user chose Movable Modal Alert, the application-defined routine which deactivates the frontmost document window (if one exists) is called, following which the application defined routine which creates, displays, handles user interaction, and disposes of the movable modal alert box is called. (As will be seen, for the movable modal alert box also uses the application-defined event filter function.)

if the user chose Modal Dialog or Movable Modal Dialog, the same general procedure is followed, except that the application-defined routine which creates, displays, handles user interaction, and disposes of the modal dialog or movable modal dialog is called. (As will be seen, for the modal dialog box and movable modal dialog box also use the applicationdefined event filter function.)

If the user chose Modeless Dialog, the application-defined routine for creating and displaying the modeless dialog box is called.

#### *DoExplicitlyDeactivateDocument*

DoExplicitlyDeactivateDocument is called prior to the opening of all but the modeless dialog box to explicitly deactivate the frontmost document window (if one exists).

If there is at least one window of any type open, and if that front window is of the document window kind, the applicationdefined routine for activating/deactivating document windows is called to deactivate the window.

#### *DoMovableModalAlert*

DoMovableModalAlert creates, displays, manages, and disposes of the movable modal alert box. Unlike the modal alert box, and all the dialog boxes, the movable modal dialog box in this demonstration is created programmatically, rather than from 'ALRT' and 'alrx' resources.

At the first nine lines, values are assigned to the fields of a standard alert structure. In sequence: the alert box is to be a movable modal alert box; a help button is not to be displayed; the event filter function used is to be the application-defined event filter function pointed to by the universal procedure pointer gEventFilterUPP; the default text for the OK button is to be used; the default text for the Cancel button is to be used; no "left-most" button is required; the default push button is to be the first push button (which will thus have the default ring drawn around it and have the Return and Enter keys aliased to it); the Cancel push button is to be the second push button (which will thus have escape and Command-period key presses aliased to it); the alert box is to be displayed in the alert position on the parent window screen. (With regard to the last field, in this structure, the constant kWindowDefaultPosition equates to kWindowAlertPositionParentWindowScreen.)

The two calls to GetIndString retrieve the specified strings from the specified 'STR#' resource. These are passed in the label text and narrative text parameters in the following call to StandardAlert.

The call to StandardAlert creates and displays the alert, handles all user interaction (by internally calling ModalDialog), including dismissing the alert box when either the OK or Cancel buttons are hit. (The item hit is returned in StandardAlert's last parameter. In a real application, the appropriate action would be taken, based on which item was hit, following the call to StandardAlert.)

## *DoModalDialog*

DoModalDialog creates, displays, manages, and disposes of the modal dialog box.

The call to GetNewDialog creates the modal dialog box from the specified resource as the frontmost window.

The call to SetDialogDefaultItem tells the Dialog Manager which is the default push button item, to alias the Return and Enter keys to that item, and to draw the default ring around that item. The call to SetDialogCancelItem tells the Dialog Manager which is the Cancel push button item, and aliases the escape key and Command-period key presses to that item.

The next block gets handles to the three checkbox controls and sets the value of those controls to the current values contained in the global variables relating to each control.

With the modal dialog box fully prepared, it is made visible by the call to ShowWindow.

The repeat/until loop continues to execute until ModalDialog reports that either the OK or Cancel button has been "hit". Within the loop, ModalDialog retains control until one of the enabled items has been hit.

If a checkbox is hit, GetDialogItemAsControl is called to get a handle to the control and SetControlValue is called to flip that control's control value. (If it is 0, it is flipped to 1, and vice versa.) If one of the pop-up menu buttons is hit, GetDialogItemAsControl is called to get a handle to the control and GetControlValue is called to get the menu item number of the menu item chosen, following which an application defined function is called to extract the menu item text and display it in the window header. (In the case of the Sound pop-up menu button, an additional routine is called to play the associated 'snd ' resource.)

Note that the first parameter in the ModalDialog call is a universal procedure pointer to the application-defined event filter function.

When the repeat/until loop exits, and if the user hit the OK button, handles to each of the three checkboxes are retrieved for the purposes of retrieving the control's value and assigning it to the relevant global variable. (If the user "hit" the Cancel button, the global variables retain the values they contained before the dialog was created and displayed.)

The dialog is then disposed of, and true is returned to the calling function. (The change to gCurrentString simply causes the text displayed in the window header text to be replaced with the default advisory text.)

## *DoMovableModalDialog*

DoMovableModalDialog creates, displays, manages, and disposes of the movable modal dialog box.

The call to GetNewDialog creates the movable modal dialog box from the specified resource as the frontmost window.

The call to SetDialogDefaultItem tells the Dialog Manager which is the default push button item, to alias the Return and Enter keys to that item, and to draw the default ring around that item. The call to SetDialogCancelItem tells the Dialog Manager which is the Cancel push button item, and to alias the escape key and Command-period key presses to that item. The call to SetDialogTracksCursor tells the Dialog Manager to track the cursor and change it to the I-Beam cursor shape whenever it is over an edit text field.

The first call to GetDialogItemAsControl gets a handle to the radio button control represented by the current value in the global variable gBrushType. The value of that control is then set to 1. The second call to GetDialogItemAsControl gets a handle to the clock control. The call to SetKeyboardFocus sets the keyboard focus to that item.

Before the session of user interaction begins, the current value in the global variable gBrushType, which stores the item number of the currently selected radio button, is copied to the local variable oldBrushTupe.

With the movable modal dialog box fully prepared, it is made visible by the call to ShowWindow.

The repeat/until loop continues to execute until ModalDialog reports that either the OK or Cancel button has been "hit". Within the loop, ModalDialog retains control until one of the enabled items is hit.

If a radio button is hit, a for loop sets the control value of all radio button controls to 0. A call to GetDialogItemAsControl then gets a handle to the radio button control that was hit. A call to SetControlValue then sets that control's value to 1, and the item number of this radio button is assigned to the global variable gBrushType.

Note that the first parameter in the ModalDialog call is a universal procedure pointer to the application-defined event filter function. Note also that all user interaction relating to the clock control and edit text field is handled automatically by ModalDialog, including the movement of keyboard focus between the items.

When the repeat/until loop exits, and if the user hit the Cancel button, the value stored in the local variable oldBrushType is assigned to gBrushType, ensuring that any change to the currently selected radio button within the do/while loop is ignored. (In a real application, a long date/time value from the clock control, and the text from the edit text field would possibly be retrieved at this point if the user hit the OK push button.)

The dialog is then disposed of, and true is returned to the calling routine.

#### *DoCreateOrShowModelessDialog*

In this program, the modeless dialog box is only created once, that is, when the user first chooses Modeless Dialog from the Demonstration menu. Clicks in its close box, or choosing Close from the File menu while the modeless dialog is the frontmost window, will cause the dialog box to be hidden, not disposed of.

Accordingly, the first line determines whether the modeless dialog box is already open. If it is not: the call to GetNewDialog creates the modeless dialog box (with the previously pre-allocated nonrelocatable block passed in the second parameter); the call to SetWRefCon assigns the constant kSearchModeless to the refCon field of the dialog's window structure so as to facilitate the future identification of this particular modeless dialog box; a call to SetControlData with the kControlPushButtonDefaultTag tag constant causes the control definition function to draw the default ring around the specified push button; a call to SetDialogItemText assigns some initial text to the edit text field; a call to SelectDialogItemText selects the text in the edit text field. (Note that, if the edit text field did not contain text, this latter call would simply display the insertion point caret, which would be made to blink by the call to IdleControls within the application-defined function doIdle.)

If, on the other hand, the modeless dialog box has already been opened, the call to ShowWindow displays the dialog box and the call to SelectWindow generates the necessary activate events.

#### *DoInContent*

DoInContent continues the content region mouse-down handling initiated by DoMouseDown. DoInContent is called by DoMouseDown only if the mouse-down occurred in the frontmost (active) window.

The first line gets a pointer to the frontmost window.

If the event occurred in the document window, the mouse-down event would be handled in the if section of the if/then/else block. (No action is required in this demonstration.)

If the event occurred in a modeless dialog box, and if that modeless dialog box is the Search modelss dialog box (which contains an edit text field), DialogSelect is called to handle the event. DialogSelect tracks enabled controls (only the push button is enabled), returning true if the mouse button is released while the cursor is still inside the control, and highlights any selection made in the edit text field. If DialogSelect returns true, and if the item hit was the OK (Search) push button, an application-defined routine is called to perform the actions required in the event of a hit on that button.

#### *DoButtonHitInSearchModeless*

DoButtonHitInSearchModeless further processes, to completion, a hit on the OK (Search) button in the modeless dialog box. It simply demonstrates retrieval of the text in an edit text field in a dialog box.

The call to GetDialogItemAsControl gets a handle to the edit text field, and the call to GetDialogItemText copies the text in the edit text field to the global variable gCurrentString. The following lines cause that text to be drawn, in the dimmed mode, in the window header in the document window.

#### *DoHideModelessDialog*

DoHideModelessDialog hides a modeless dialog box.

The call to HideWindow makes the dialog box invisible. If the modeless dialog box is the Search modal dialog box, the sleep parameter for the WaitNextEvent function is reset to the maximum possible long value, because insertion point caret blinking is not required while the Search dialog box is hidden.

## *EventFilter*

EventFilter is the application-defined event filter function which, in conjunction with ModalDialog, handles events in all alert and dialog boxes except the modeless dialog box. In this program, a universal procedure pointer to EventFilter is passed as the first parameter in the StopAlert and ModalDialog calls.

If the event is an update event, and if it is not for the dialog box or alert box in question, the application's document window updating function is called, and false is returned. This response to an update event in the application's own document windows also allows ModalDialog to perform a minor switch when necessary so that background applications can update their windows as well.

If the event is not an update event, the current graphics port is saved and then set to that of the alert or dialog box. The event is then passed to the standard event filter function for handling. If the standard event filter function handles the event, it will return true and, in the itemHit parameter, the number of the item that it handled. ModalDialog (and StopAlert, which calls Modal Dialog internally) will then return this item number. A call to SetPort then restores the previously save graphics port.

Note that the calls to GetPort and SetPort are actually redundant when this event filter function is used by all but the movable modal dialog box. The calls are only necessary when SetDialogTracksCursor has been called to cause the Dialog Manager to automatically track the cursor, and the movable modal dialog box is the only modal alert or dialog box which requires this tracking (because it contains an edit text field.)

## *DoPopupMenuChoice, DoPlaySound, DoDrawMessage, and DoGetDepthAndDevice*

DoPopupMenuChoice, DoPlaySound, DoDrawMessage, and DoGetDepthAndDevice are incidental to the demonstration. All perform the same duties as the similarly-named routines in the demonstration program Controls1, which is associated with Chapter 7 — Introduction to Controls. DoDrawMessage is used in this program to prove the explicit deactivation of the document window's content area when alert and dialog boxes other than the modeless dialog box are invoked.

## *main program block*

After the call to doInitManagers, and provided Mac OS 8.5 or later is present, GetNewDialog is called to create a small modal dialog. SetDialogTimeout is then called with 10 (seconds) passed in the inSecondsToWait parameter and 1 passed in the inButtonToPress parameter. (In the associated 'DITL' resource, Item 1 is the OK push button, which has been hidden.) The use of SetDialogTimeout requires that the application handle events for the dialog box through the ModalDialog function, hence the ModalDialog do-while loop. This allows the Dialog Manager to simulate an item selection. After 10 seconds, the Dialog Manager simulates a user click in the (invisible) OK button, causing the do-while loop to exit. The dialog is then disposed of.

The modeless dialog will be created when the user chooses the Modeless Dialog item in the Demonstration menu, and will remain in existence until the program terminates. To avoid heap fragmentation effects, the nonrelocatable block for the modeless dialog's dialog structure is pre-allocated here, before the system software managers are initialised, so as to ensure that it is located as low in the heap as possible.

After the system software managers are initialised, a call to NewModalFilterProc creates a routine descriptor for the event filter function. (If this program was required to be compiled as 68K code only, this routine descriptor would not be required.)

RegisterAppearanceClient is called to ensure that the new Appearance-compliant menu bar definition function (resource ID 63) will be used regardless of whether system-wide Appearance is selected on or off in the Appearance control panel.

The next block sets up the drop-down menus.

A value is assigned to the global variable gCurrentString. The string in gCurrentString, which will be changed at various points in the code, will be drawn in the document window's window header.

The next block opens a window and sets the font size for the window to 10pt.

The call to the application-defined routine DoGetDepthAndDevice determines the current pixel depth of the graphics port, and whether the current graphics device is a colour device, and assigns the results to the global variables gPixelDepth and gIsColourDevice.

The main event loop is then entered, and continues until gDone is set to true.

Note that error handling here and in other areas of this demonstration program is somewhat rudimentary. In the unlikely event that certain calls fail, ExitToShell is called to terminate the program.

#### **EDIT TEXT CONTROL BACKGROUND COLOUR PROBLEM**

There was an apparent bug in the version of the edit text control CDEF included with Versions 1.0 through 1.0.3 of the Appearance Manager, but which is not evident in the version of the CDEF included with Mac OS 8.5. This bug manifested itself in the edit text item in the modeless dialog of the demonstration program as corruption of the text background colour whenever a cut, clear, or paste was made via the Edit menu (though not via the Command-key equivalents).

If you are running this demonstration under a version of the Mac OS earlier than 8.5, this bug will almost certainly be evident. One workaround is to force a re-draw of the edit text item in the modeless dialog immediately after DialogCut, DialogClear, and DialogDelete are called. Proceed as follows:

Add this routine declaration:

procedure DoFixEditTextBackground; forward;

Add this procedure:

// ◊◊◊◊◊◊◊◊◊◊◊◊◊◊◊◊◊◊◊◊◊◊◊◊◊◊◊◊◊◊◊◊◊◊◊◊◊◊◊◊◊◊◊◊◊◊◊◊◊◊◊◊◊◊◊◊◊◊◊◊ DoFixEditTextBackground

procedure DoFixEditTextBackground;

var controlHdl : ControlHandle; ignoredErr : OSErr;

begin

ignoredErr := GetDialogItemAsControl(gSearchModelessDialogPtr, iEditText, controlHdl);

- ignoredErr := DeactivateControl(controlHdl);
- ignoredErr := ActivateControl(controlHdl);

end; { of procedure DoFixEditTextBackground }

In the DoEditMenu function, add a call to DoFixEditTextBackground immediately after the calls to DialogCut, DialogClear, and DialogDelete.